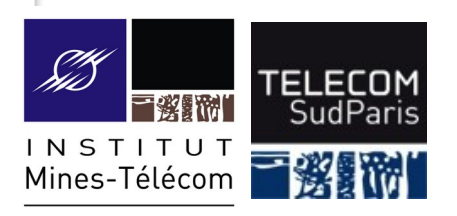

# **CSC 3102 – COURS Introduction aux systèmes d'exploitation**

Année 2022-2023 Coordinateurs : Mathieu Bacou et Élisabeth Brunet

http://www-inf.telecom-sudparis.eu/COURS/CSC3102/Supports/

## **CSC 3102 – Introduction aux systèmes [d'exploitation](http://www-inf.telecom-sudparis.eu/COURS/CSC3102/Supports/?page=unix)**

#### **Annexe shell**

#### **Commandes utiles utilisées dans le cours**

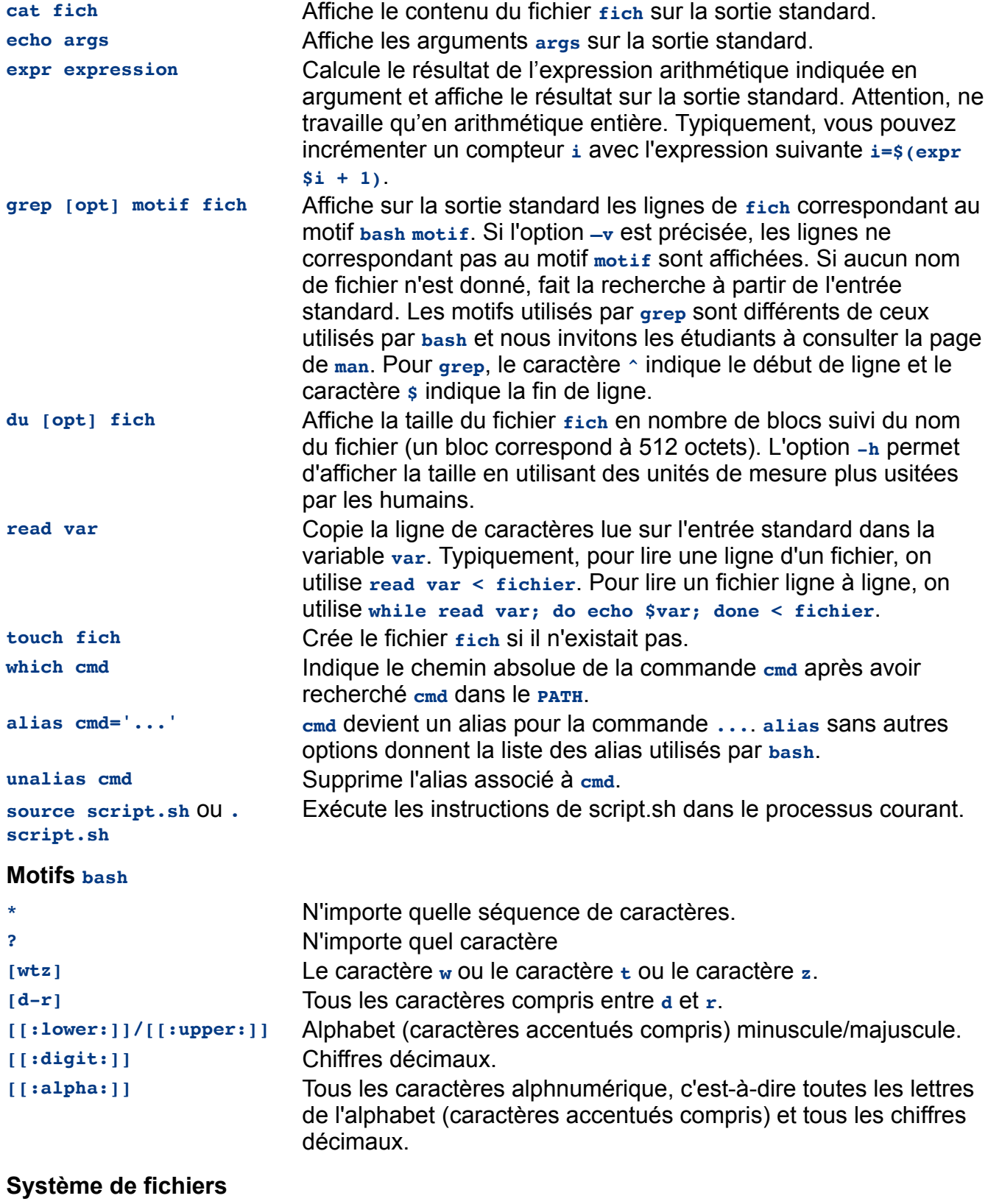

**cd [chemin]** Positionne le répertoire courant à "chemin" ou au répertoire d'accueil (HomeDirectory) si aucun paramètre n'est donné.

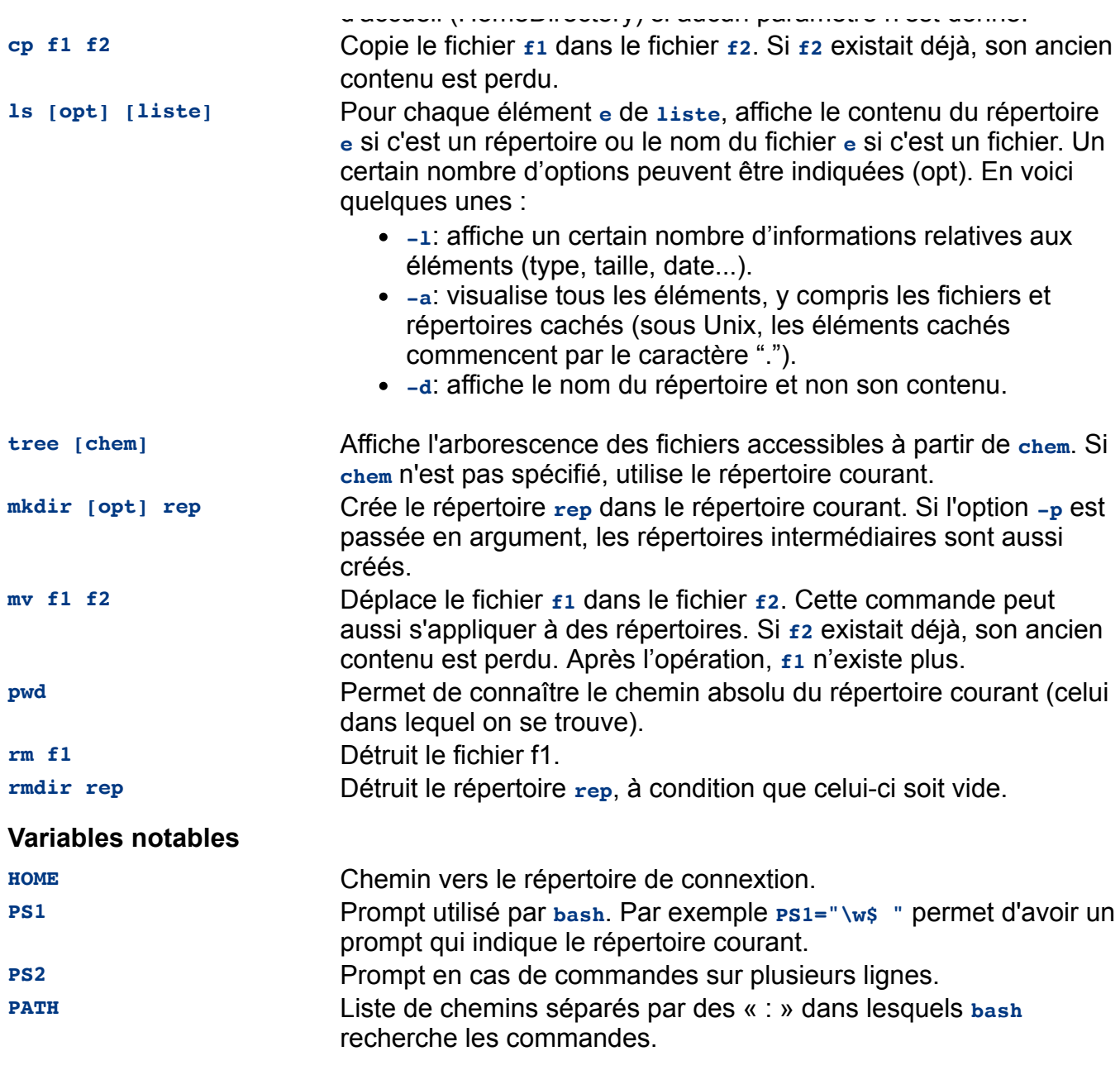

#### **Redirection des entrées-sorties**

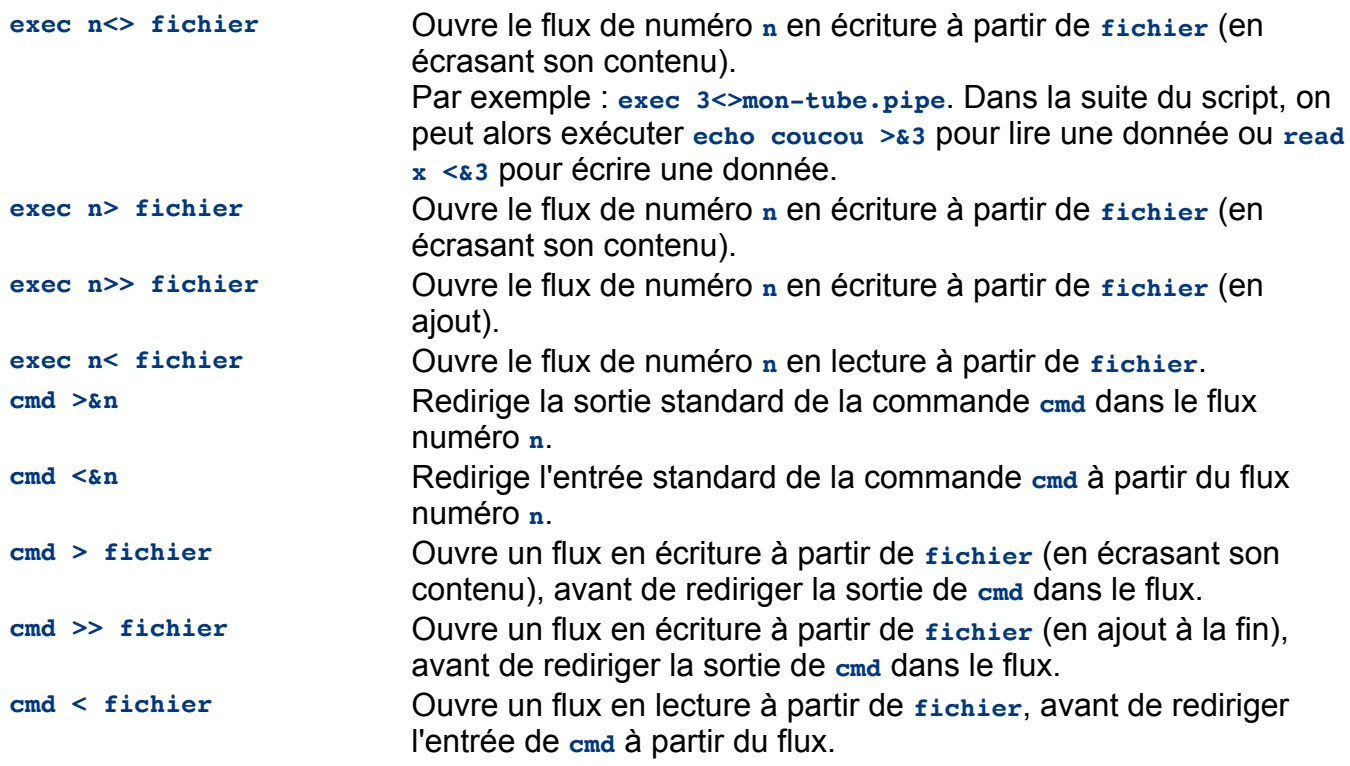

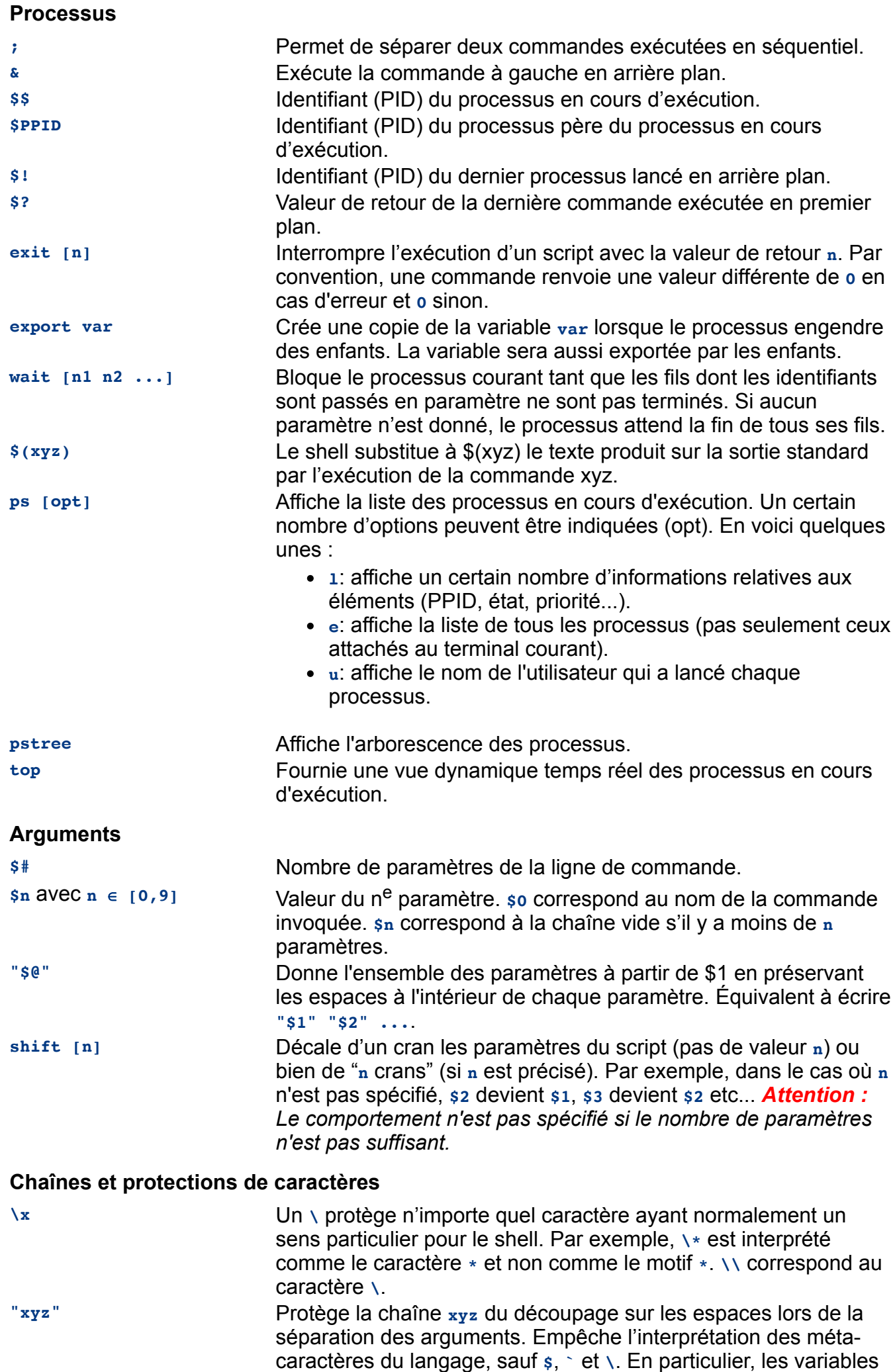

(**\$mavar**) et les substitutions de commandes (**\$(xyz)**) sont

(**\$mavar**) et les substitutions de commandes (**\$(xyz)**) sont interprétées. **'xyz'** Protège la chaîne **xyz** du découpage, comme les guillemets, mais n'effectue aucune substitution. Aucun caractère autre que **'** n'a de sens particulier dans une chaîne entre apostrophes, pas même **\**. **Tests [ -z ch1 ]** Renvoie vrai si la chaîne de caractères **ch1** est vide. **[ -n ch1 ]** Renvoie vrai si la chaîne de caractères **ch1** est non vide. **[ ch1 = ch2 ]** Renvoie vrai si les chaînes de caractères **ch1** et **ch2** sont égales. **[ ch1 != ch2 ]** Renvoie vrai si les chaînes de caractères **ch1** et **ch2** sont différentes.

- **[ n1 -eq n2 ]** Renvoie vrai si les nombres **n1** et **n2** sont égaux. Par exemple, **[ "01" -eq "1" ]** renvoie vrai puisque les nombres sont égaux, alors que **[ "01" = "1" ]** renvoie faux puisque les chaînes de caractères sont différentes. **[ n1 -ne n2 ]** Renvoie vrai si les nombres **n1** et **n2** sont différents.
- **[ n1 -lt n2 ]** Renvoie vrai si le nombre **n1** est strictement inférieur au nombre **n2**. **[ n1 -le n2 ]** Renvoie vrai si le nombre **n1** est inférieur ou égal au nombre **n2**.
- **[ n1 -gt n2 ]** Renvoie vrai si le nombre **n1** est strictement supérieur au nombre **n2**.
- **[ n1 -ge n2 ]** Renvoie vrai si le nombre **n1** est supérieur ou égal au nombre **n2**.
- **[ -e chemin ]** Renvoie vrai si le chemin **chemin** existe dans le système de fichier (fichier, répertoire, lien symbolique...).
- **[ -f chemin ]** Renvoie vrai si **chemin** correspond à un fichier.
- **[ -d chemin ]** Renvoie vrai si **chemin** correspond à un répertoire.
- **[ -L chemin ]** Renvoie vrai si **chemin** correspond à un lien symbolique.
- **! test** Renvoie vrai si **test** renvoie faux. Par exemple **! [ 42 -eq 67 ]** renvoie vrai. **test1 && test2** Renvoie vrai si **test1** et **test2** renvoie vrai.
- 
- **test1 || test2** Renvoie vrai si **test1** ou **test2** renvoie vrai.

#### **Structures de contrôle**

**else**

**esac**

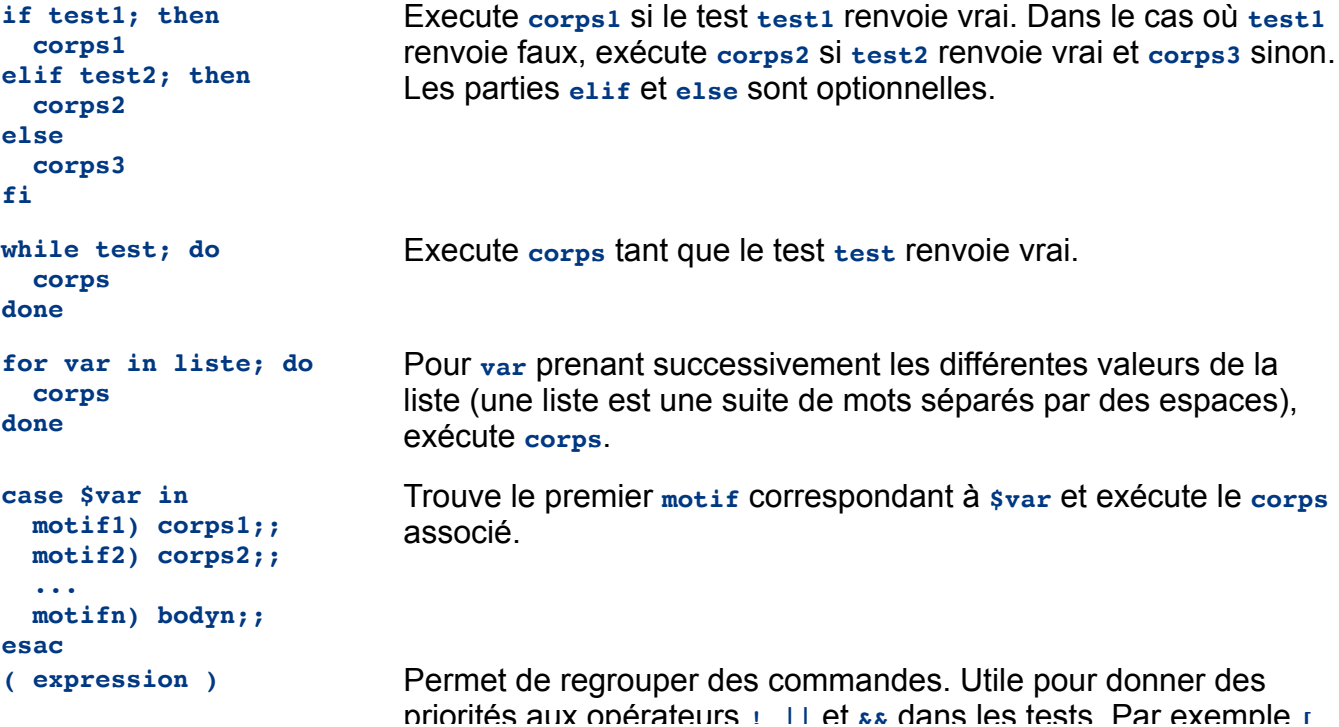

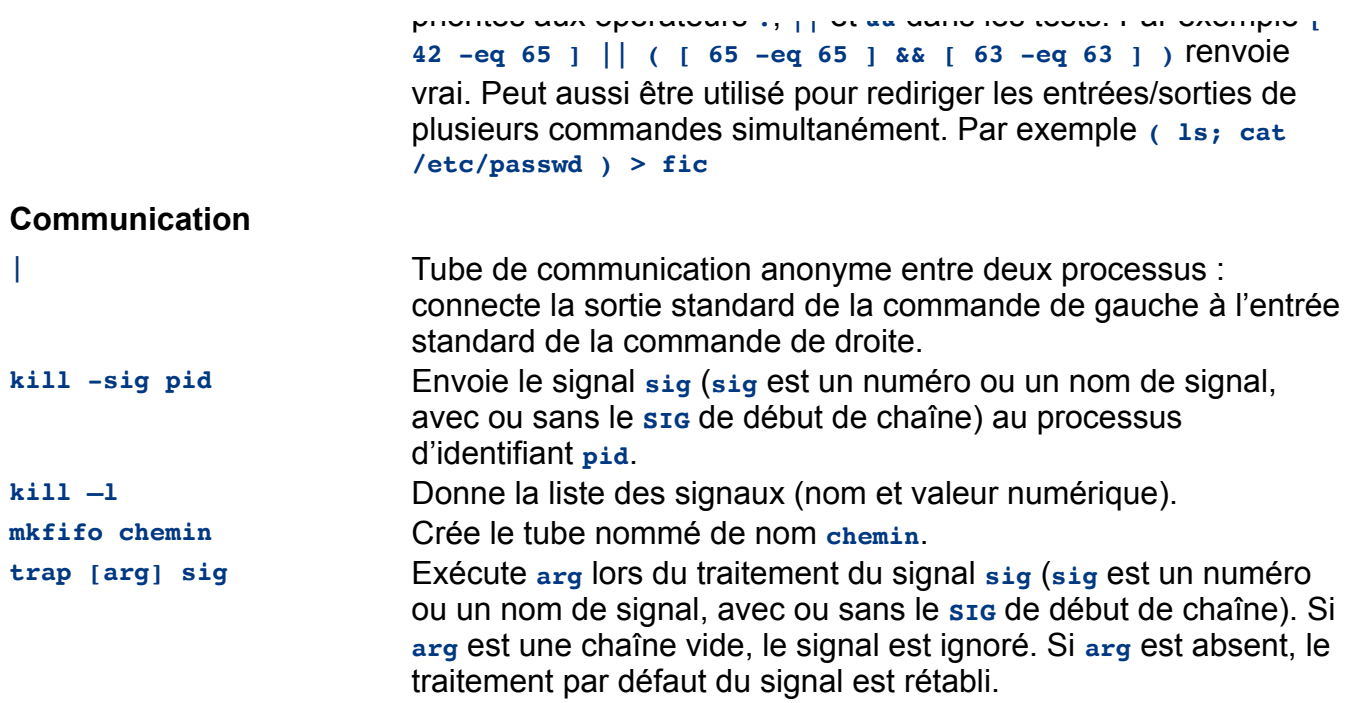

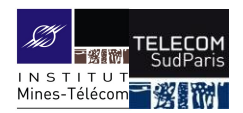

ιΝ S ΤΙΤU T<br>Mines-Télécom

■殺罰税

### **Introduction aux systèmes d'exploitation**

#### CSC 3102

Introduction aux systèmes d'exploitation Elisabeth Brunet et Amina Guermouche

## **Présentation du cours**

- Contexte du cours :
	- Introduire notre objet d'étude : les systèmes d'exploitation

#### ■ Objectifs :

- Comprendre ce qu'est un ordinateur
- Comprendre ce que sont un logiciel et un programme
- Comprendre ce qu'est un système d'exploitation
- Comprendre ce qu'est un processus
- Notions abordées :
	- Ordinateur, mémoire, processeur, périphérique, système d'exploitation, processus, communication, programme, logiciel

2 De l'ordinateur au processus CSC 3102 CSC 3102 De l'ordinateur au processus

## **Définition d'un ordinateur**

 $CCC 3102$ 

■ Machine électronique capable d'exécuter des instructions effectuant des opérations sur des nombres

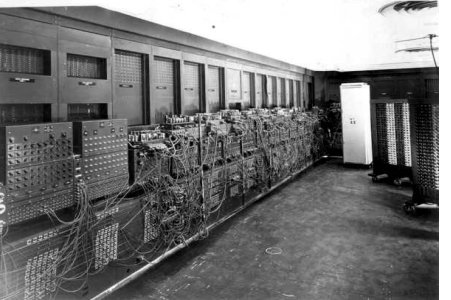

*- 1946 : ENIAC (calculateur à tubes 30 tonnes, 72m<sup>2</sup> pour 330 mult/s) - Un processeur actuel (Intel i5) : 5.28\*10<sup>6</sup> opérations (à virgule flottante) par seconde*

## **I. Qu'est ce qu'un ordinateur ?**

## **Définition d'un ordinateur**

■ Machine électronique capable d'exécuter des instructions effectuant des opérations sur des nombres

5 De l'ordinateur au processus CSC 3102 De l'ordinateur au processus De l'ordinateur au processus

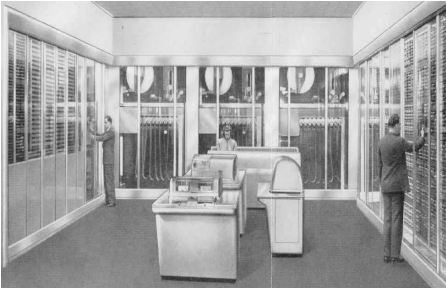

CSC 3102

*- Janv 1948 : SSEC (premier ordinateur chez IBM) avec une capacité mémoire de* 

- *150 nombres - Ordinateur récent avec*
- *4 Go de mémoire : 10 ⁶*
- *nombres entiers*

## **Définition d'un ordinateur**

CSC 3102

■ Machine électronique capable d'exécuter des instructions effectuant des opérations sur des nombres

4 De l'ordinateur au processus CSC 3102 De l'ordinateur au processus De l'ordinateur au processus

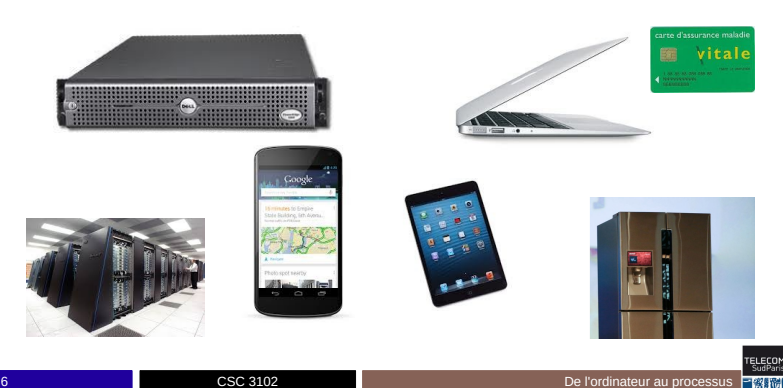

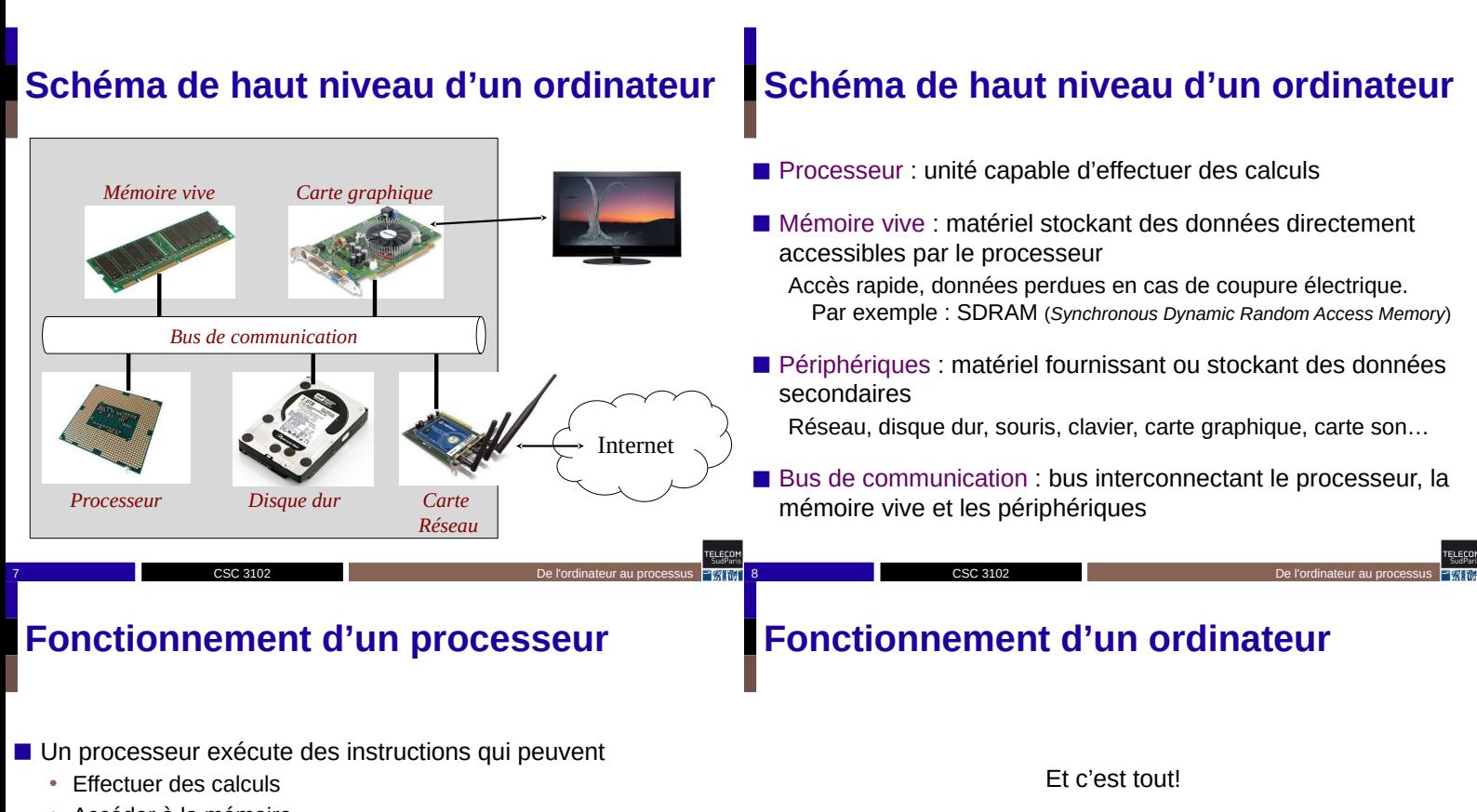

Mines-Télécon

- Accéder à la mémoire
- Accéder aux autres périphériques
- Sélectionner l'instruction suivante à exécuter (saut)
- Le processeur identifie une instruction par un numéro (Par exemple :  $1 =$  additionne,  $2 =$  soustrait, etc.)
- Un ordinateur ne sait rien faire de mieux que des calculs

10 De l'ordinateur au processus CSC 3102 De l'ordinateur au processus De l'ordinateur au processus

## **Ce qu'il faut retenir**

CSC 3102

■ Une machine est constituée d'un processeur, d'une mémoire vive et de périphériques, le tout interconnecté par un bus

9 De l'ordinateur au processus <del>Protestant</del> 10 De l'ordinateur au processus <del>Protestant 10</del> De l'ordinateur au processus <del>Protestant 10</del> De l'ordinateur au processus Protestant 10 De l'ordinateur au processus Protestant 1

11 De l'ordinateur au processus <del>CSC 3102 De l'ordinateur au processus CSC 3102 De l'ordinateur au processus CSC 3102 De l'ordinateur au processus CSC 3102 De l'ordinateur au processus CSC 3102 De l'ordinateur au processu</del>

- Un processeur exécute de façon séquentielle des instructions qui se trouvent en mémoire
- Chaque instruction est identifiée par un numéro, elle peut
	- Effectuer une opération sur des variables internes (registres)
	- Lire ou écrire en mémoire ses registres

CSC 3102

- Accéder à un périphérique
- Modifier la prochaine instruction à effectuer (saut)

## **II. Logiciels et programmes**

## **L'ordinateur vu par l'utilisateur**

◼ L'utilisateur installe des **logiciels** Microsoft office, Chrome, Civilization V…

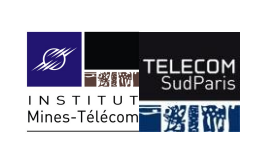

### **III. Processus et système**

- $\blacksquare$  Logiciel = ensemble de fichiers
	- Fichiers ressources : images, vidéos, musiques…
	- Fichiers programmes : fichier contenant des données et des instructions destinées à être exécutées par un ordinateur
- ◼ *In fine*, l'utilisateur lance l'exécution de **programmes** Excel, Word, Chrome, Civilization V, CivBuilder (permet de construire des cartes pour civilization V)…

### **Du programme au processus**

CSC 3102

- Un **processus** est un programme en cours d'exécution
	- Contient bien sûr les opérations du programme
	- Mais aussi son état **à un instant donné** – Données en mémoire manipulées par le programme
		- État des périphériques (fichiers ouverts, connexions réseaux…)

13 De l'ordinateur au processus Ergens de la commune de la commune de la commune de la commune de la commune d

Erečo

Erecor

15 De l'ordinateur au processus <del>Protestant</del> 16 De l'ordinateur au processus <del>Protestant 16</del> De l'ordinateur au processus <del>Protestant 16</del> De l'ordinateur au processus Protestant 16 De l'ordinateur au processus Protestant

– ...

### **Gestion des processus**

- Le système d'exploitation est un logiciel particulier qui gère les processus
	- Un noyau de système
		- (Le noyau du système est le seul programme qu'on n'appelle pas processus quand il s'exécute)
	- Un ensemble de programmes utilitaires
- Rôle du système d'exploitation
	- Démarrer des processus
	- Arrêter des processus
	- Offrir une vision de haut niveau du matériel aux processus
	- Offrir des mécanismes de communication inter-processus

16 De l'ordinateur au processus CSC 3102 De l'ordinateur au processus De l'ordinateur au processus

### **Naissance des premiers systèmes UNIX Utilité d'un système d'exploitation ?**

■ 1969 : première version d'UNIX en assembleur

CSC 3102

- 1970 : le nom UNIX est créé
- 1971 : invention du langage de programmation C pour réécrire UNIX dans un langage de haut niveau

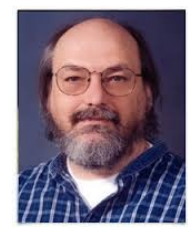

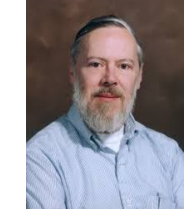

17 De l'ordinateur au processus CSC 3102 De l'ordinateur au processus De l'ordinateur au processus

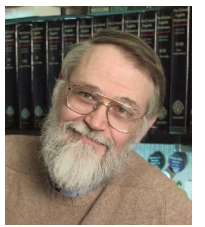

Ken Thompson Dennis Ritchie Brian Kernighan

CSC 3102

18

- $\blacksquare$  Est-ce bien utile ?
	- Ca doit bien l'être vu qu'il y en a sur nos ordinateurs et nos téléphones
	- Mais il y a des plates-formes qui n'en ont pas
		- dans ce cas, une seule application tourne

CSC 3102

- mais on veut tout faire en même temps (travailler, écouter de la musique, …)
- L'utilité du système d'exploitation est donc de permettre le multi-tâches
	- Vidéo sur les systèmes d'exploitation à regarder

## **Comment gérer le multi-tâches ?**

- Comment le système d'exploitation reprend la main s'il y a un processus qui s'exécute ? a. Ordonnancement
- Comment les processus communiquent-ils ?

CSC 3102

- a. Les tubes
- b. Les signaux
- Comment protège-t-il les données utilisées par un processus interrompu ?

19 CSC 3102

a. La concurrence

## **Objectif du module**

- Étude des systèmes Unix par l'exemple
- $\blacksquare$  À l'aide du langage bash (CI1)
	- Langage interprété par le programme bash
	- Langage spécialisé dans la gestion de processus
- Comprendre
	- La notion de fichier (CI2 à 4)
	- La notion de processus (CI5)
	- Quelques mécanismes de communication inter-processus (CI6 à 9)

TELECON<br>SudPani

20 De l'ordinateur au processus CSC 3102 De l'ordinateur au processus

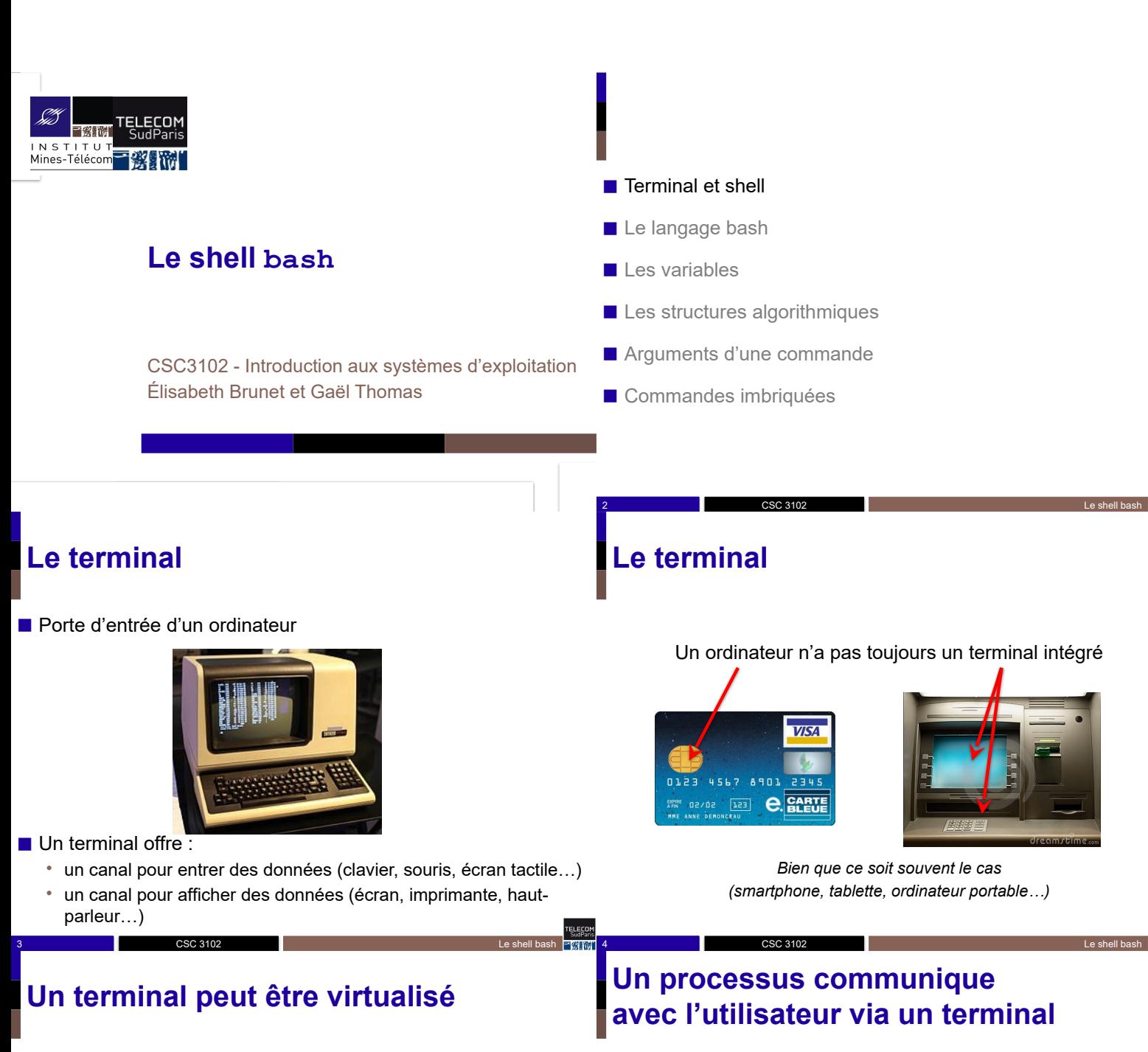

■ Un terminal virtuel émule le comportement d'un terminal physique dans un autre terminal (virtuel ou physique)

5 Le shell bash and CSC 3102 Le shell bash and the shell bash and the shell bash and the shell bash and the shell bash Terminaux virtuels

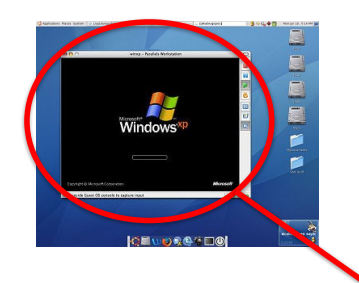

CSC 3102

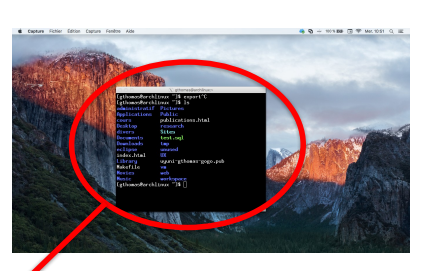

■ On dit que le processus est attaché à un (et un seul) terminal

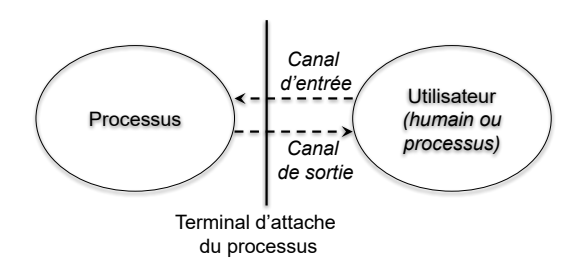

Remarque : lorsqu'un terminal est fermé, tous les processus attachés au terminal sont détruits

6 Le shell bash and CSC 3102 Le shell bash and contact the shell bash and contact the shell bash and contact the shell bash and contact the shell bash and contact the shell bash and contact the shell bash and contact the s

CSC 3102

## **Le shell**

#### Le shell est un programme permettant d'interagir avec les services fournis par un système d'exploitation

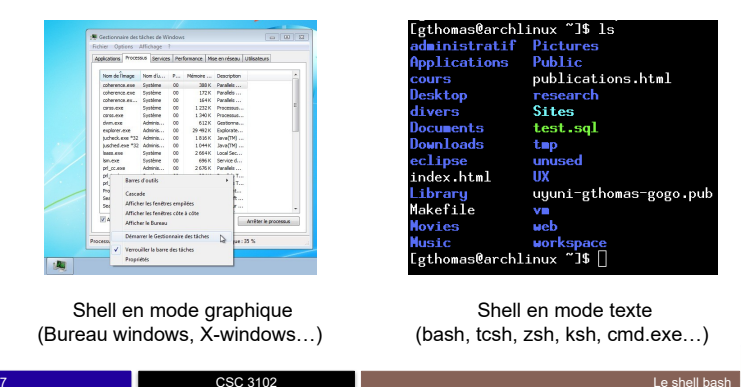

## **Le Bourne-Again Shell (bash)**

- Dans ce cours, nous étudions le shell en **mode texte bash** En mode texte car permet d'écrire des scripts !
- Attaché à un terminal virtuel en mode texte

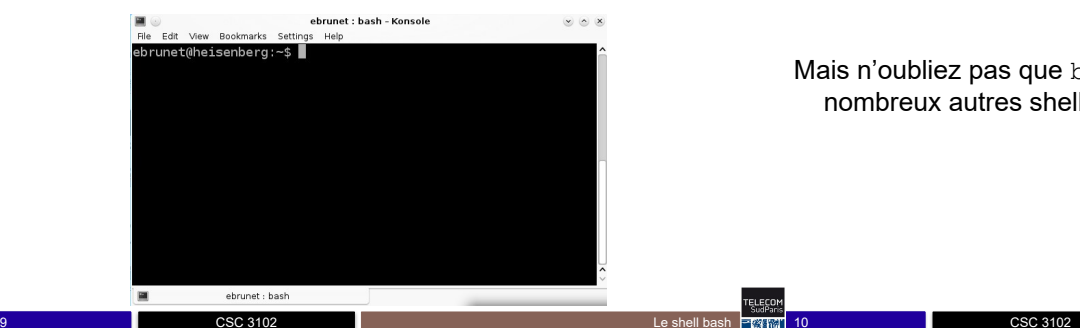

- Terminal et shell
- Le langage bash
- Les variables

Ereco

Erecor

- Les structures algorithmiques
- Arguments d'une commande
- Commandes imbriquées

### **Remarque importante**

CSC 3102

Dans la suite du cours, nous utiliserons souvent le terme « shell » pour désigner le « Bourne-Again shell »

8 Le shell bash

Mais n'oubliez pas que bash n'est qu'un shell parmi de nombreux autres shells (bash, tcsh, zsh, ksh, cmd.exe…)

10 **10** Le shell bash **CSC 3102 CSC 3102 Le shell bash** 

### **Bash**

- Interpréteur de commandes
	- Lit des commandes (à partir du terminal ou d'un fichier)
	- Exécute les commandes
	- Écrit les résultats sur son terminal d'attache
- Bash définit un langage, appelé le langage bash
	- Structures de contrôle classiques (if, while, for, etc.)

CSC 3102

- Variables
- 
- Accès rapide aux mécanismes offert par le noyau du système d'exploitation (tube, fichiers, redirections, …)

11 Le shell bash Twitter in the CSC 3102 Le shell bash Twitter in the CSC 3102 Le shell bash Twitter in the CSC 3102

### **Un texte bash**

◼ Un **texte** est formé de **mots bash**

#### ◼ Un **mot bash** est

- Formé de **caractères** séparés par des **délimiteurs** (délimiteurs : espace, tabulation, retour à la ligne) Exemple : Coucou=42!\* est un unique mot
- Exceptions :
	- $-$  ;  $\&$   $\&$   $\&$  | || ( )  $\&$  sont des mots ne nécessitant pas de délimiteurs
	- Si une chaîne de caractères est entourée de "" ou '', bash considère un unique mot

12 **CSC 3102** CSC 3102

#### bash est sensible à la casse (c.-à-d., minuscule ≠ majuscule)

## **Un texte bash**

■ Un texte est formé de **mots** 

Ici nous avons 5 mots " En bash, ceci est un unique "mot" y compris mot milieu" Voici, trois, mots " zip "@é§èçà°- "^\$%ù£, .: +=' est un autre unique mot' Nous|avons;NEUF&&mots&ici

## **Un texte bash**

◼ Un **texte** est formé de **mots**

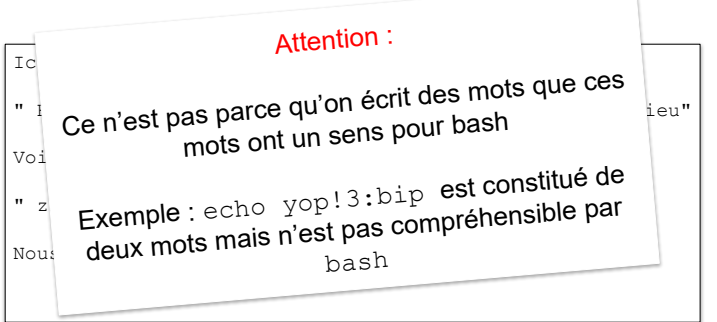

**Invocation d'une commande bash**

13 **CSC 3102** CSC 3102 **CSC 3102** 

■ Invocation d'une commande :

var1=val1 var2=val2… **cmd** arg1 arg2… *(tout est optionnel sauf* **cmd***)*

CSC 3102

 $\mathsf{S}$ 

• Lance la commande **cmd** avec les arguments arg1, arg2… et les variables var1, var2… affectées aux valeurs val1, val2…

### **Invocation d'une commande bash**

14 **CSC 3102** CSC 3102

#### ■ Invocation d'une commande :

var1=val1 var2=val2… **cmd** arg1 arg2… *(tout est optionnel sauf* **cmd***)*

CSC 3102

• Lance la commande **cmd** avec les arguments arg1, arg2… et les variables var1, var2… affectées aux valeurs val1, val2…

\$ echo Salut tout le monde

CSC 3102

**Invocation d'une commande bash**

15 **15** Le shell bash and CSC 3102 **CSC 3102** Let be a structure of the shell bash and the shell bash and the shell bash

■ Invocation d'une commande :

var1=val1 var2=val2… **cmd** arg1 arg2…

CSC 3102

s echo Salut tout le monde

CSC 3102

*(tout est optionnel sauf cmd)* • Lance la commande **cmd** avec les arguments arg1, arg2… et les variables var1, var2… affectées aux valeurs val1, val2...

## **Invocation d'une commande bash**

16 **16** Le shell bash **CSC 3102** CSC 3102

■ Invocation d'une commande :

var1=val1 var2=val2… **cmd** arg1 arg2…

*(tout est optionnel sauf* **cmd***)*

• Lance la commande **cmd** avec les arguments arg1, arg2… et les variables var1, var2... affectées aux valeurs val1, val2...

18 **18** Le shell bash and CSC 3102 **CSC 3102** Let a let a let a let a let a let a let a let a let a let a let a let a let a let a let a let a let a let a let a let a let a let a let a let a let a let a let a let a let a le

\$ echo Salut tout le monde Salut tout le monde

CSC 3102

ereco

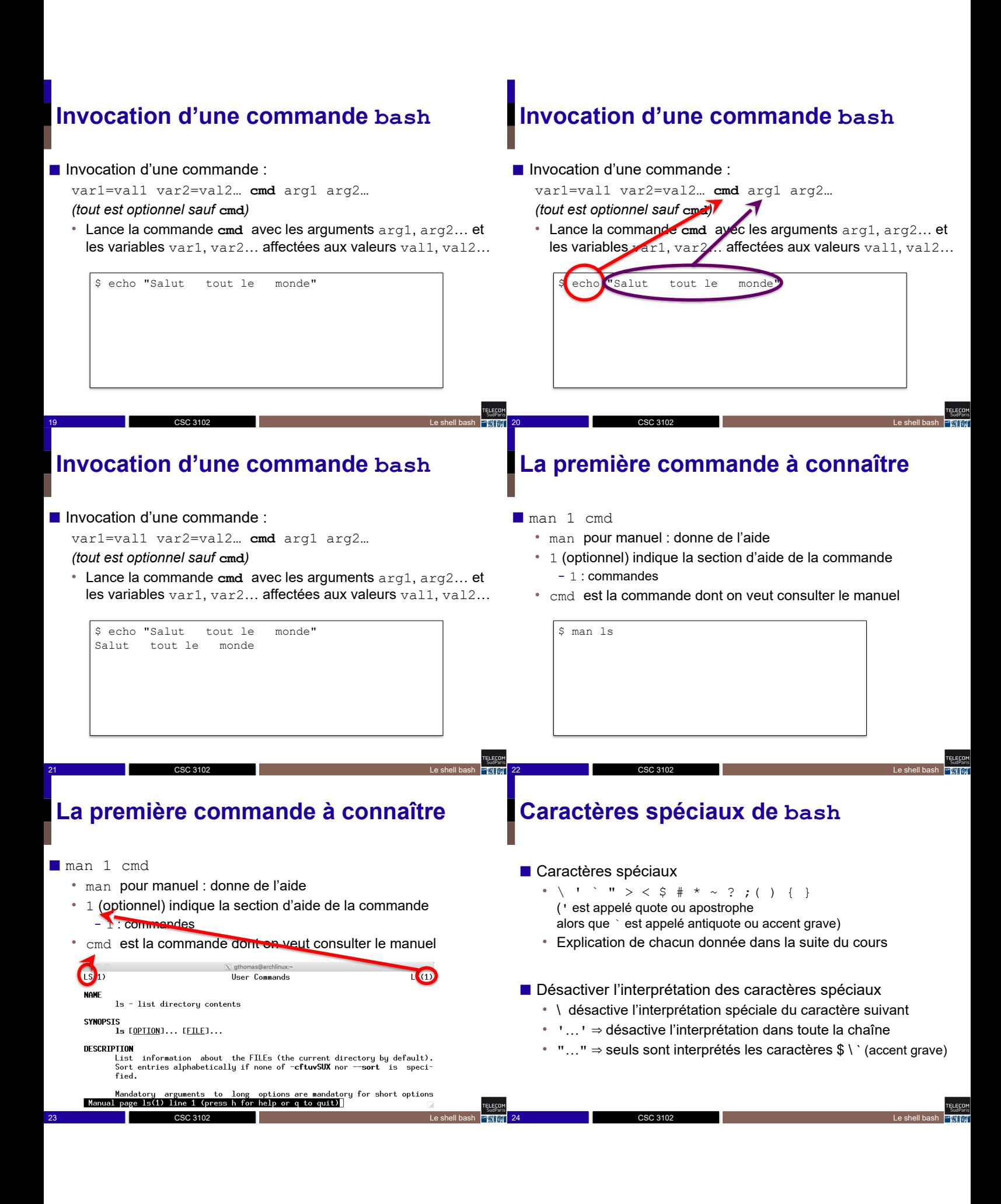

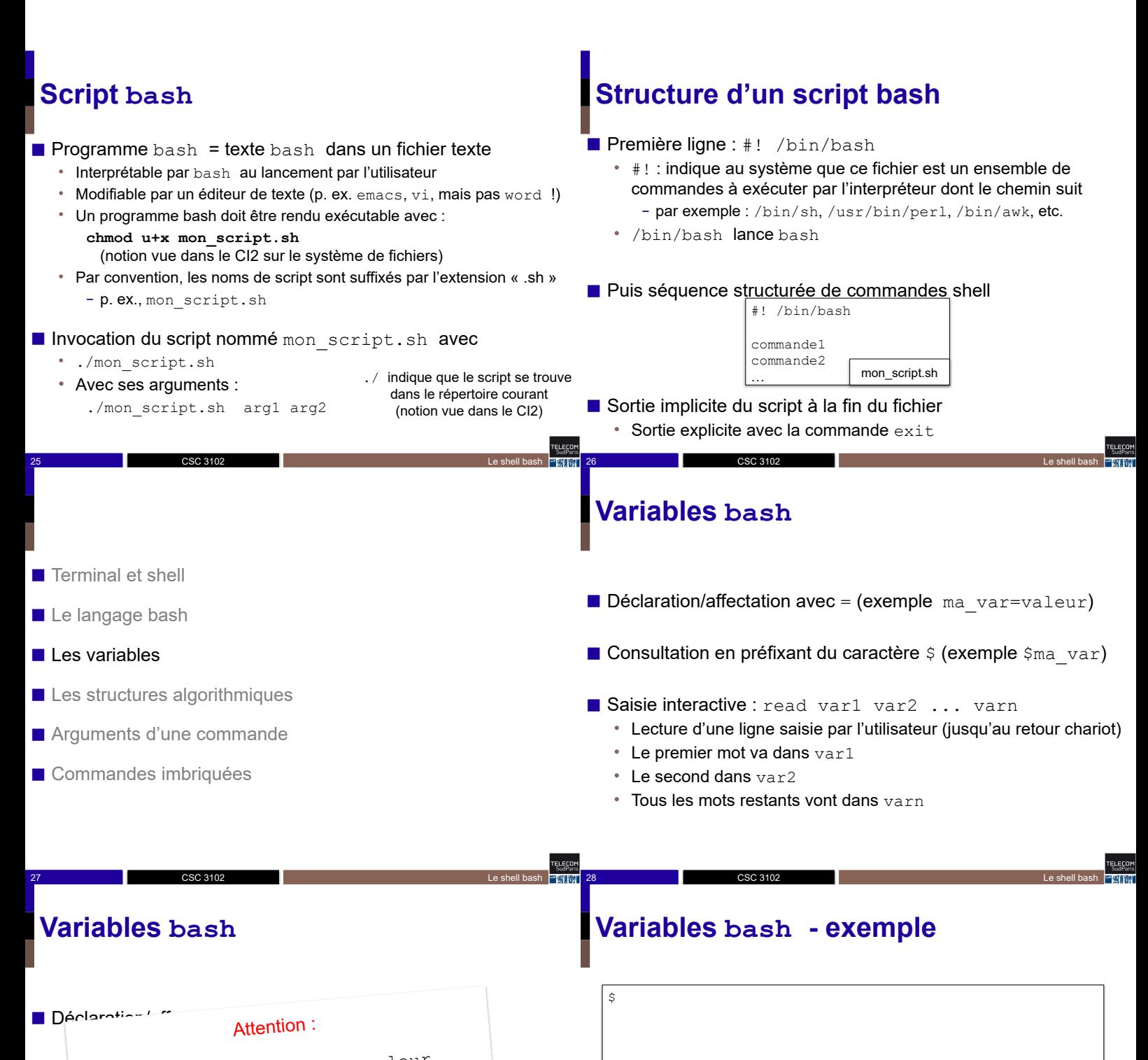

 $\blacksquare$  Consultation en pas de blanc dans ma\_var=valeur Pas de blanc dans  $\sin^2 \frac{\pi}{2}$ 

 $\blacksquare$  Sa $\blacksquare$  $\bullet$  Lecture deux cas,  $basn$  little processes and retained chariot) • Le premier mot va dans var1 (dans les deux cas, bash interprète de façon spéciale un unique mot)

 $\bullet$  ies mots restants vont dans  $\mathrm{var}_\mathrm{max}$ 

• Le second dans var2

CSC 3102

29 **CSC 3102** CSC 3102 **CSC 3102** 

CSC 3102

30 Le shell bash

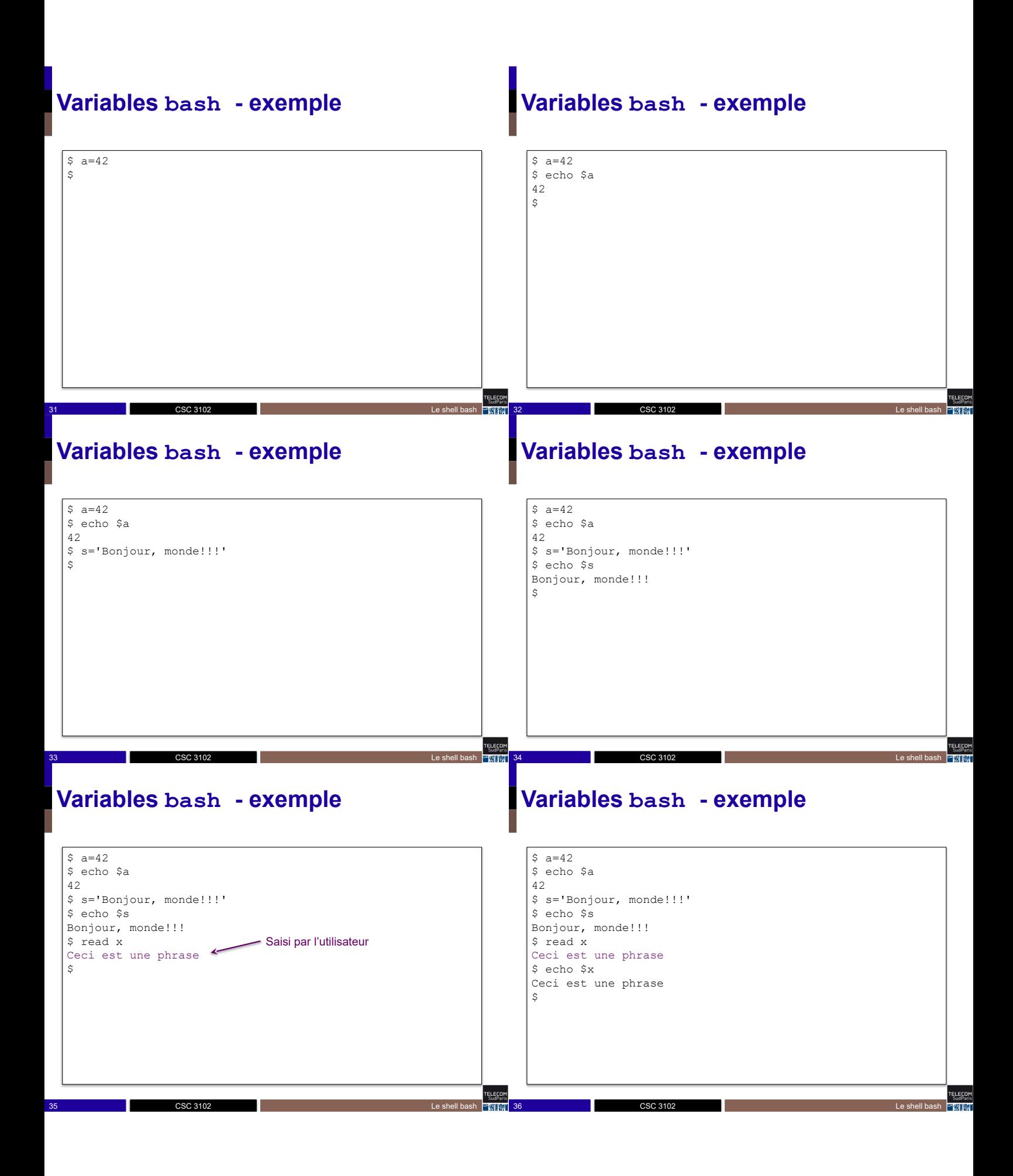

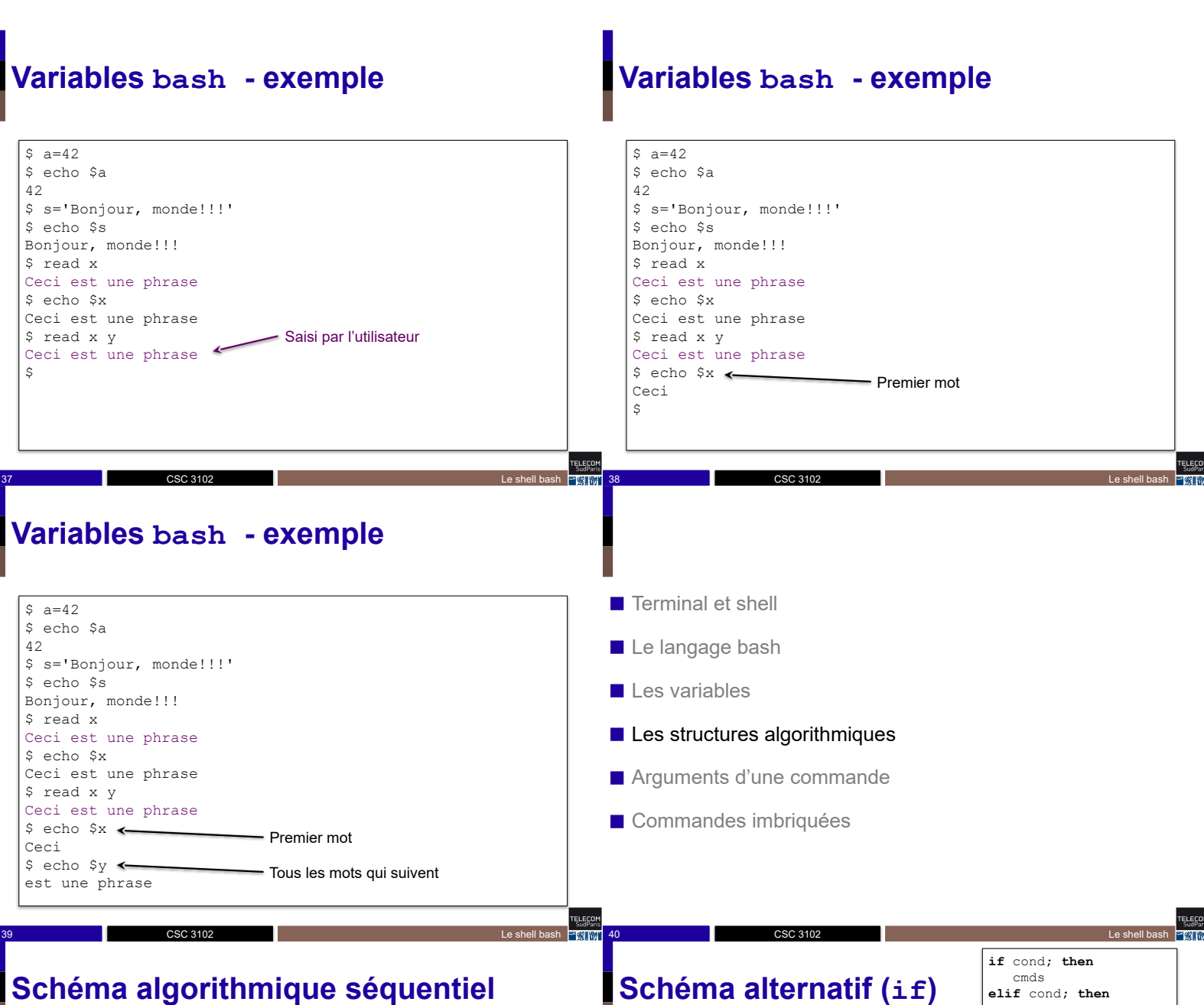

## **Schéma algorithmique séquentiel**

■ Suite de commandes les unes après les autres

CSC 3102

- Sur des lignes séparées
- Sur une même ligne en utilisant le caractère point virgule (;) pour séparateur

- **elif** cond**; then** cmds **else**  cmds **fi**
- Schéma alternatif simple
	- Si alors … sinon ( si alors … sinon … )

42 Le shell bash and CSC 3102 Le shell bash and contact the shell bash and contact the shell bash and contact the shell bash and contact the shell bash and contact the shell bash and contact the shell bash and contact the

• elif et else sont optionnels

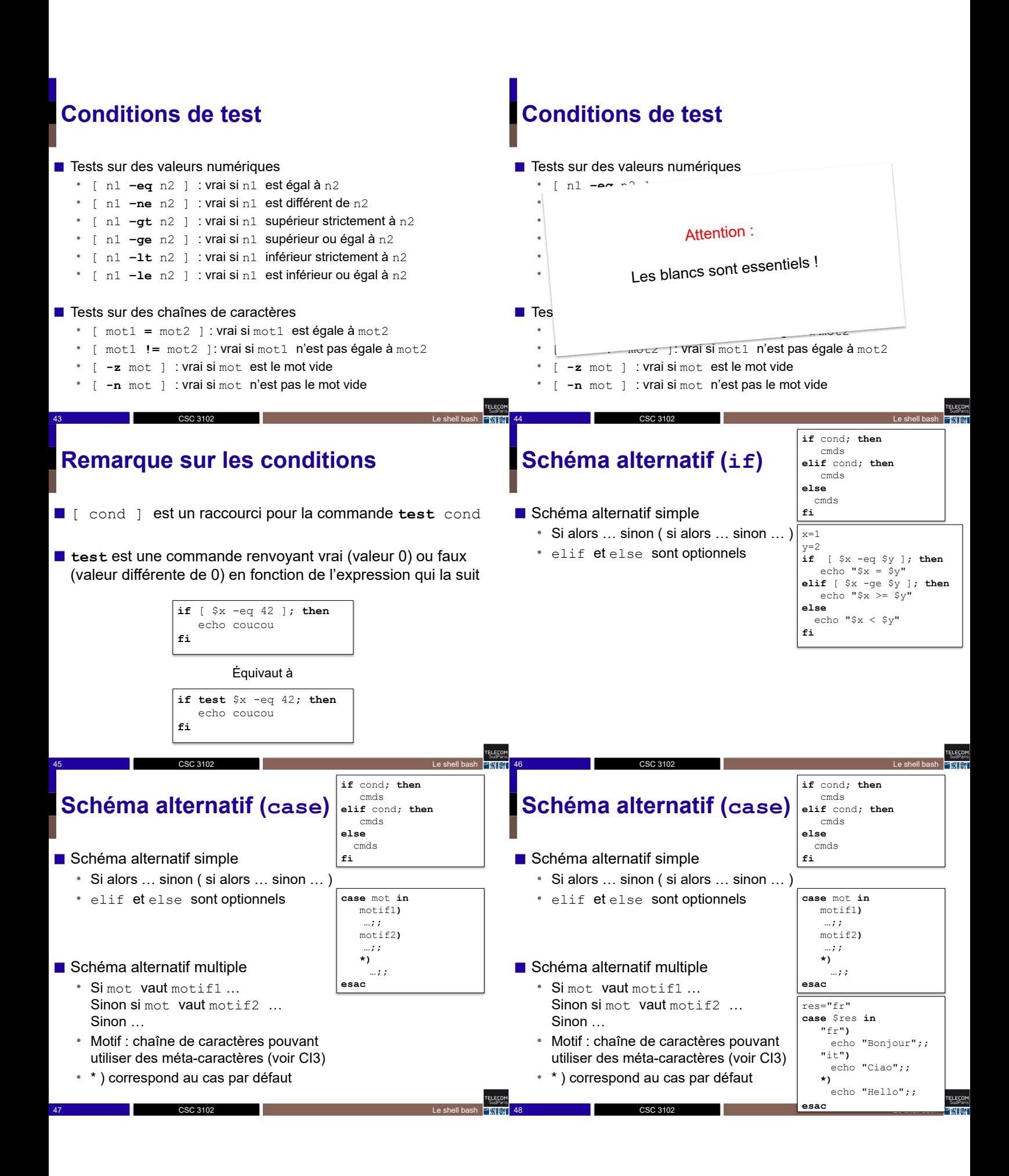

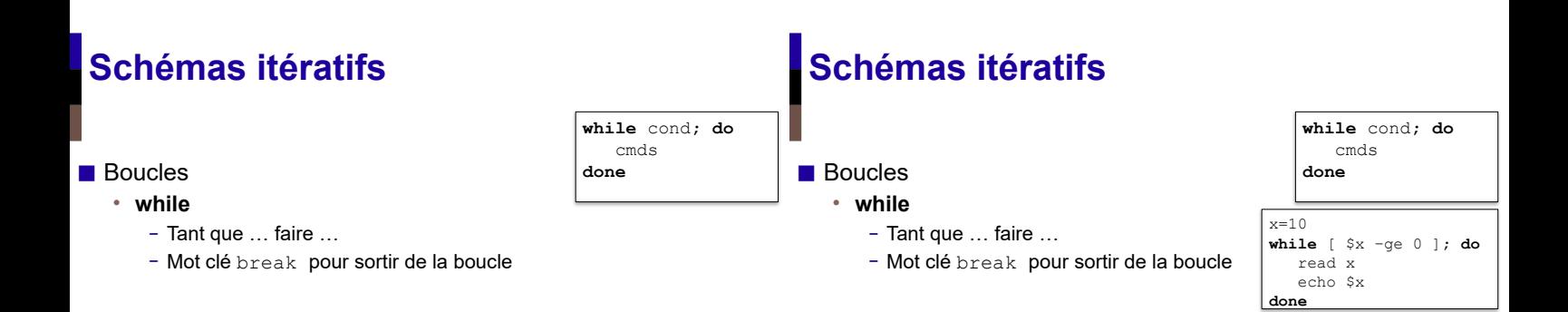

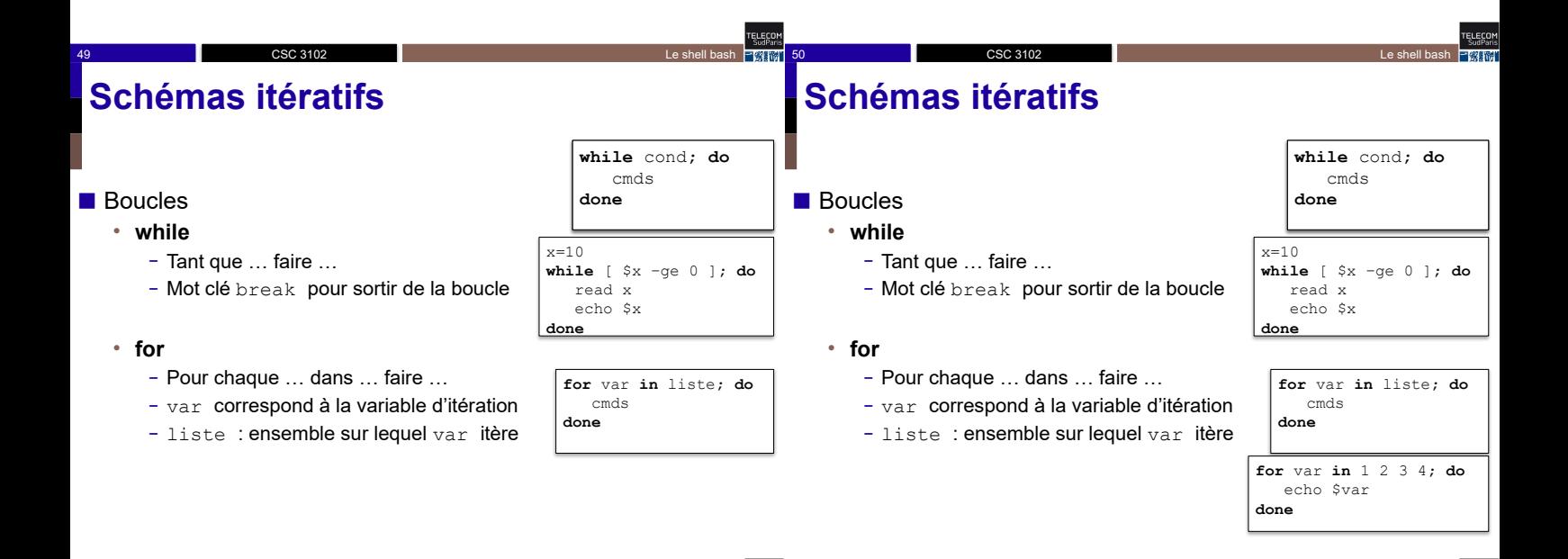

Erecor

■ Terminal et shell

- Le langage bash
- Les variables
- Les structures algorithmiques

CSC 3102

51 **Samuel CSC 3102 CSC 3102 Le shell bash** 

■ Arguments d'une commande

CSC 3102

■ Commandes imbriquées

### **Arguments d'une commande**

CSC 3102

■ mon script.sh arg1 arg2 arg3 arg4 ... ⇒ chaque mot est stocké dans une variable numérotée

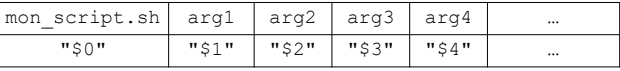

52 Le shell bash and CSC 3102 Let us a state of the shell bash and the shell bash and the shell bash and the shell bash

- "\$0" : toujours le nom de la commande
- "\$1" … "\$9" : les paramètres de la commande
- \$# : nombre de paramètres de la commande
- "\$@" : liste des paramètres : "arg1" "arg2" "arg3" "arg4" …

54 Le shell bash CSC 3102 Le shell bash and the shell bash and the shell bash and the shell bash and the shell bash

• shift : décale d'un cran la liste des paramètres

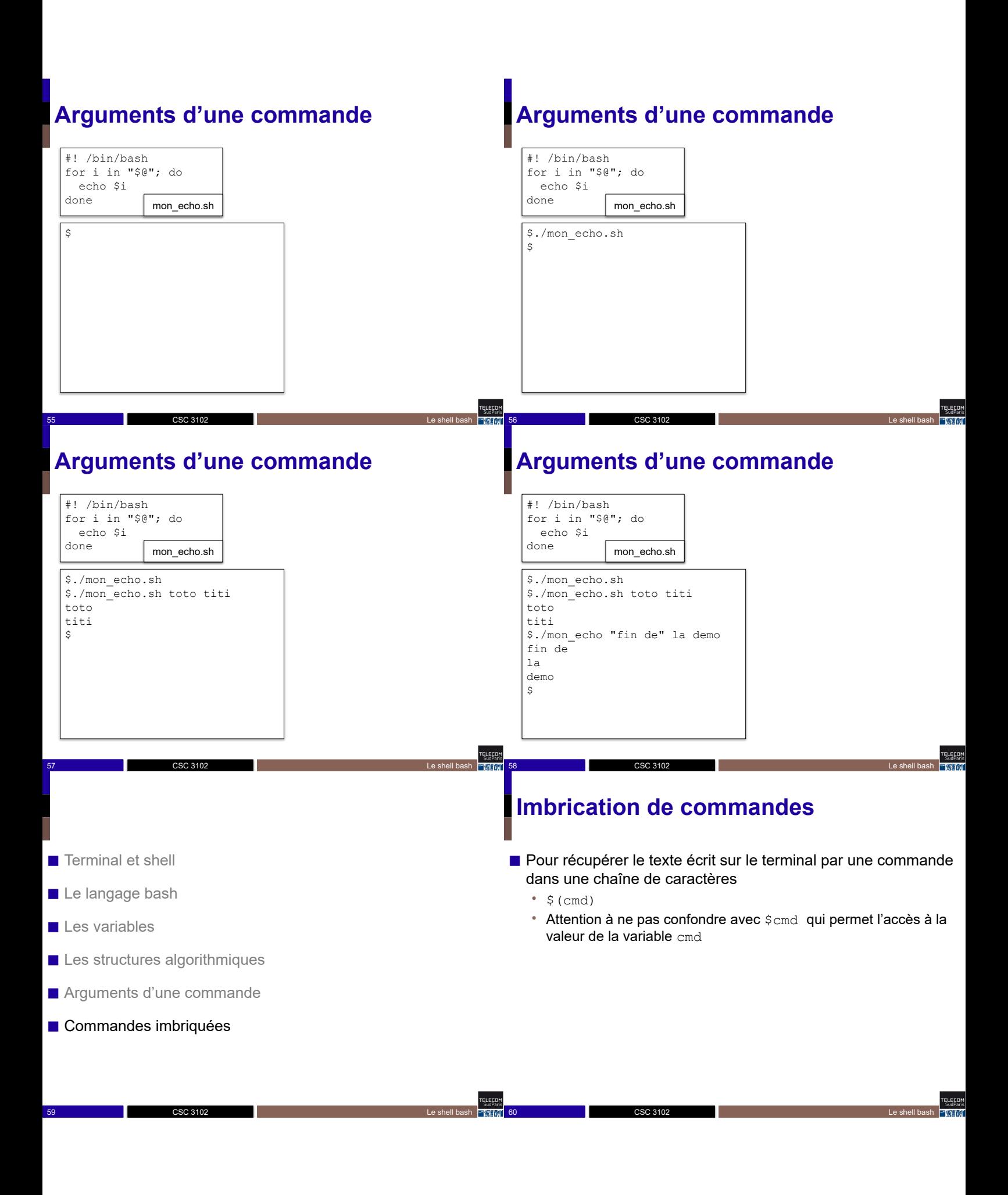

## **Imbrication de commandes**

■ Pour récupérer le texte écrit sur le terminal par une commande dans une chaîne de caractères

- $\cdot$   $$$  (cmd)
- Attention à ne pas confondre avec \$cmd qui permet l'accès à la valeur de la variable cmd

## **Imbrication de commandes**

- Pour récupérer le texte écrit sur le terminal par une commande dans une chaîne de caractères
	- $\cdot$  \$ (cmd)
	- Attention à ne pas confondre avec \$cmd qui permet l'accès à la valeur de la variable cmd

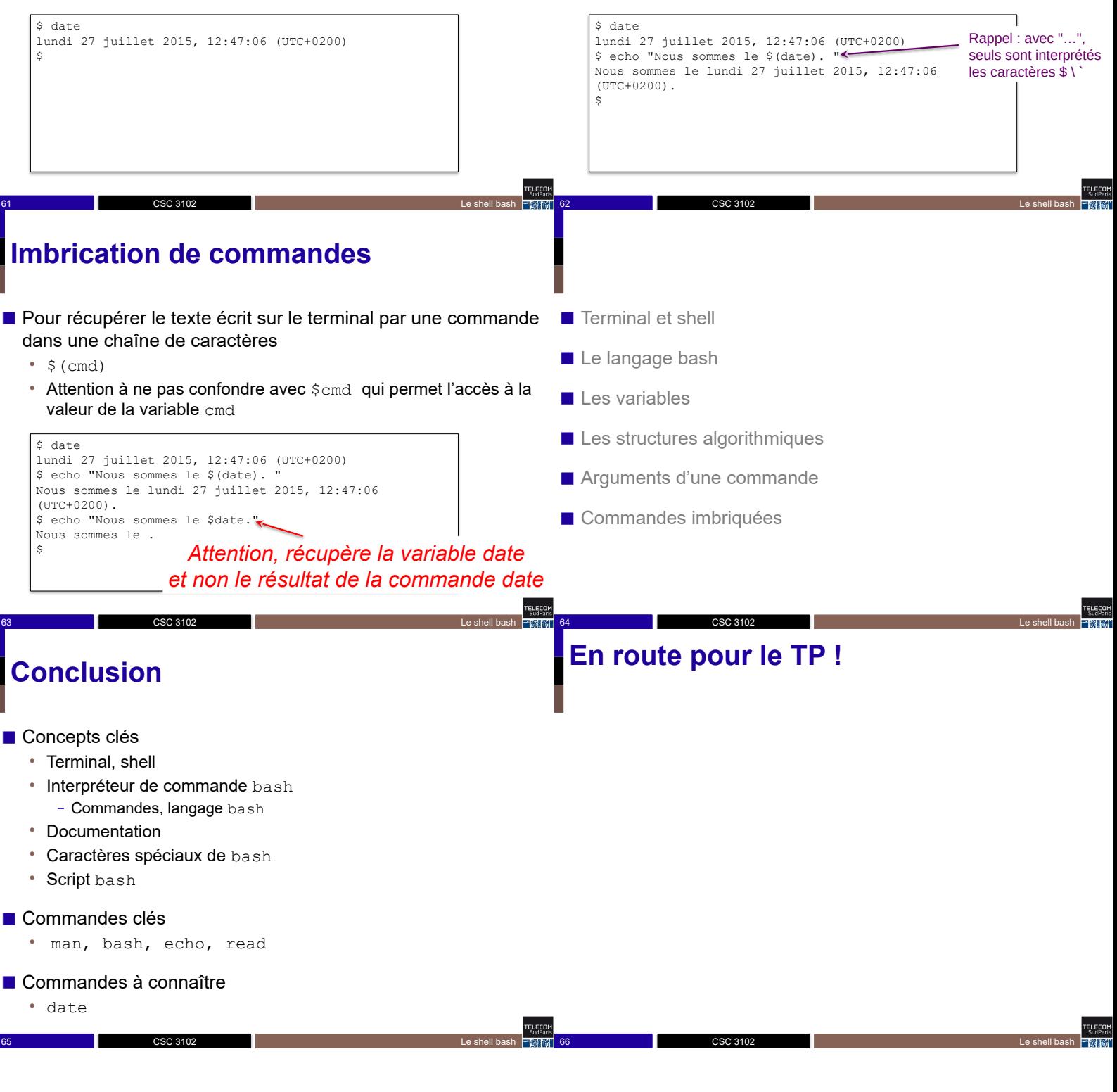

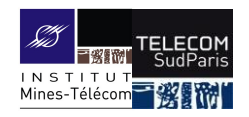

## **Système de Fichiers**

CSC3102 – Introduction aux systèmes d'exploitation Élisabeth Brunet & Gaël Thomas

## **Système de Fichiers**

- Besoin de mémoriser des informations
	- Photos, PDF, données brutes, exécutables d'applications, le système d'exploitation lui-même, etc.
- Organisation du stockage sur mémoire de masse
	- Localisation abstraite grâce à un chemin dans une arborescence
	- Unité de base = fichier
- Exemples de types de systèmes de fichiers
	- NTFS pour Windows, ext2, ext3, ext4 pour Linux, HFSX pour Mac-OS
	- FAT pour les clés USB, ISO pour les CD

CSC 3102

• … et des myriades d'autres types de systèmes de fichiers

2 2015 - CSC 3102 2015-2016 Système de Fichiers

## **Qu'est-ce qu'un fichier**

- Le système de fichiers vu par un processus
- Le système de fichiers sur disque
- Les commandes utilisateurs
- Les droits d'accès
- Un fichier est la réunion de
	- Un contenu, c'est-à-dire un ensemble ordonné d'octets
	- Un propriétaire

**ELECO** 

- Des horloges scalaires (création, dernier accès, dernière modif)
- Des droits d'accès (en lecture, en écriture, en exécution)
- Attention : c'est inattendu, mais un fichier est indépendant de son nom (c.-à-d., le nom ne fait pas parti du fichier et un fichier peut avoir plusieurs noms)

4 2015-2016 Système de Fichiers

## **On stocke de nombreux fichiers**

CSC 3102

CSC 3102

- Facilement plusieurs centaines de milliers de fichiers dans un ordinateur
	- Plusieurs milliers gérés/utilisés directement par l'utilisateur
	- Plusieurs centaines de milliers pour le système et les applications

3 2015 - CSC 3102 2015-2016 - CSC 3102 2015-2016 - CSC 3102 2015-2016 - CSC 3102 2015-2016 - CSC 3102 2016-2016

- Problème : comment retrouver facilement un fichier parmi des centaines de milliers ?
- Solution : en rangeant les fichiers dans des répertoires (aussi appelés dossiers)

### **Organisation en répertoires**

5 2015-2016 Système de Fichiers CSC 3102 6 2015-2016 Système de Fichiers (CSC 3102) 2015-2016 Système de Fichiers (Système de Fichiers (Système de Fichiers (Système de Fichiers (Système de Fichiers (Système de Fichiers (Système de Fichiers (Système de Fichiers (S sous-repertoire tableau.jpg script.sh un-repertoire f<sub>1</sub>  $f2$ sous-repertoire tableau.jpg #! /bin/bash echo "Hello!!!" script.sh …<br>… f1 …<br>… f2

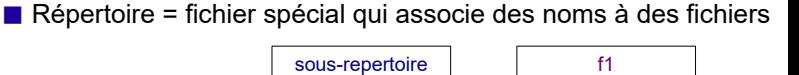

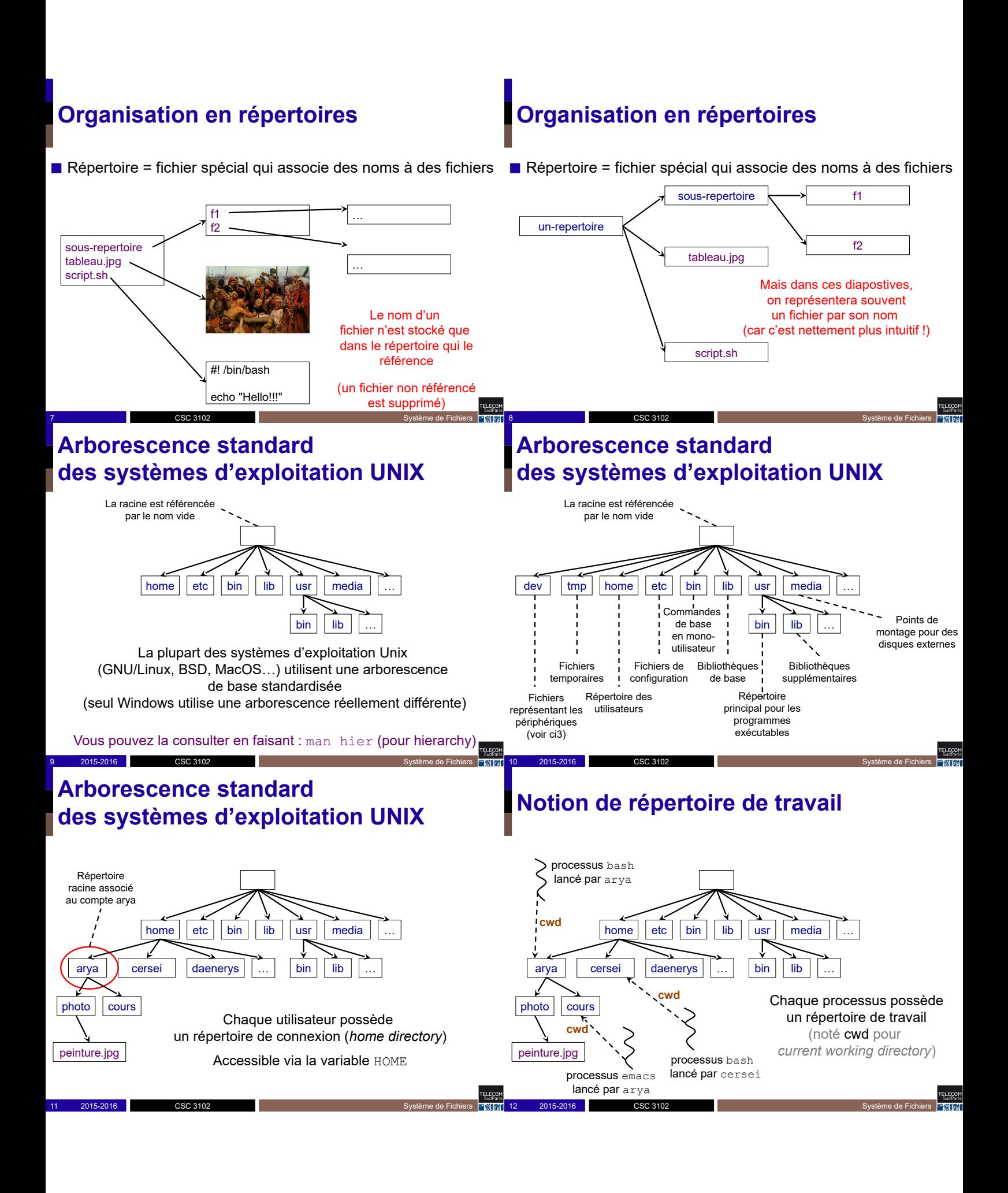

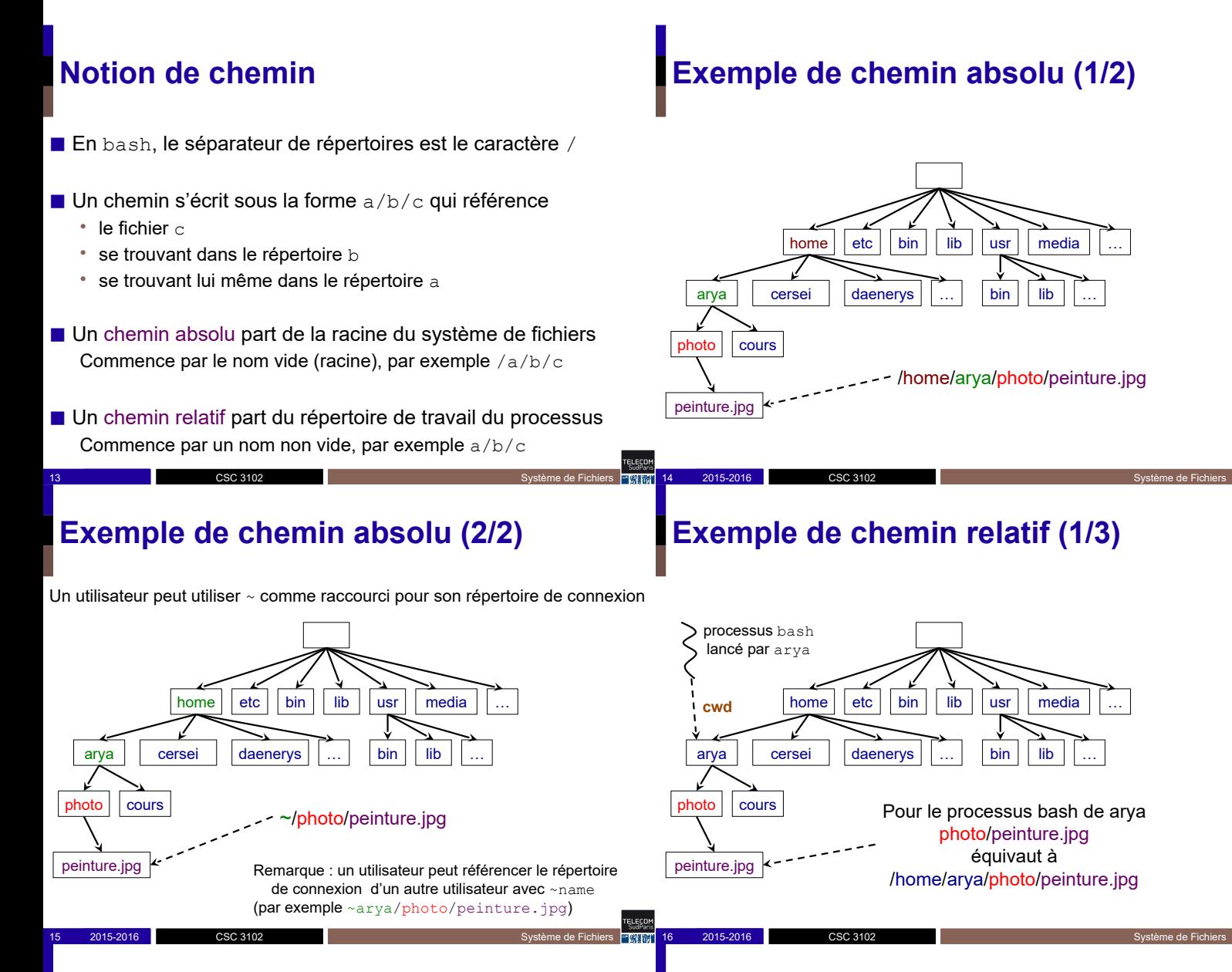

## **Exemple de chemin relatif (2/3)**

Chaque répertoire possède un fichier nommé . s'auto-référençant

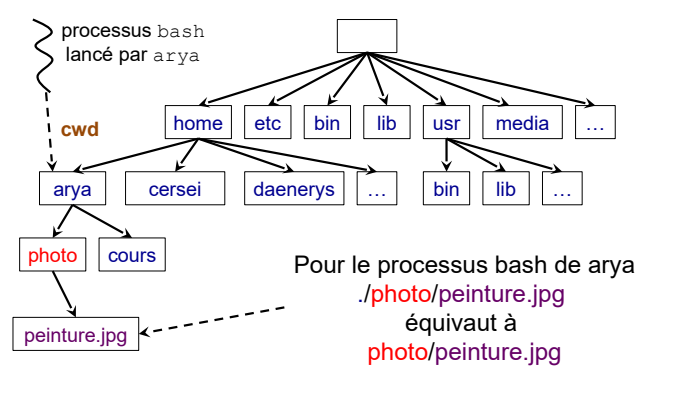

17 2015-2016 CSC 3102 CSC 3102 CSC 3102

CSC 3102

2015-2016

## **Exemple de chemin relatif (3/3)**

Chaque répertoire possède un fichier nommé .. référençant son parent

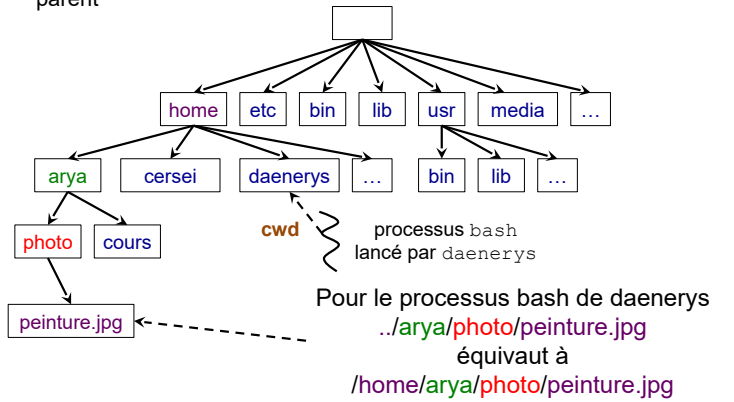

18 2015-2016 CSC 3102 CSC 3102 CSC 3102

CSC 3102

2015-2016

## **Remarque**

■ Dans bash, quand vous écrivez ./script.sh, vous référencez le fichier script.sh du répertoire de travail du processus bash de votre terminal

## **Exemple**

#! /bin/bash

echo "Bonjour, vous êtes dans le répertoire \$PWD" echo "Votre maison se trouve en \$HOME" echo "Et vous avez lancé le script \$0"<br>**/home/gael/tmp/script.sh** 

\$ ./script.sh Bonjour, vous êtes dans le répertoire /home/gael/tmp Votre maison se trouve en /home/gael Et vous avez lancé le script ./script.sh  $\mathsf{S}$ 

## **Explorer l'arborescence de fichiers**

19 2015-2016 CSC 3102 2005-2016 Système de Fichiers Extra<sup>1</sup> 20 2015-2016 CSC 3102

21 2015 - CSC 3102 2015-2016 - CSC 3102 2015-2016 Système de Fichiers <del>CARAL</del> 22 2025 - CSC 3102 2026 2026 2027

- cd chem : *change directory* ⇒ change le répertoire courant vers chem Exemple : cd ../cersei; cd /home/arya/photo (sans argument, cd va dans votre répertoire de connexion)
- pwd : *print working directory* ⇒ affiche le répertoire de travail ( ⇔ echo \$PWD)

CSC 3102

## **Explorer l'arborescence de fichiers**

20 2015-2016 Système de Fichiers (SC 3102 Système de Fichiers November 2015) Système de Fichiers

- ◼ ls chem : *list*
	- ⇒ liste le chemin chem
	- Si chem absent : affiche le contenu du répertoire courant
	- Si chem répertoire : affiche le contenu du répertoire chem
	- Sinon si chem est un fichier : affiche le nom du fichier
	- Options utiles :

Erecor

- -a : affiche les fichiers cachés (c.-à.d., commençant par '.')
- -l : affichage long (propriétaire, droits d'accès, taille etc.)

22 2015 - CSC 3102 2015-2016 Système de Fichiers Number 1996 3012

-d : affiche le informations sur un répertoire au lieu de son contenu

**Organisation des disques**

- Une machine peut posséder plusieurs disques
- Et chaque disque peut être scindé en plusieurs partitions *Utile pour installer plusieurs systèmes d'exploitation ou pour augmenter l'indépendance entre les données utilisateurs et le système d'exploitation*
	- Chaque partition possède son système de fichiers indépendant

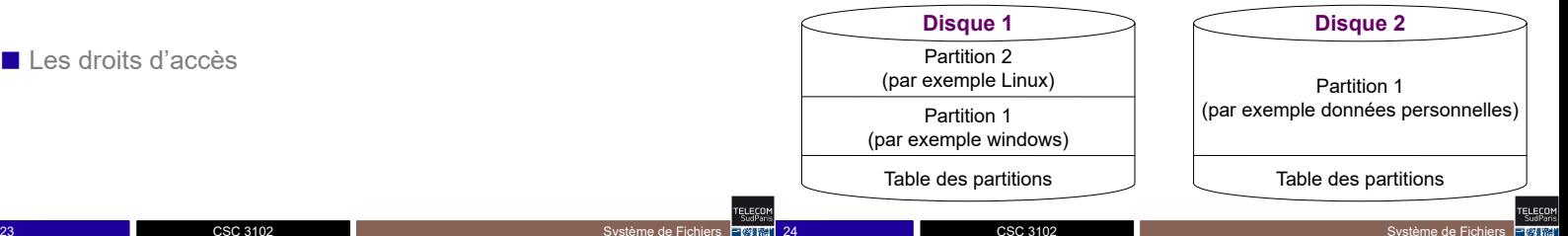

■ Le système de fichiers vu par un processus

CSC 3102

CSC 3102

- Le système de fichiers sur disque
- Les commandes utilisateurs
- Les droits d'accès

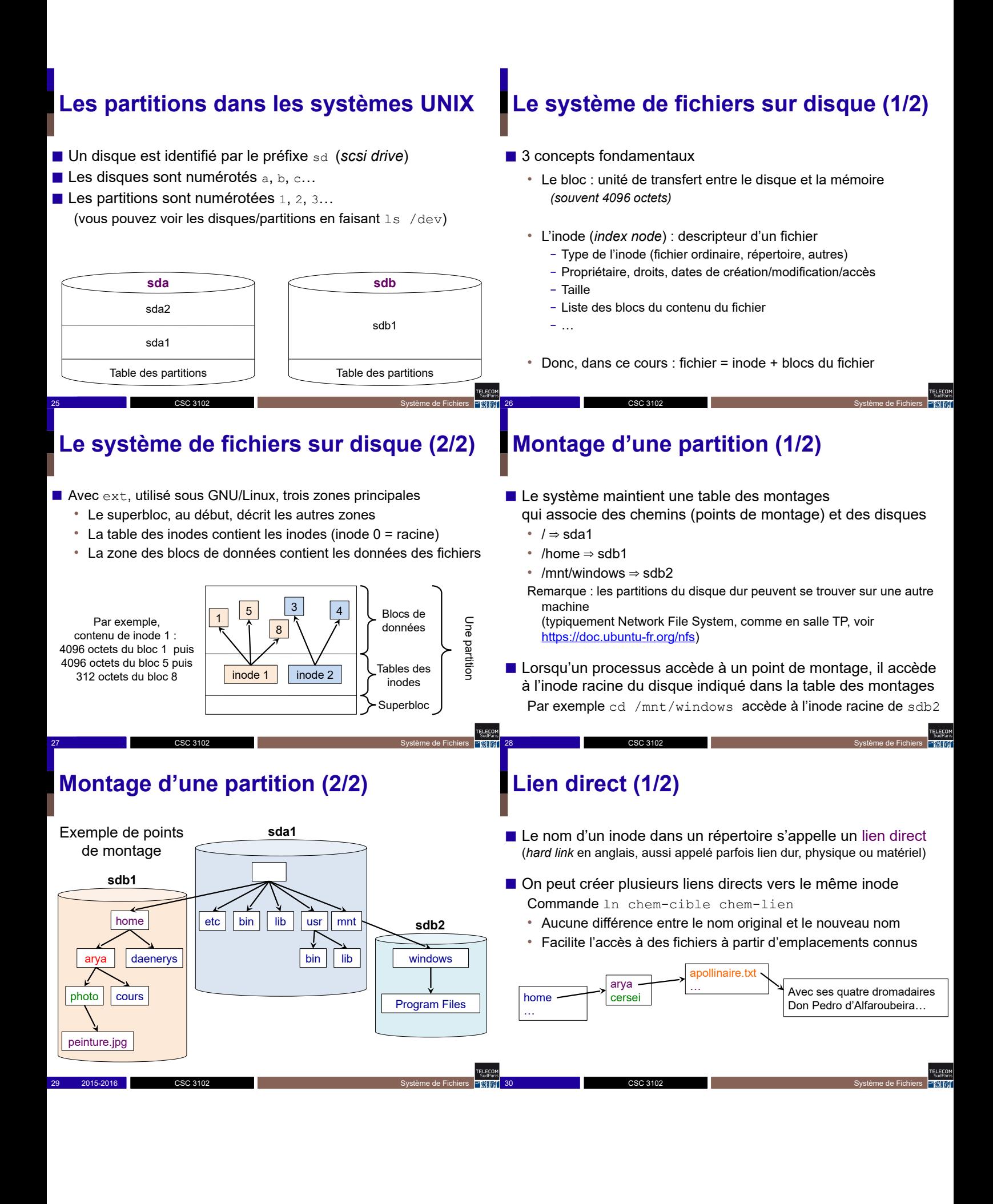

## **Lien direct (1/2)**

- Le nom d'un inode dans un répertoire s'appelle un lien direct (*hard link* en anglais, aussi appelé parfois lien dur, physique ou matériel)
- On peut créer plusieurs liens directs vers le même inode Commande ln chem-cible chem-lien
	- Aucune différence entre le nom original et le nouveau nom

CSC 3102

#### vers son inode, mais les utilisateurs sont distraits et en oublient • Facilite l'accès à des fichiers à partir d'emplacements connus • Un lien direct ne peut référencer qu'un inode de la même partition (du même système de fichiers) apollinaire.txt arya … Avec ses quatre dromadaires home cersei Don Pedro d'Alfaroubeira… …<br>… pedro.txt …<br>… ln /home/arya/apollinaire.txt /home/cersei/pedro.txt Ereco 31 2015 - CSC 3102 2016 - CSC 3102 2016 2016 2016 2016 2016 2016 2017 2018 2016 2017 2018 2016 2017 2017 2018 CSC 3102 32 2015 - CSC 3102 2015-2016 Système de Fichiers 2015-2016 30 2015-2016 2015-2016 2015-2016 2016 CSC 3102 **Notion de lien symbolique (2/2) Notion de lien symbolique (1/2)** ■ Pour faire des raccourcis on utilise aussi des liens symboliques Comme ln –s chem-cible chem-lien ■ Avantages des liens symboliques • Fichier spécial (type lien) dont le contenu est un chemin cible • Dès que le fichier cible est détruit, son espace est libéré • Lorsque le système doit ouvrir le fichier, il ouvre la cible à la place (ouvrir le lien symbolique engendre alors une erreur) de l'original • Un lien symbolique peut référencer un fichier quelconque, y compris appartenant à une autre partition Avec ses quatre dromadaires apollinaire.tx Don Pedro d'Alfaroubeira… arya … home cersei ■ Principal inconvénient des liens symboliques …<br>… • En cas de déplacement du fichier cible, le lien symbolique peut pedro.txt /home/arya/apollinaire.txt devenir invalide …<br>… *Fichier de type lien symbolique* ln –s /home/arya/apollinaire.txt /home/cersei/pedro.txt Errecoi 33 2015 - CSC 3102 2015-2016 Système de Fichiers Number 1996 - Système de Fichiers CSC 3102 34 2015 - CSC 3102 2016 Système de Fichiers Number of Système de Fichiers Number of Système de Fichiers Number CSC 3102 **Il existe de nombreux types de fichiers** ■ Le système de fichiers vu par un processus • Fichier ordinaire • Répertoire • Lien symbolique ■ Le système de fichier sur disque • Device : un fichier qui représente un périphérique (disque dur, carte son, carte réseau, …) ■ Les commandes utilisateurs – Par exemple /dev/sda1 • Tube nommé : fichier spécial étudié en CI6 ■ Les droits d'accès • Socket : fichier spécial proche des tubes (non étudié dans ce cours)

**Lien direct (2/2)**

peut poser problème

■ Mais faire de multiples liens directs pour faire des raccourcis

36 2015-2016 Système de Fichiers

• Pour supprimer un fichier, il faut supprimer tous les liens directs

## **Commandes utilisateur**

- Commandes de base sur les fichiers
	- Création
	- Suppression
	- Copie
	- Déplacement / renommage
	- **Consultation**
	- **Recherche**
- Commandes utilitaires bien pratiques

CSC 3102

• Principales vues en TP

## **Création d'un fichier**

- Création d'un fichier ordinaire :
	- Au travers de logiciels
		- en particulier des éditeurs : emacs, vi, gedit, etc…
	- touch chem : crée fichier vide + mise à jour heures modif.

#### ■ Création d'un répertoire :

• mkdir rep : *make directory*

#### ■ Création d'un lien :

- Lien dur : ln chem-cible chem-lien
- Lien symbolique : ln –s chem-cible chem-lien

38 2015-2016 Système de Fichiers

## **Suppression d'un fichier (1/5)**

- Supprimer un fichier (tout type, sauf répertoire)
	- rm chem : *remove*
	- Suppression de l'entrée associée au chemin dans le répertoire parent

37 2015 - CSC 3102 2015-2016 - CSC 3102 2015-2016 - Système de Fichiers CSC 3102 2015-2016 2015-2016 - CSC 3102

39 2015 - CSC 3102 2015-2016 - CSC 3102 2015-2016 - CSC 3102 2015-2016 - CSC 3102 2015-2016 - CSC 3102 2016-20

- Décrémentation du compteur de liens directs de l'inode
- Libère le fichier (inode + données) si compteur tombe à zéro

## **Suppression d'un fichier (2/5)**

- Supprimer un fichier (tout type, sauf répertoire) rm chem : *remove*
	- Suppression de l'entrée associée au chemin dans le répertoire parent
		- Décrémentation du compteur de liens directs de l'inode
		- Libère le fichier (inode + données) si compteur tombe à zéro

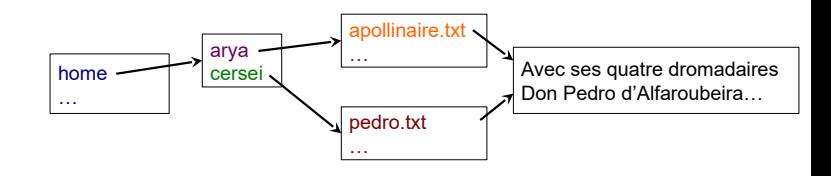

40 2015 - CSC 3102 2015-2016 Système de Fichiers Number 1991 - Système de Fichiers

**Suppression d'un fichier (3/5)**

CSC 3102

#### ■ Supprimer un fichier (tout type, sauf répertoire)

rm chem : *remove*

- Suppression de l'entrée associée au chemin dans le répertoire parent
	- Décrémentation du compteur de liens directs de l'inode
	- Libère le fichier (inode + données) si compteur tombe à zéro

## **Suppression d'un fichier (4/5)**

- Supprimer un fichier (tout type, sauf répertoire) rm chem : *remove*
	- Suppression de l'entrée associée au chemin dans le répertoire parent
		- Décrémentation du compteur de liens directs de l'inode
		- Libère le fichier (inode + données) si compteur tombe à zéro

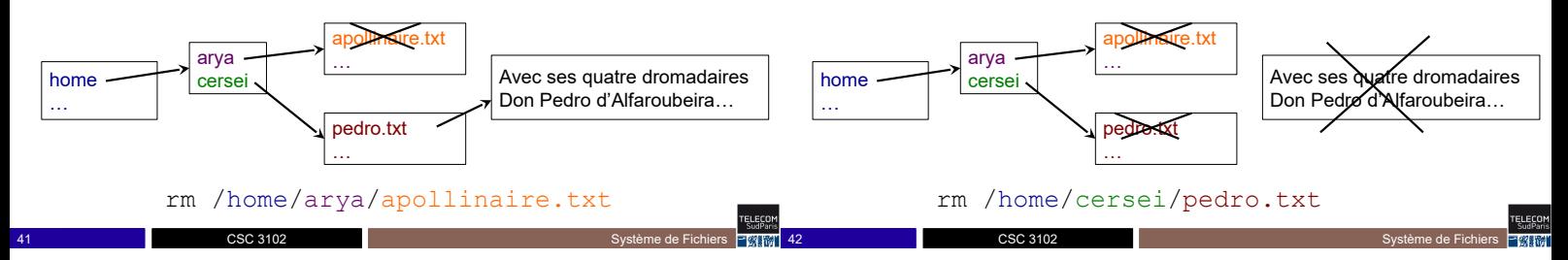

Erecor

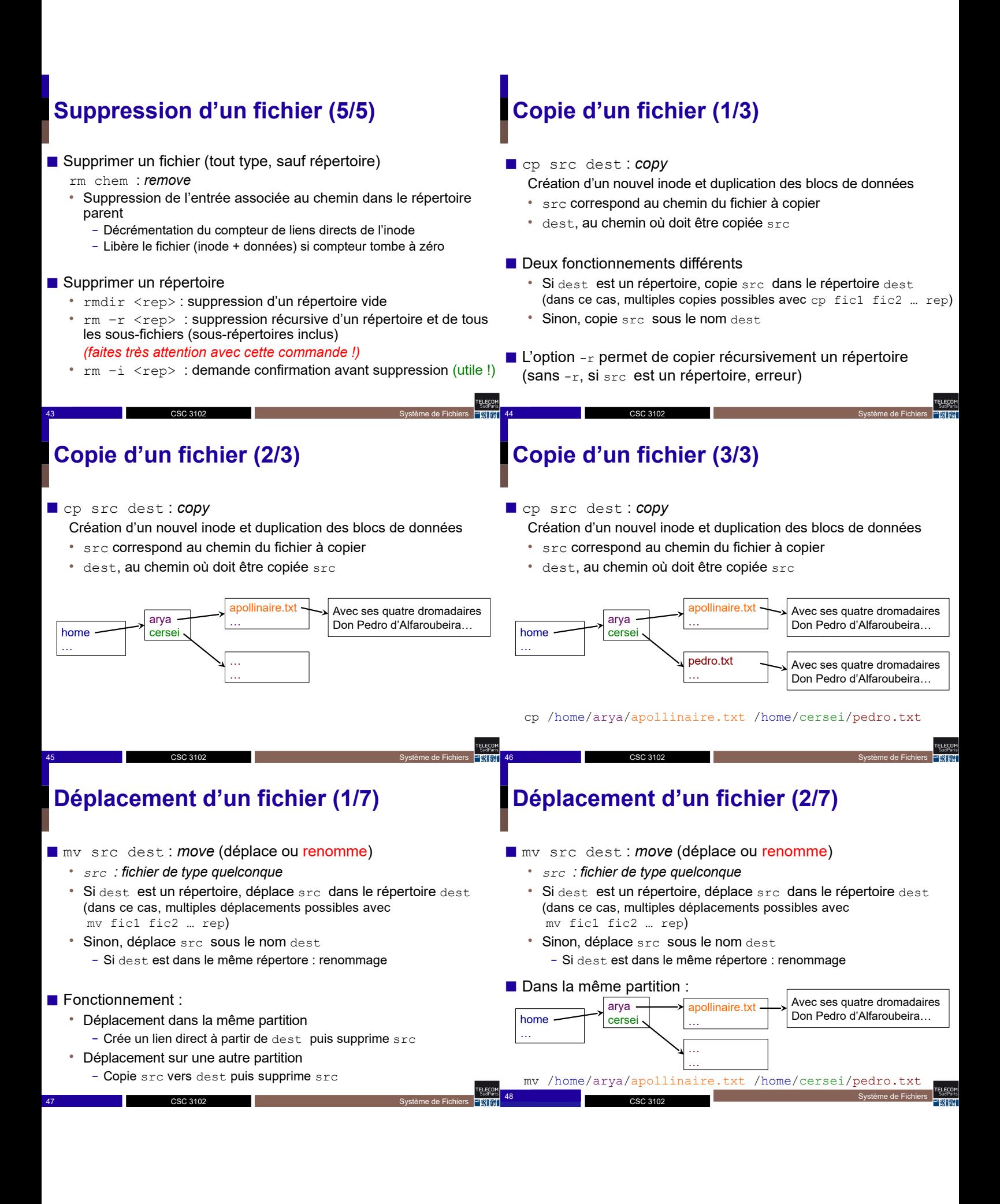

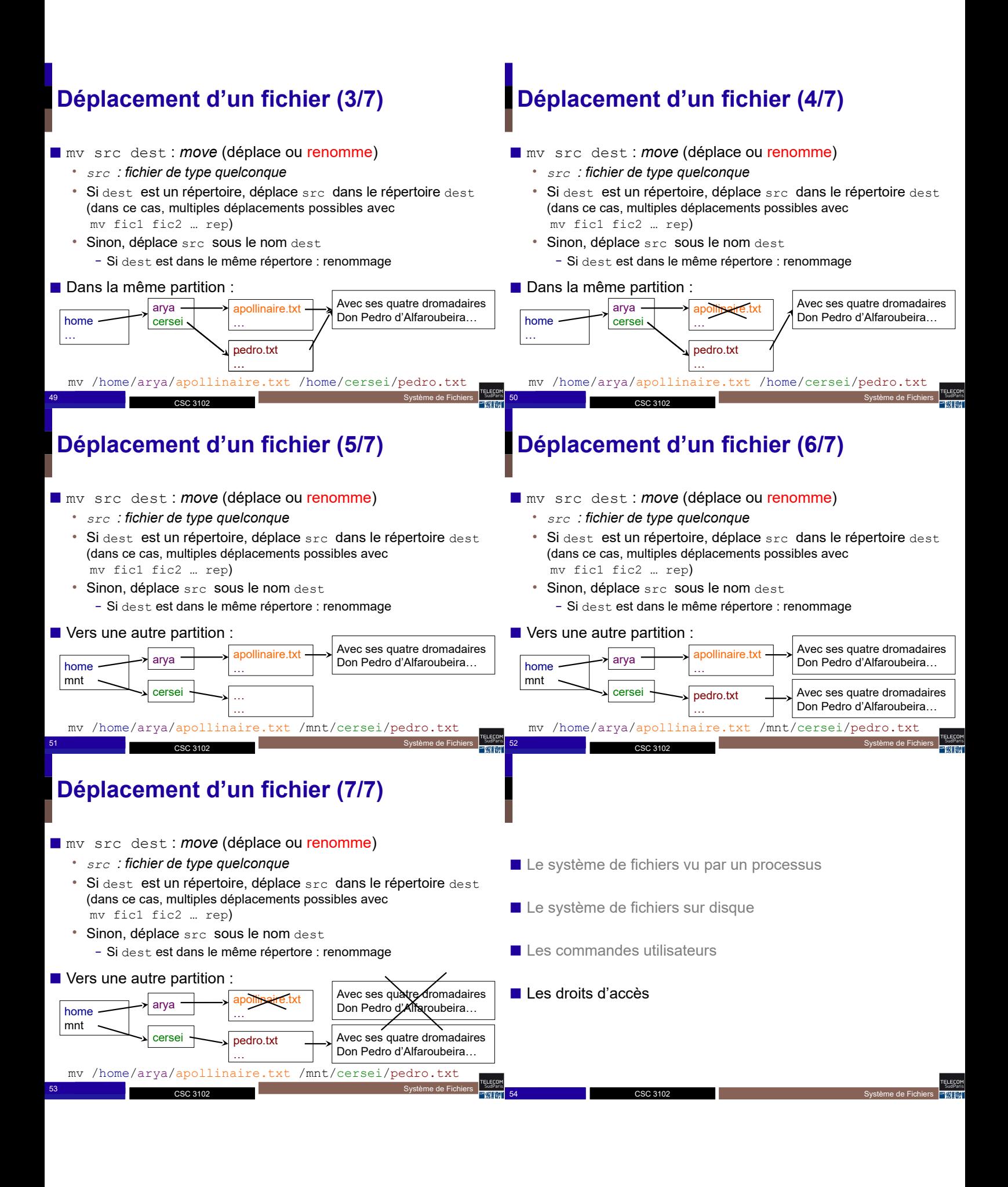

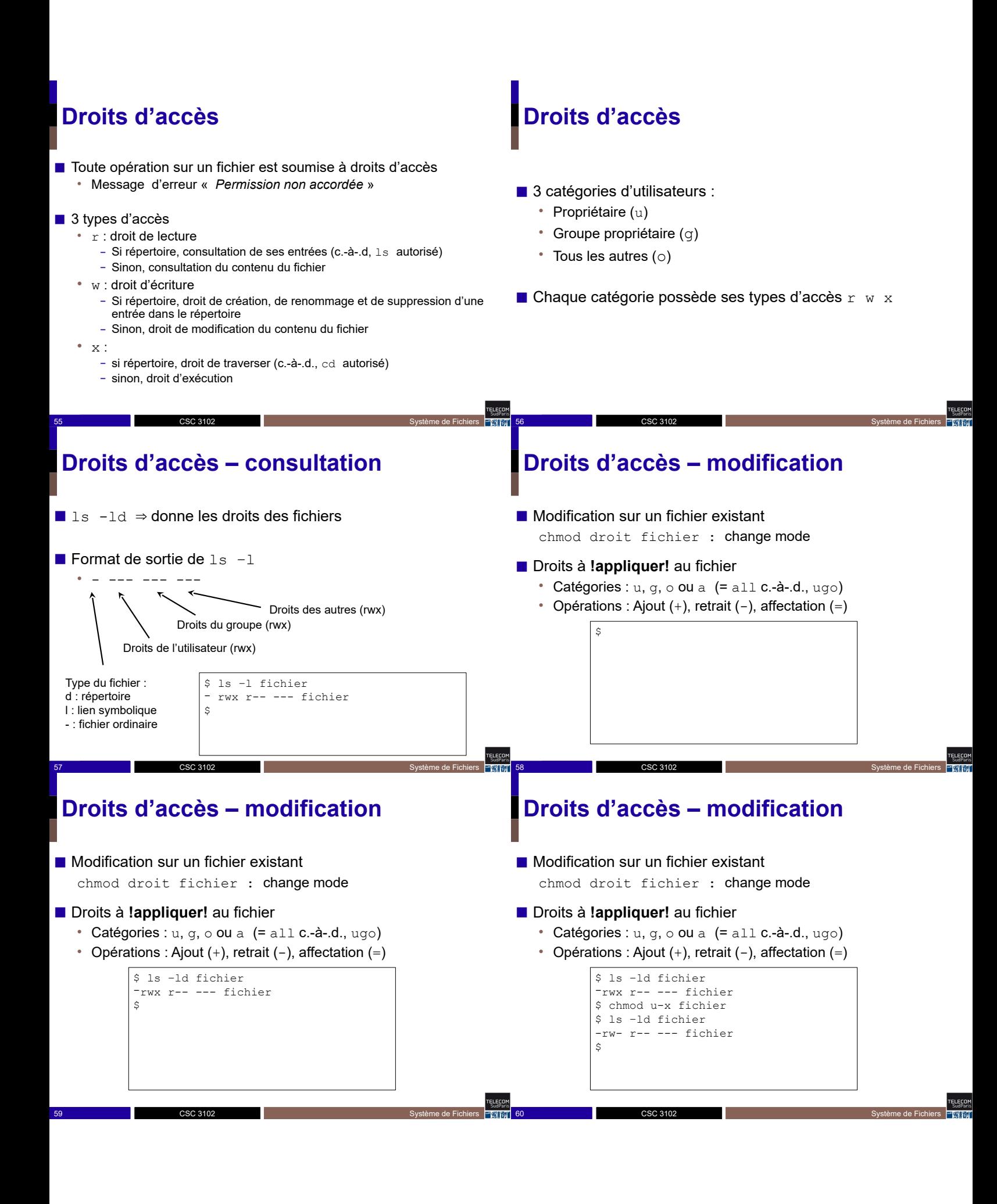

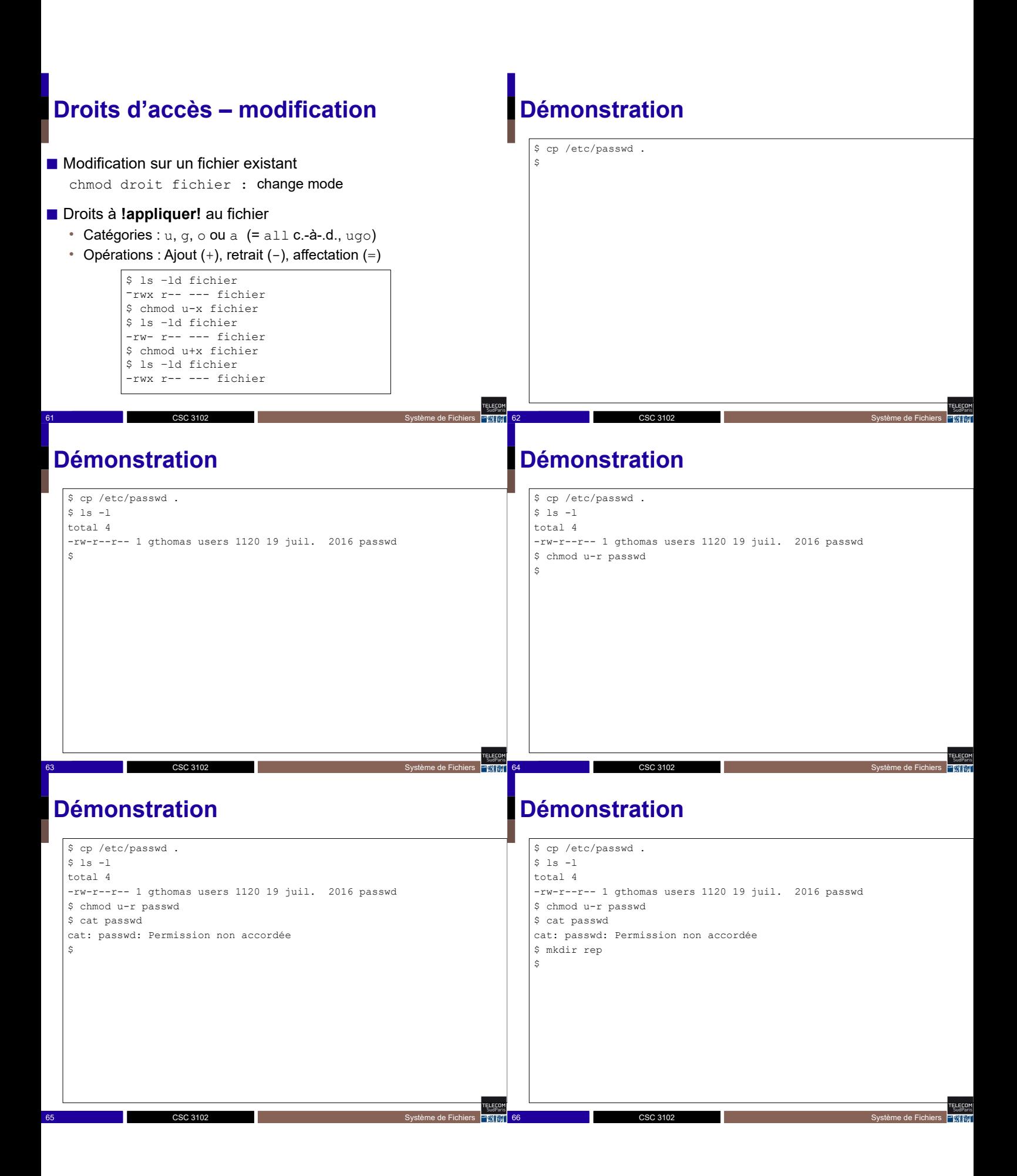

## **Démonstration**

\$ cp /etc/passwd . \$ ls -l total 4 -rw-r--r-- 1 gthomas users 1120 19 juil. 2016 passwd \$ chmod u-r passwd \$ cat passwd cat: passwd: Permission non accordée \$ mkdir rep  $$ 1s -1$ total 8 --w-r--r-- 1 gthomas users 1120 19 juil. 2016 passwd drwxr-xr-x 2 gthomas users 68 19 juil. 2016 rep  $\hat{S}$ 

## **Démonstration**

\$ cp /etc/passwd .  $$ 1s -1$ total 4 -rw-r--r-- 1 gthomas users 1120 19 juil. 2016 passwd \$ chmod u-r passwd \$ cat passwd cat: passwd: Permission non accordée \$ mkdir rep  $$ 1s -1$ total 8 --w-r--r-- 1 gthomas users 1120 19 juil. 2016 passwd drwxr-xr-x 2 gthomas users 68 19 juil. 2016 rep \$ cd rep/  $\hat{S}$ 

68 2015-2016 Système de Fichiers

#### |<br>|TELECOM<br>| SudParis 67 2015 - CSC 3102 2016 2016 2017 - Système de Fichiers 2015-2016 2016 2017 2017 2016 2017 2017 2017 2017 2018

TELECOM<br>SudParis

## **Démonstration**

CSC 3102

\$ cp /etc/passwd .  $$ 1s -1$ total 4 -rw-r--r-- 1 gthomas users 1120 19 juil. 2016 passwd \$ chmod u-r passwd \$ cat passwd cat: passwd: Permission non accordée \$ mkdir rep  $$ 1s -1$ total 8 --w-r--r-- 1 gthomas users 1120 19 juil. 2016 passwd drwxr-xr-x 2 gthomas users 68 19 juil. 2016 rep \$ cd rep/ \$ cd ..  $\mathsf{S}$ 

## **Démonstration**

CSC 3102

\$ cp /etc/passwd .  $$ 1s -1$ total 4 -rw-r--r-- 1 gthomas users 1120 19 juil. 2016 passwd \$ chmod u-r passwd \$ cat passwd cat: passwd: Permission non accordée \$ mkdir rep  $$ 1s -1$ total 8 --w-r--r-- 1 gthomas users 1120 19 juil. 2016 passwd drwxr-xr-x 2 gthomas users 68 19 juil. 2016 rep \$ cd rep/ \$ cd .. \$ chmod u-x rep  $\ddot{\phantom{a}}$ 

70 2015 - CSC 3102 2015-2016 Système de Fichiers (Système de Fichiers )

#### **Démonstration**

CSC 3102

CSC 3102

\$ cp /etc/passwd .  $$ 1s -1$ total 4 -rw-r--r-- 1 gthomas users 1120 19 juil. 2016 passwd \$ chmod u-r passwd \$ cat passwd cat: passwd: Permission non accordée \$ mkdir rep  $$ 1s -1$ total 8 --w-r--r-- 1 gthomas users 1120 19 juil. 2016 passwd drwxr-xr-x 2 gthomas users 68 19 juil. 2016 rep \$ cd rep/  $$ cd$  ... \$ chmod u-x rep \$ cd rep -bash: cd: rep: Permission non accordée

69 2015 - CSC 3102 2016 2016 2017 - Système de Fichiers 2015-2016 2016 2017 2017 2016 2017 2017 2017 2017 2017

#### **Droits d'accès initiaux**

CSC 3102

71 2016 2016 2017 2018 2019 2017 2018 2019 2016 2017 2018 2019 2016 2017 2018 2019 2017 2018 2019 2016 2017 20<br>2016 2017 2018 2019 2019 2017 2018 2019 2019 2017 2018 2019 2019 2017 2018 2019 2017 2018 2019 2019 2017 2018 CSC 3102 ■ Masque de droits d'accès **!retirés!** à la création de tout fichier • Commande umask (*user mask*) • Le masque est donné en octal (base 8) avec 3 chiffres  $(u, g, o)$  $\bullet$  En standard, masque par défaut = 022  $- r = 100$  en binaire = 4 en octal,  $w = 010 = 2$ – Si droits retirés --- -w- -w-, alors droits appliqués rw- r–- r--  $-$  Le droit  $x$  est déjà retiré par défaut en général • Modification du masque grâce à la commande umask – Attention : umask sans effet rétroactif sur les fichiers préexistants – Attention : umask n'a d'effet que sur le bash courant 72 2015 - CSC 3102 2016 - CSC 3102 2016 2017 - CSC 3102 2016 2017 2017 2018 2017 2018 2019 2017 2018 2019 2017

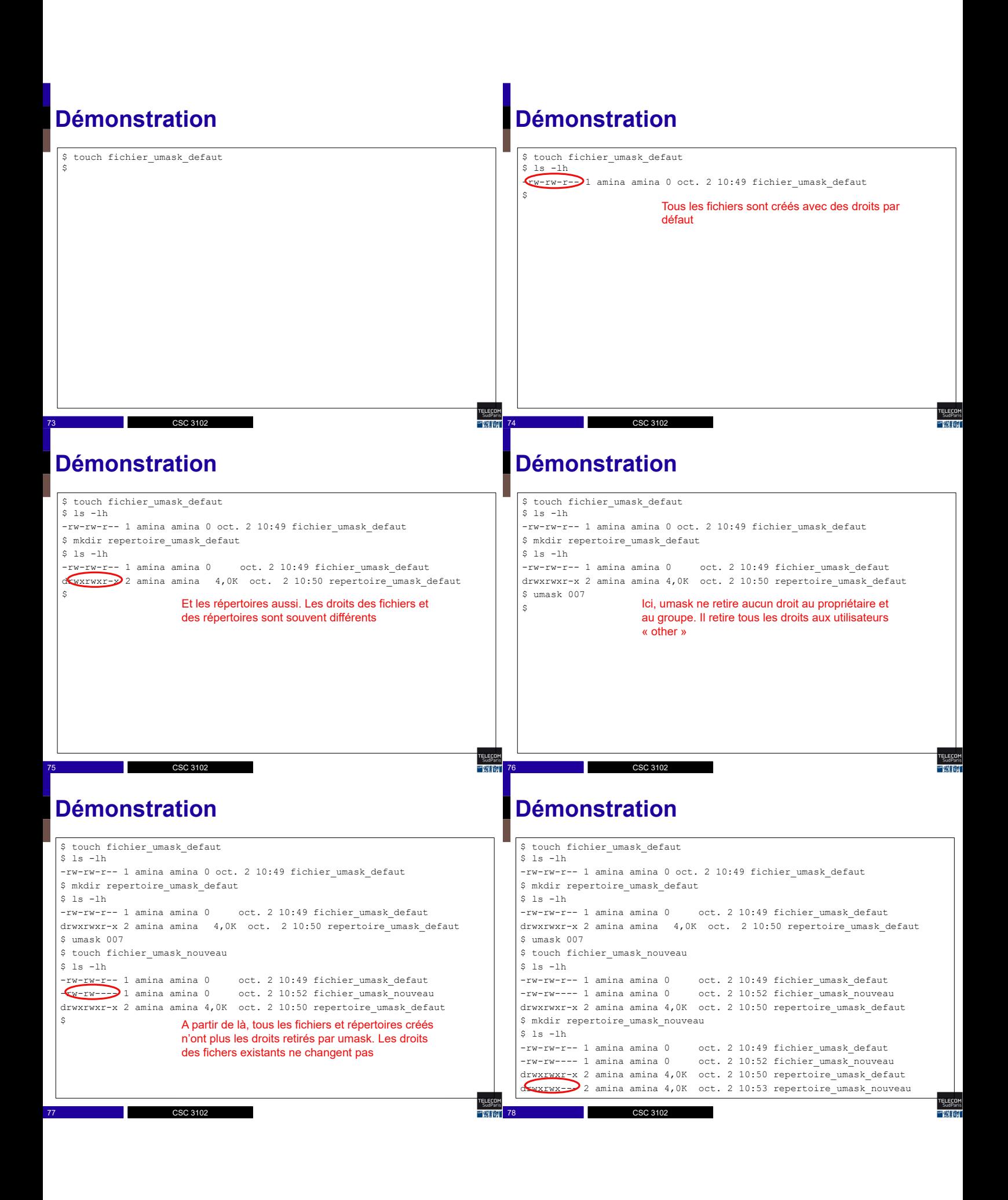

## **Conclusion**

#### ■ Concepts clés :

• Arborescence, racine du système de fichier, répertoire de connexion, répertoire de travail

79 2015 - CSC 3102 2015-2016 - CSC 3102 2015-2016 - CSC 3102 2015-2016 Système de Fichiers CSC 3102 2016 - CSC 3102

- Chemin absolu, chemin relatif
- Droits d'accès
- Partition, inode
- Fichier, répertoire, liens (direct et symbolique)

#### ■ Commandes clés :

- pwd, cd, ls
- chmod, umask
- mkdir, ln, rm, rmdir, cp, mv

 $CSP 310$ 

# **En route pour le TP !**

80 2015-2016 Système de Fichiers

TELECON<br>SudPari

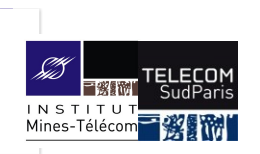

### **Compléments sur bash**

CSC3102 – Introduction aux systèmes d'exploitation Elisabeth Brunet & Gaël Thomas

#### **Plan**

- Variables notables
- Code de retour d'un processus
- Alias de commandes
- Fichier de configuration bash
- Filtrage de fichiers par motif

## **Variables notables**

- Bash définit des variables d'environnement notables :
	- HOME : chemin absolu du répertoire de connexion
		- cd , cd ~ et cd \$HOME sont des commandes équivalentes
	- PS1 : prompt (défaut \$)

\$ if  $>$ 

• PS2 : prompt en cas de commande sur plusieurs lignes (défaut >)

## **Variables notables**

CSC 3102

■ Bash définit des variables d'environnement notables :

- HOME : chemin absolu du répertoire de connexion
	- cd , cd ~ et cd \$HOME sont des commandes équivalentes

2 2015-2016 CSC 3102 2015-2016 CSC 3102 2015-2016 Complément sur bash

- PS1 : prompt (défaut \$)
- PS2 : prompt en cas de commande sur plusieurs lignes (défaut >)

\$ if  $>$  [ 0 == 0 ]; then echo 'yes!'; fi yes! \$

CSC 3102

### **Variables notables**

CSC 3102

- Bash définit des variables d'environnement notables :
	- HOME : chemin absolu du répertoire de connexion
	- cd , cd ~ et cd \$HOME sont des commandes équivalentes

3 2015-2016 CSC 3102 2015-2016 CSC 3102 2015-2016 Complément sur bash

- PS1 : prompt (défaut \$)
- PS2 : prompt en cas de commande sur plusieurs lignes (défaut >)

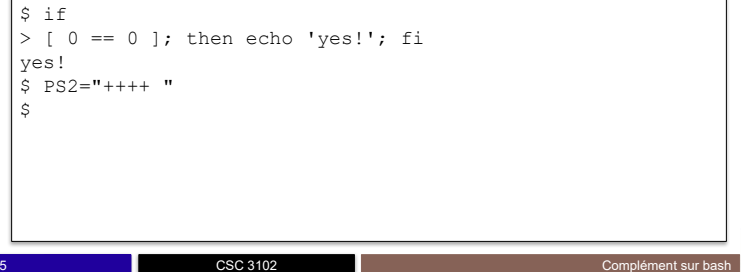

### **Variables notables**

- Bash définit des variables d'environnement notables :
	- HOME : chemin absolu du répertoire de connexion
		- cd , cd ~ et cd \$HOME sont des commandes équivalentes

6 2015-2016 Complément sur bash

4 2015-2016 Complément sur bash

• PS1 : prompt (défaut \$)

 $S \text{ if } f$ 

ELECOM<br>SudParis

• PS2 : prompt en cas de commande sur plusieurs lignes (défaut >)

```
> [ 0 == 0 ]; then echo 'yes!'; fi
yes!
\overline{\$} PS2="++++ "
$ if f++++
```
CSC 3102
## **Variables notables**

 $>$  [ 0 == 0 ]; then echo 'yes!'; fi

++++  $[ 0 == 0 ]$ ; then echo 'yes!'; fi

- Bash définit des variables d'environnement notables :
	- HOME : chemin absolu du répertoire de connexion
		- cd , cd ~ et cd \$HOME sont des commandes équivalentes
	- PS1 : prompt (défaut \$)

 $$ if f$ 

yes!

 $$ if$ 

yes! \$

 $5$  PS2="++++ "

• PS2 : prompt en cas de commande sur plusieurs lignes (défaut >)

## **Variables notables**

- Bash définit des variables d'environnement notables :
	- HOME : chemin absolu du répertoire de connexion
		- cd , cd ~ et cd \$HOME sont des commandes équivalentes
	- PS1 : prompt (défaut \$)
	- PS2 : prompt en cas de commande sur plusieurs lignes (défaut >)

```
$ if f> [ 0 == 0 ]; then echo 'yes!'; fi
yes!
5 PS2="++++ "
$ if++++ [ 0 == 0 ]; then echo 'yes!'; fi
yes!
$ PS1="ceci est un prompt: "
ceci est un prompt:
```
CSC 3102

### **La variable d'environnement PATH**

7 2015-2016 CSC 3102 2015-2016 CSC 3102 2015-2016 Complément sur bash

 $\blacksquare$  PATH : ensemble de chemins séparés par des deux points (:) Typiquement : PATH=/bin:/usr/bin

#### ■ Lorsque bash essaye d'exécuter cmd

CSC 3102

- Si cmd contient un /, lance l'exécutable de chemin cmd Exemple : ./truc.sh, /bin/truc.sh **Sinon** 
	- Si cmd est une commande interne (c.-à-.d, directement exécutable par bash), exécute la commande Exemple : en général, les commandes read ou echo
	- Sinon, bash cherche cmd dans les répertoires du PATH Exemple : test.sh ⇒ /bin/test.sh puis /usr/bin/test.sh

9 CSC 3102 Complément sur bash <del>Eranzil</del> 10 CSC 3102

11 CSC 3102 Complément sur bash 三酸脲T 12 CSC 3102

- Sinon, bash affiche Command not found

CSC 3102

CSC 3102

## **La variable d'environnement PATH**

8 2015-2016 Complément sur bash

- La commande which indique où se trouve les commandes
	- Dans Bash, which ne fonctionne pas sur les alias (vus plus loin)

10 2015 - CSC 3102 2016 CSC 2017 2017 2020 2021 2021 2022 2021 2022 2021 2022 2022 2023 2024 2022 2022 2023 20

12 2015 - CSC 3102 2016 CSC 3102 2016 2016 2017 2017 2017 2018 2017 2017 2017 2017 2018 2017 2017 2017 2017 20

which cmd : indique le chemin complet de cmd en utilisant PATH

### **La variable d'environnement PATH**

- Attention : il est fortement déconseillé de mettre . dans PATH (surtout si . est en tête du PATH)
	- Avantage : mettre . dans PATH évite le ./ pour trouver les commandes du répertoire de travail
		- (\$ script.sh au lieu de \$ ./script.sh)
	- Mais n'importe quel virus/malware peut alors créer un cheval de troie en :
		- Plaçant un script nommé ls dans le répertoire / tmp
		- $-$  Attendant tranquillement que l'administrateur entre dans  $/\text{tmp}$
		- Attendant ensuite que l'administrateur lance  $\text{ls}$  dans /tmp,  $\Rightarrow$  lancement du  $\overline{1s}$  du malware avec les droits administrateurs
			- La malware a pris le contrôle de la machine !

#### **Plan**

ELECO<br>SudPa

- Variables notables
- Code de retour d'un processus
- Alias de commandes
- Fichier de configuration bash
- Filtrage de fichiers par motif

## **Code de retour d'un processus**

■ Un script peut renvoyer un code de retour avec exit n

- Ce code de retour peut être utilisé dans les if et while 0 ⇒ vrai (ou ok), autre ⇒ faux (ou problème)
- Sémantique du code de retour parfois cryptique ⇒ utiliser man
- Code de retour dernière commande stocké dans la variable \$?

## **Code de retour d'un processus**

 $\blacksquare$  Un script peut renvoyer un code de retour avec  $exttt{exit}$  n

- Ce code de retour peut être utilisé dans les if et while 0  $\Rightarrow$  vrai (ou ok), autre  $\Rightarrow$  faux (ou problème)
- Sémantique du code de retour parfois cryptique ⇒ utiliser man
- Code de retour dernière commande stocké dans la variable \$?

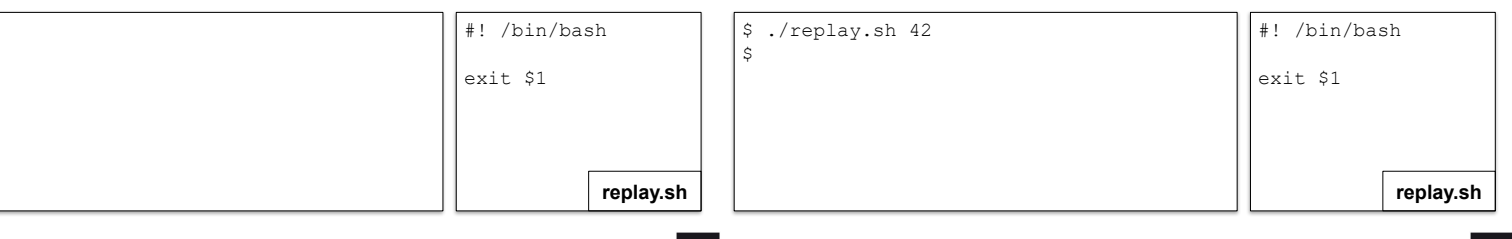

## **Code de retour d'un processus**

CSC 3102

CSC 3102

CSC 3102

\$ if ./replay.sh 0; then echo coucou; fi

if ./replay.sh 1: then echo coucou: fi

coucou

 $\mathsf{S}$ 

17 2016 CSC 3102 2016 CSC 3102 2016 Complément sur bash

 $\mathsf{S}$ 

■ Un script peut renvoyer un code de retour avec exit n

13 2015-2016 CSC 3102 2016 2016 2017 2016 2016 2017 2018 2016 2017 2018 2017 2018 2017 2018 2017 2017 2018 201

- Ce code de retour peut être utilisé dans les if et while
	- $0 \Rightarrow$  vrai (ou ok), autre  $\Rightarrow$  faux (ou problème)
- Sémantique du code de retour parfois cryptique ⇒ utiliser man
- Code de retour dernière commande stocké dans la variable \$?

15 2015-2016 Complément sur bash

## **Code de retour d'un processus**

CSC 3102

CSC 3102

CSC 3102

18 2015-2016 Complément sur bash

 $\frac{1}{2}$  i  $\frac{1}{2}$  (car dans le cas 0 = faux/1 = autre, le ou logique  $\frac{1}{2}$ <br>coucour dans  $\mathbb{Z}$  et le et logique est une simple multiplication dans  $\mathbb{Z}$ )<br>s i f

 $\epsilon$ <sub>n</sub>  $\epsilon$ <sub>1</sub>  $\epsilon$ <sub>1</sub>  $\epsilon$ <sub>1</sub>  $\epsilon$ <sub>1</sub>  $\epsilon$ <sub>1</sub>  $\epsilon$ <sub>1</sub>

**replay.sh**

 $\blacksquare$  Un script peut renvoyer un code de retour avec  $exttt{exit}$  n

• Ce code de retour peut être utilisé dans les if et while  $0 \Rightarrow$  vrai (ou ok), autre  $\Rightarrow$  faux (ou problème)

14 2015-2016 Complément sur bash

- 
- Sémantique du code de retour parfois cryptique ⇒ utiliser man
- Code de retour dernière commande stocké dans la variable \$?

16 2015 - 2016 - 2017 CSC 3102 2016 - 2017 - 2018 2019 - 2016 - 2016 2017 - 2016 2017 - 2016 2017 - 2016 2017 - 2016 2017 - 2016 2017 - 2016 2017 - 2017 - 2017 - 2017 - 2017 - 2017 - 2017 - 2017 - 2017 - 2017 - 2017 - 2017

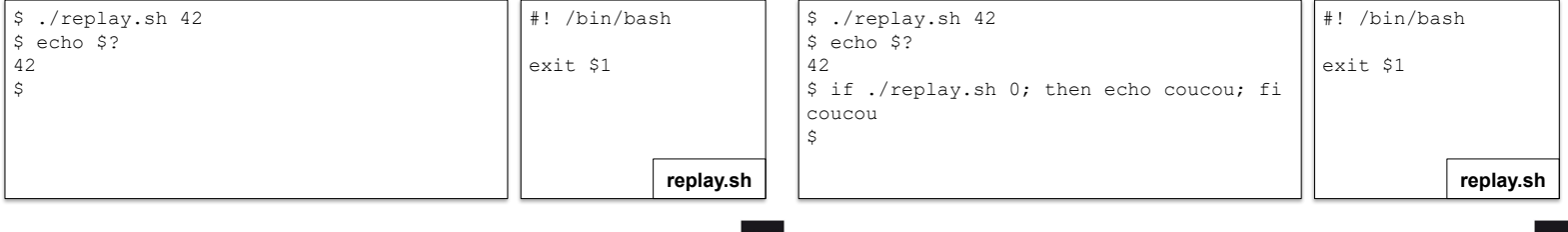

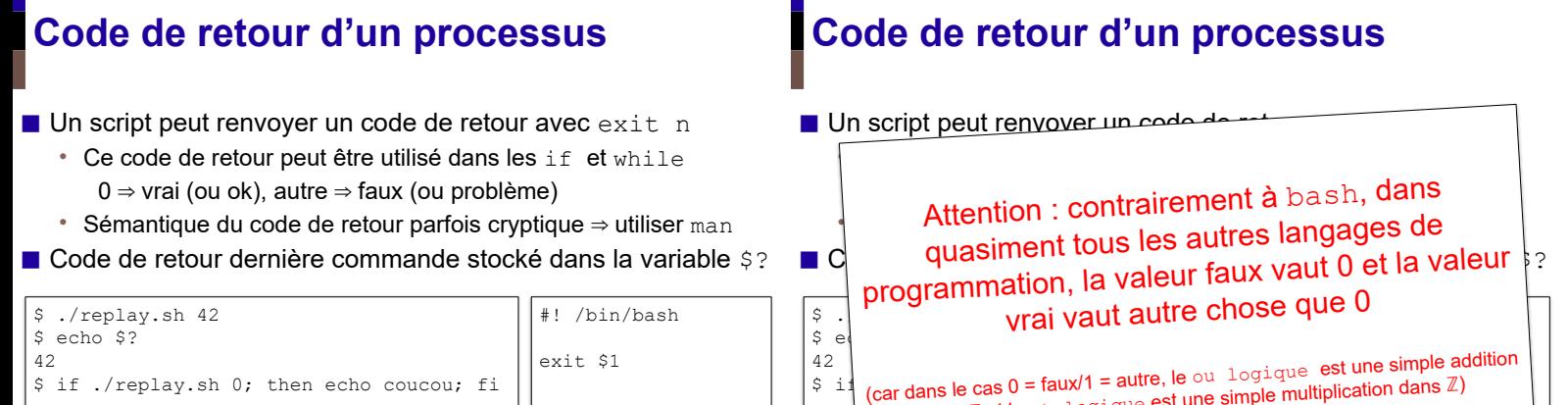

**replay.sh**

coucou

 $\mathsf{S}$ 

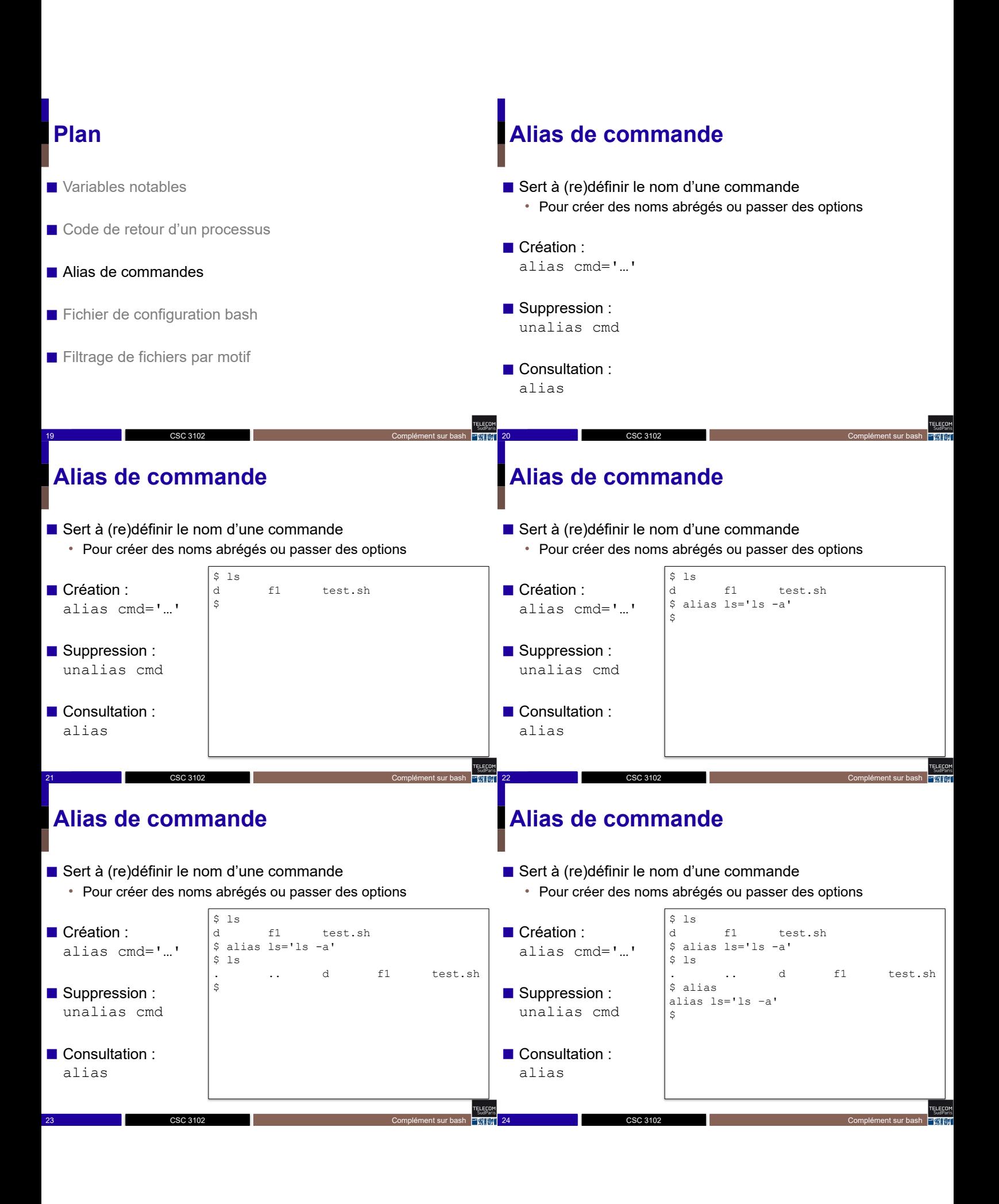

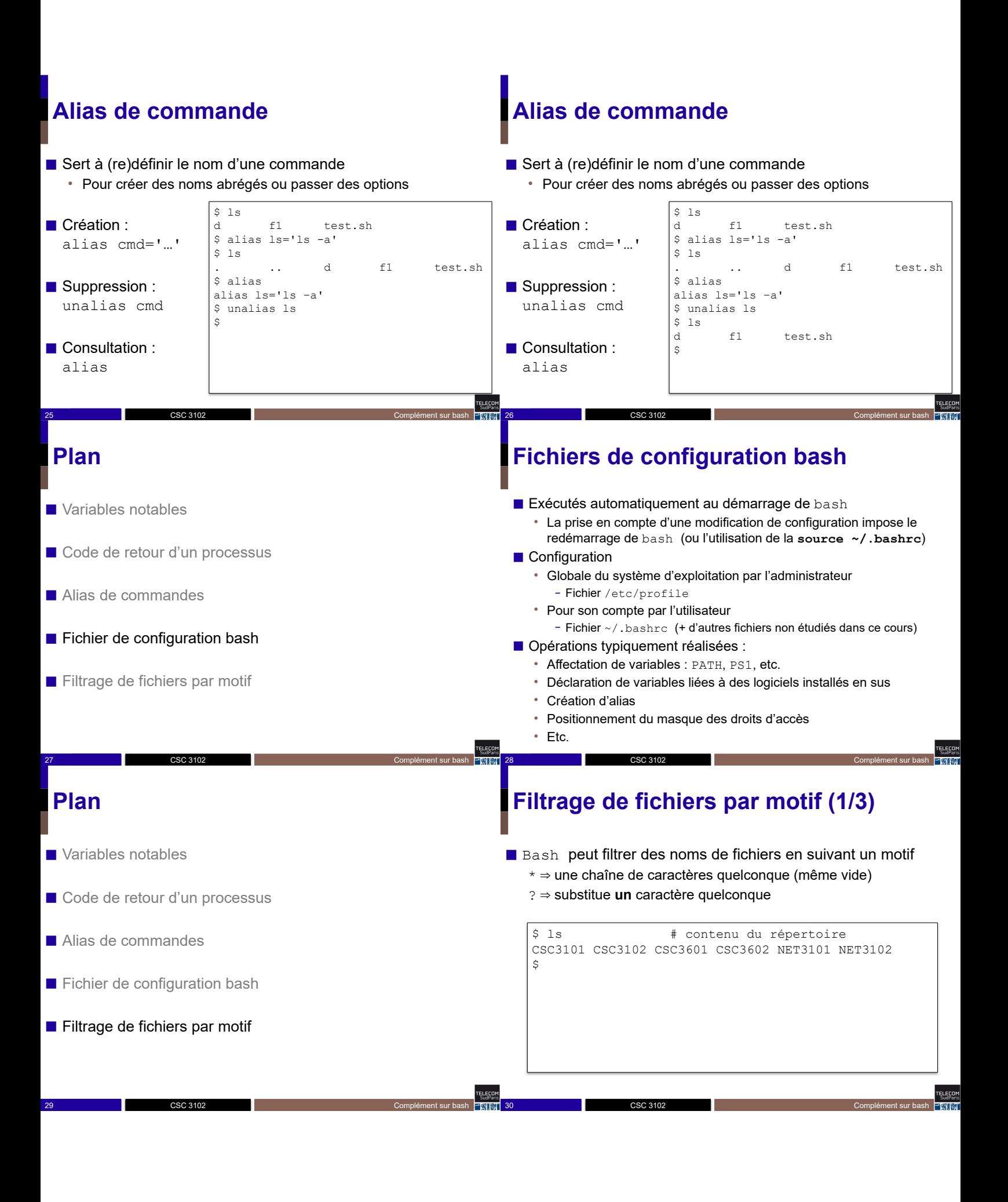

## **Filtrage de fichiers par motif (1/3)**

■ Bash peut filtrer des noms de fichiers en suivant un motif \* une chaîne de caractères quelconque (même vide) ⇒

? ⇒ substitue **un** caractère quelconque

\$ ls # contenu du répertoire CSC3101 CSC3102 CSC3601 CSC3602 NET3101 NET3102 \$ echo CSC\*1 # les cours CSC se terminant par 1 CSC3101 CSC3601  $\ddot{\phantom{0}}$ 

## **Filtrage de fichiers par motif (1/3)**

■ Bash peut filtrer des noms de fichiers en suivant un motif \* une chaîne de caractères quelconque (même vide) ⇒ ? substitue ⇒ **un** caractère quelconque

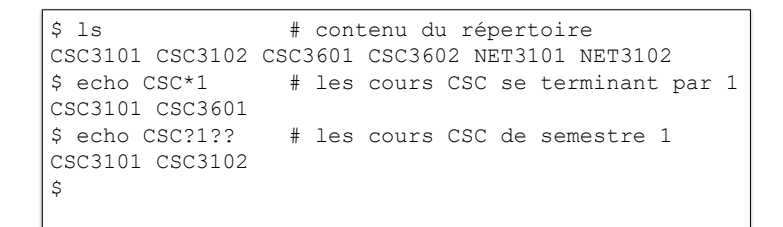

### **Filtrage de fichiers par motif (2/3)**

31 2015-2016 Complément sur bash

■ Filtre suivant un ensemble de caractères

CSC 3102

- $[\ldots]$   $\rightarrow$  un caractère dans l'ensemble donné
- $\cdot$  [!...]  $\rightarrow$  un caractère hors de l'ensemble donné

#### ■ Ensemble

- Liste de caractères : [aeiouy] [!aeiouy]
- Un intervalle :  $[0-9]$   $[a-zA-Z]$   $[!A-F]$
- Ensembles prédéfinis :
	- [[:alpha:]] : caractères alphabétiques
	- [[:lower:]] / [[:upper:]] : alphabet minuscule / majuscule

33 2015-2016 Complément sur bash CSC 3102

– [[:digit:]] : chiffres décimaux [0-9]

CSC 3102

### **Filtrage de fichiers par motif (2/3)**

CSC 3102

 $$1e$ CSC3102 CSC3501 CSC4501 CSC5001 NET3101 NET3102 \$ echo CSC[45]\* # cours de 2A et 3A CSC4502 CSC5001

34 Complément sur bash

2015-2016

TELECO

32 2015 - CSC 3102 2015-2016 CSC 3102 2015-2016 Complément sur bash

### **Concepts clés**

- Bash présente des variables d'environnement
	- PATH configure la localisation des exécutables des commandes
- Communication inter-processus avec le code de retour (\$?)
- Alias de commandes
- Motifs pour écrire des sélections complexes de fichiers
	- $*$   $*$ ,  $?$ ,  $[$ ,  $]$
	- Interprétés par Bash

CSC 3102 35 2015-2016 Complément sur bash

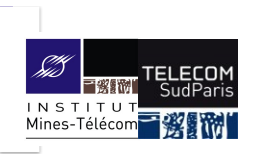

### **Les flux**

#### CSC 3102

Introduction aux systèmes d'exploitation Gaël Thomas

## **Notion de flux**

■ Pour accéder aux données d'un fichier (écran, clavier, fichier ordinaire…), le système d'exploitation définit une notion de flux

- Un flux est définit par :
	- Un fichier
	- Une fonction de lecture : permet d'extraire des données du flux
	- Une fonction d'écriture : permet d'ajouter des données au flux
	- Une tête de lecture/écriture : position dans le fichier pour les lectures/écritures

2 29/09/2021 Les flux contracts contracts and contracts and contracts and contracts and contracts of the flux

■ Un flux est représenté par un numéro

CSC 3102

## **Par défaut un processus possède 3 flux Les flux par défaut du terminal**

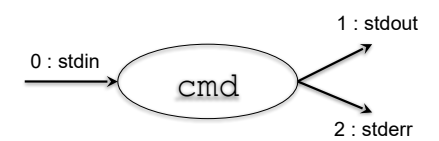

- stdin (0) : *standard input* – canal de lecture, par défaut clavier du terminal (celui de read)
- stdout (1) : *standard output* 
	- canal de sortie, par défaut écran du terminal (celui d'echo)

3 29/09/2021 Les flux controls to CSC 3102 2022 Les flux controls to the control of the control of the control of the control of the control of the control of the control of the control of the control of the control of the

• stderr (2) : *standard error*

CSC 3102

– canal de sortie pour les erreurs, par défaut écran du terminal – pour le moment, on n'utilise pas ce canal

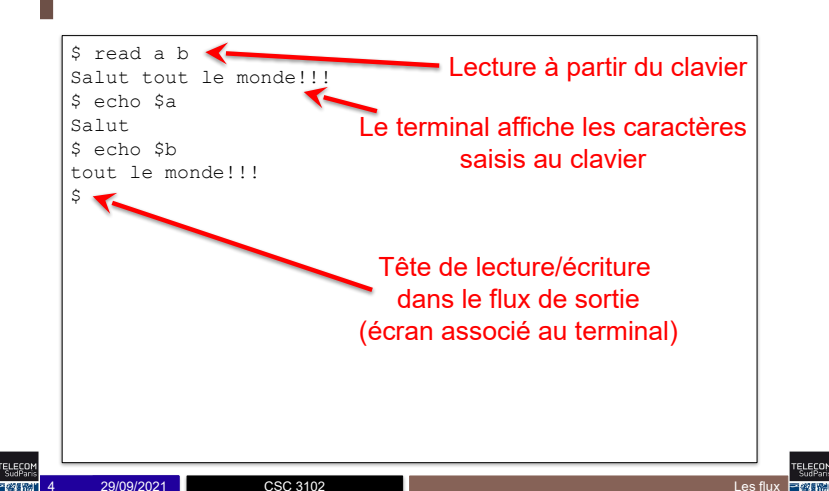

### **Redirections simples**

■ Toute commande peut être lancée en redirigeant les flux du processus vers un fichier

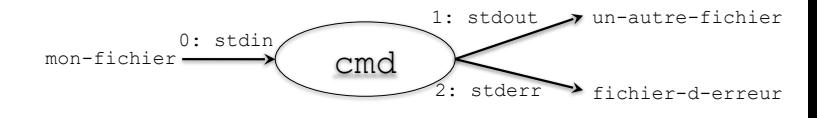

6 29/09/2021 Les flux CSC 3102 2022 Les flux contra la contra de la contra de la contra de la contra de la contra de la contra de la contra de la contra de la contra de la contra de la contra de la contra de la contra de l

- $\blacksquare$  À ce moment :
	- echo écrit dans un-autre-fichier
	- read lit à partir de mon-fichier

#### 1. Redirections simples

- 2. Redirections avancées
- 3. Les tubes
- 4. Fichiers associés aux périphériques

CSC 3102

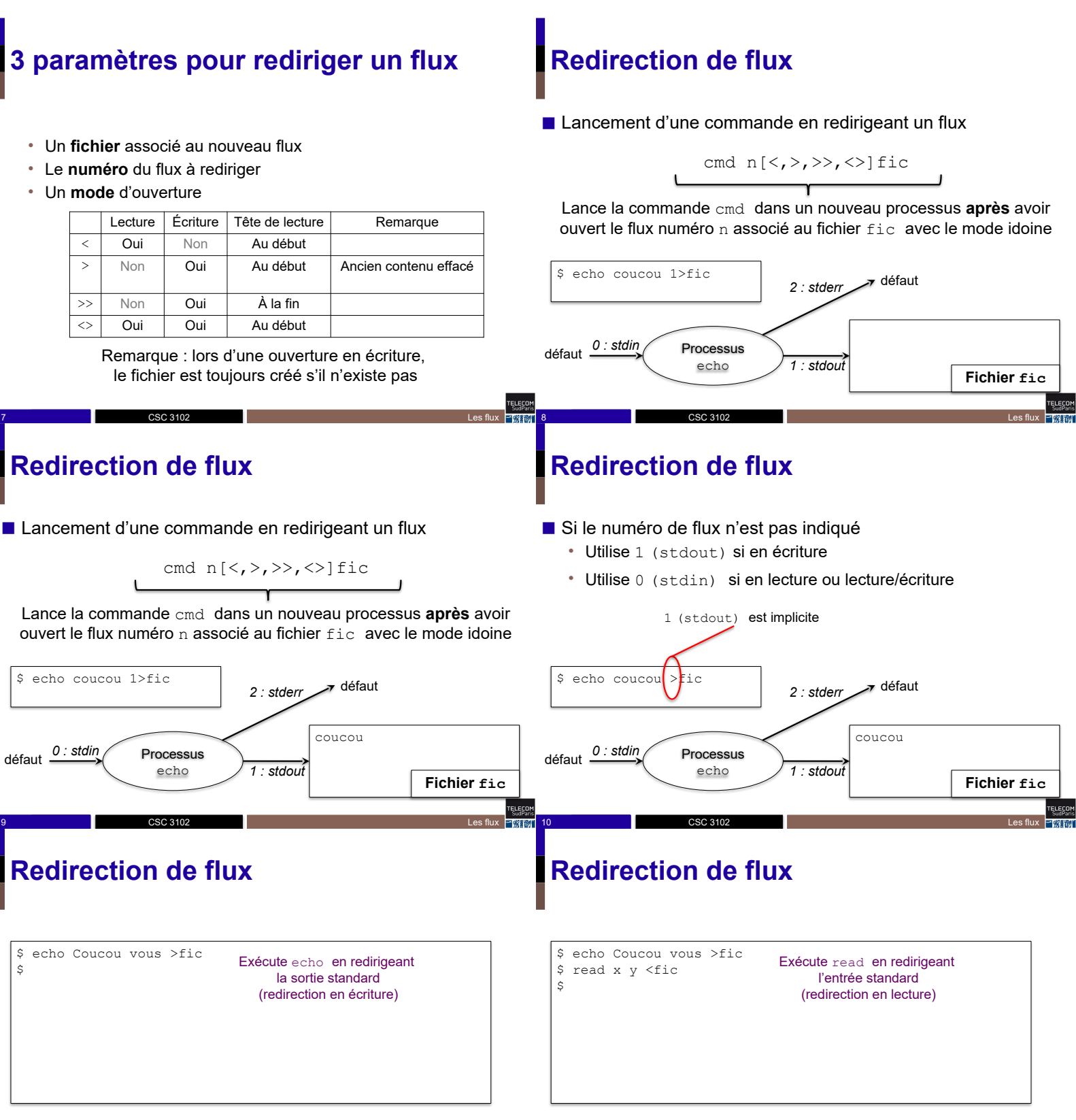

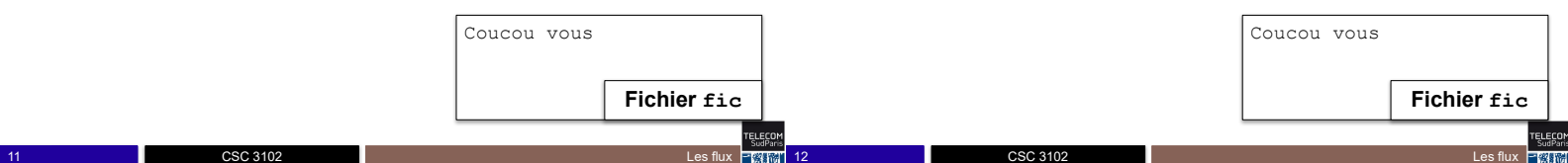

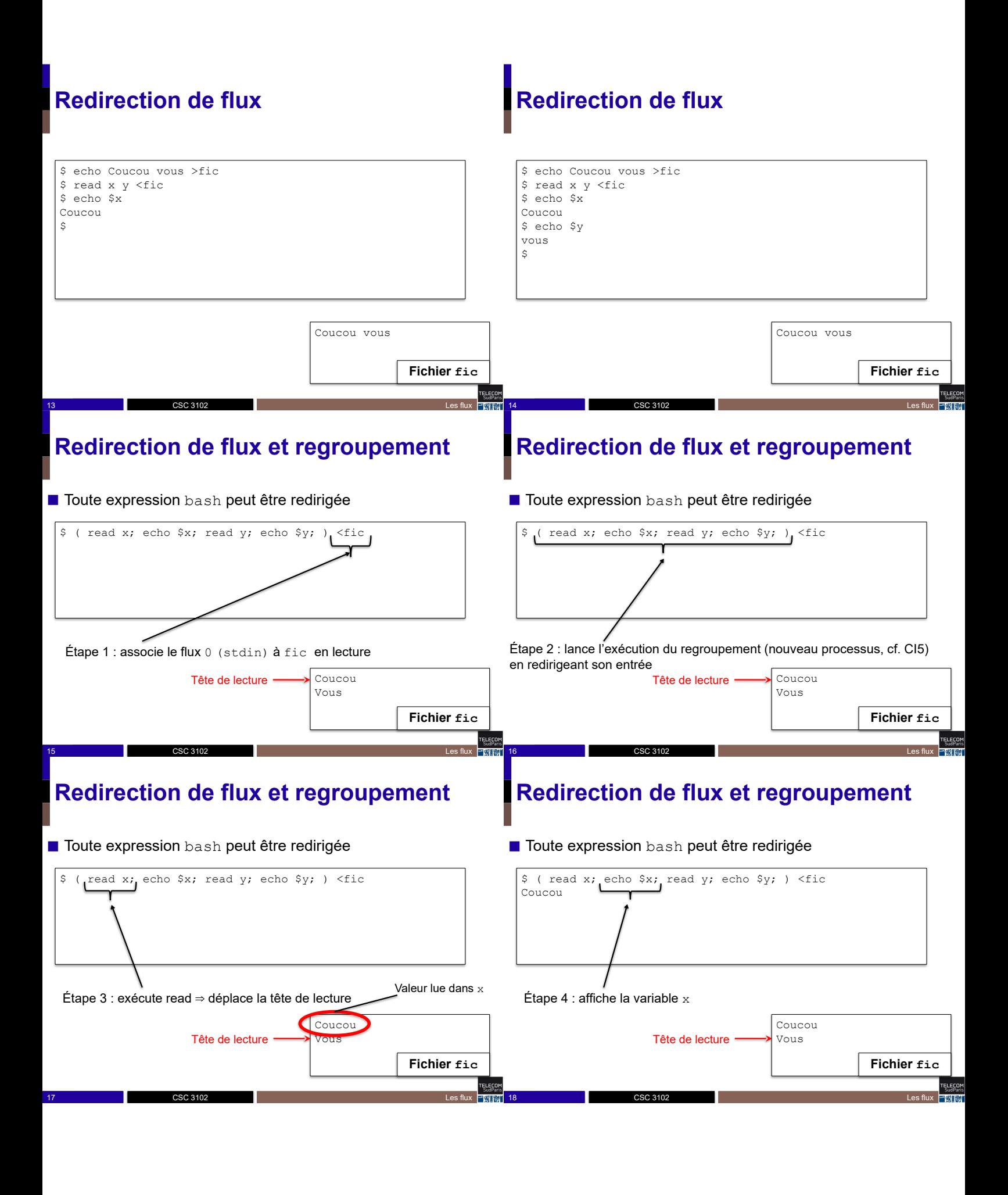

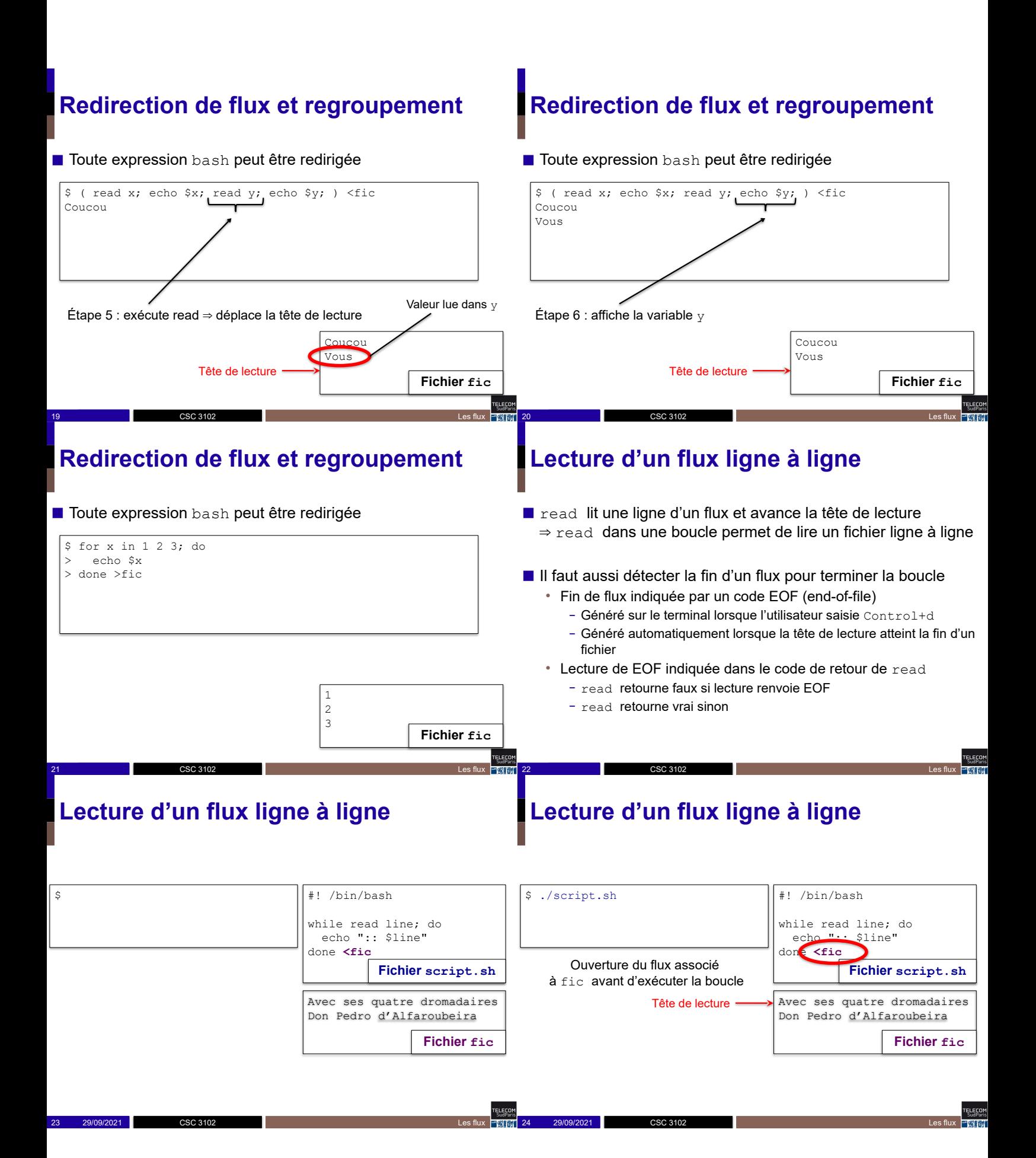

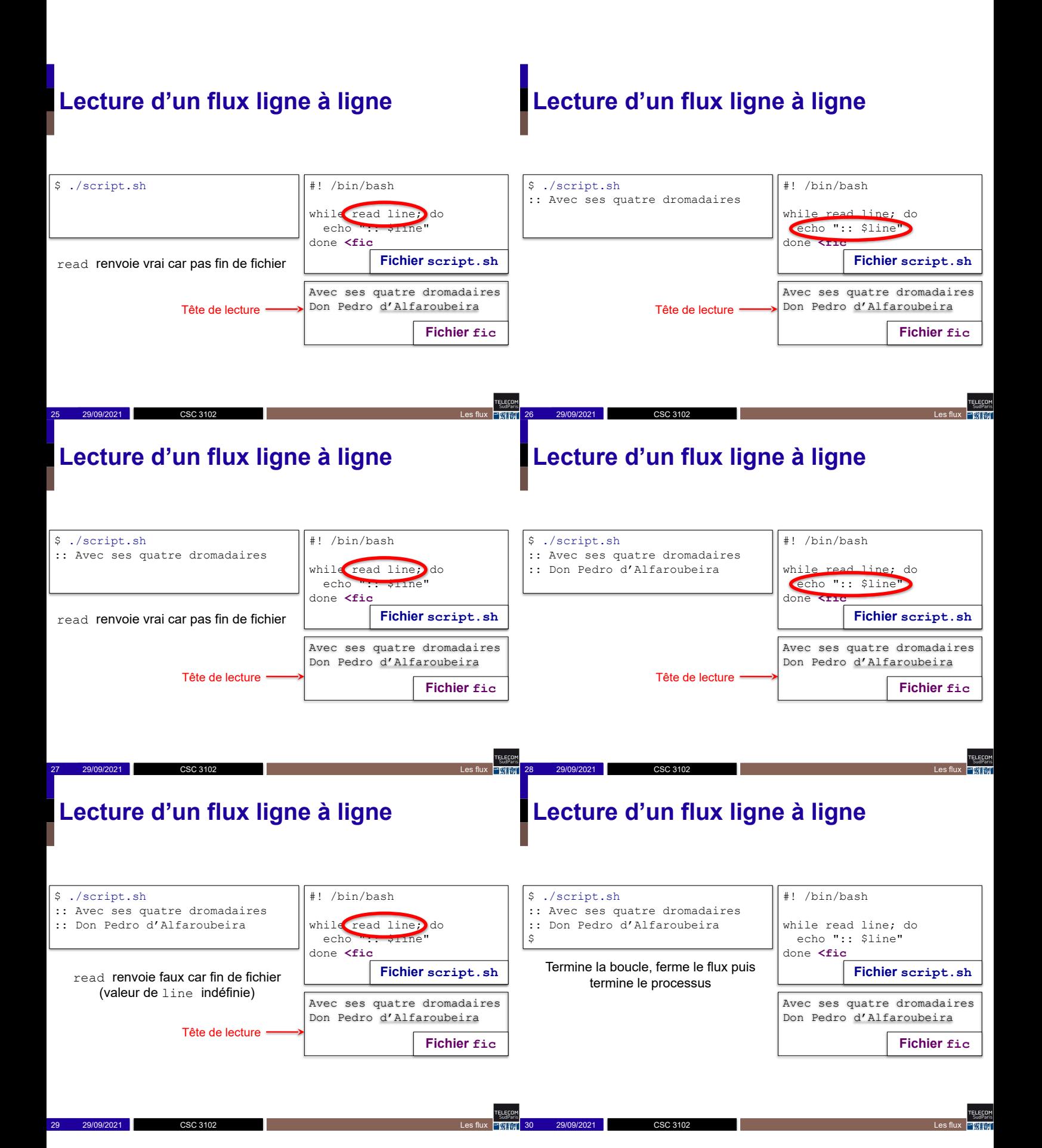

- 1. Redirections simples
- 2. Redirections avancées
- 3. Les tubes
- 4. Fichiers associés aux périphériques

## **Redirections avancées**

■ La commande exec redirige les flux du processus courant (au lieu de lancer un nouveau processus)

exec  $n \leq 2, \geq 2$ ,  $\leq 1$  fic

- ⇒ **ouvre** le flux n associé à fic avec le mode idoine
- Et une redirection peut se faire vers n'importe quel flux ouvert

cmd  $n[<,>,<]$  & k ⇒ lance cmd en redirigeant le flux n vers le flux k

### **Redirections avancées**

CSC 3102

31 29/09/2021 Les flux CSC 3102

### **Intérêt des redirections avancées**

#### ■ Permet de lire et écrire dans plusieurs fichiers simultanément

32 29/09/2021 Les flux CSC 3102 2022 Les flux contra la contra de la contra de la contra de la contra de la co

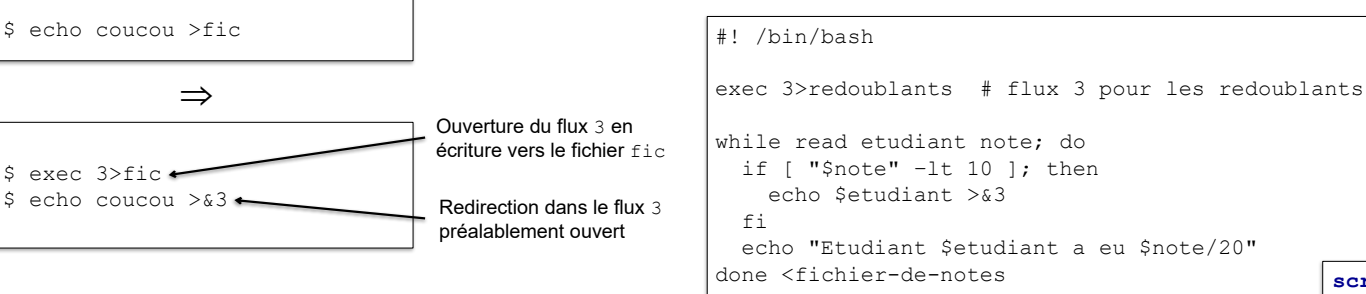

Les redoublants sont ajoutés à la fin du fichier redoublants

**script.sh**

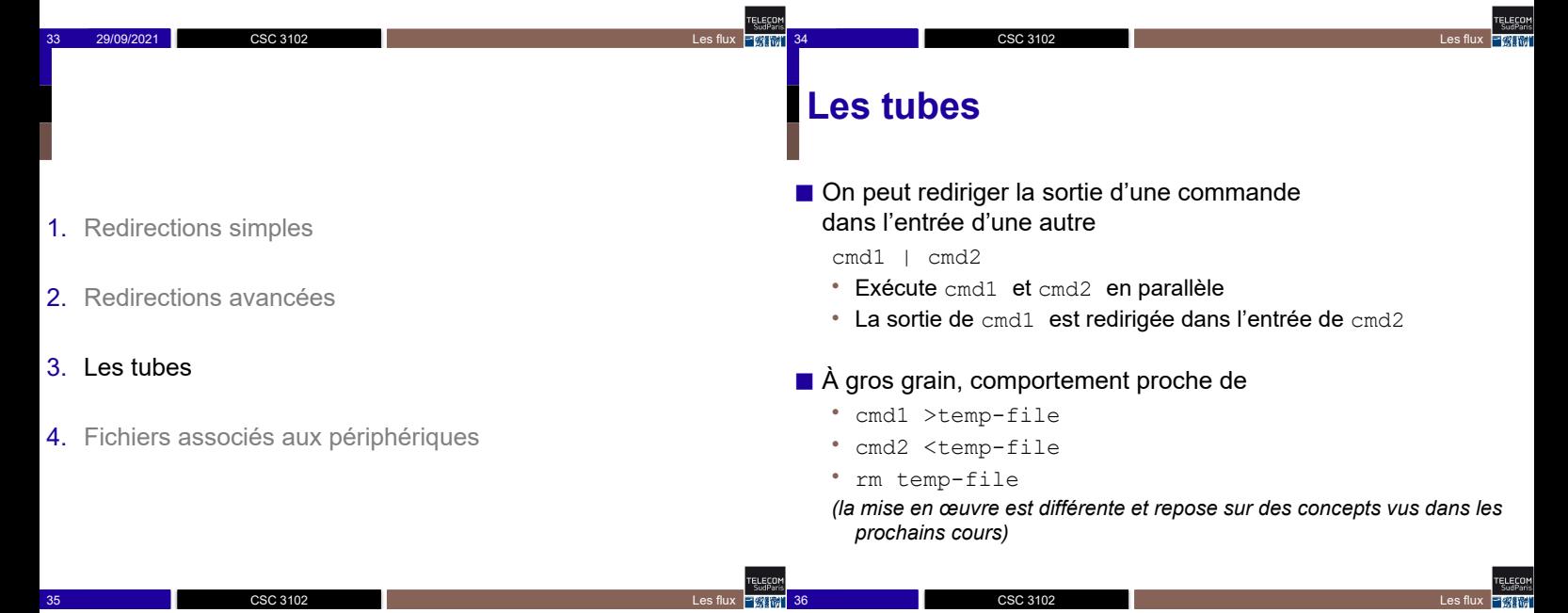

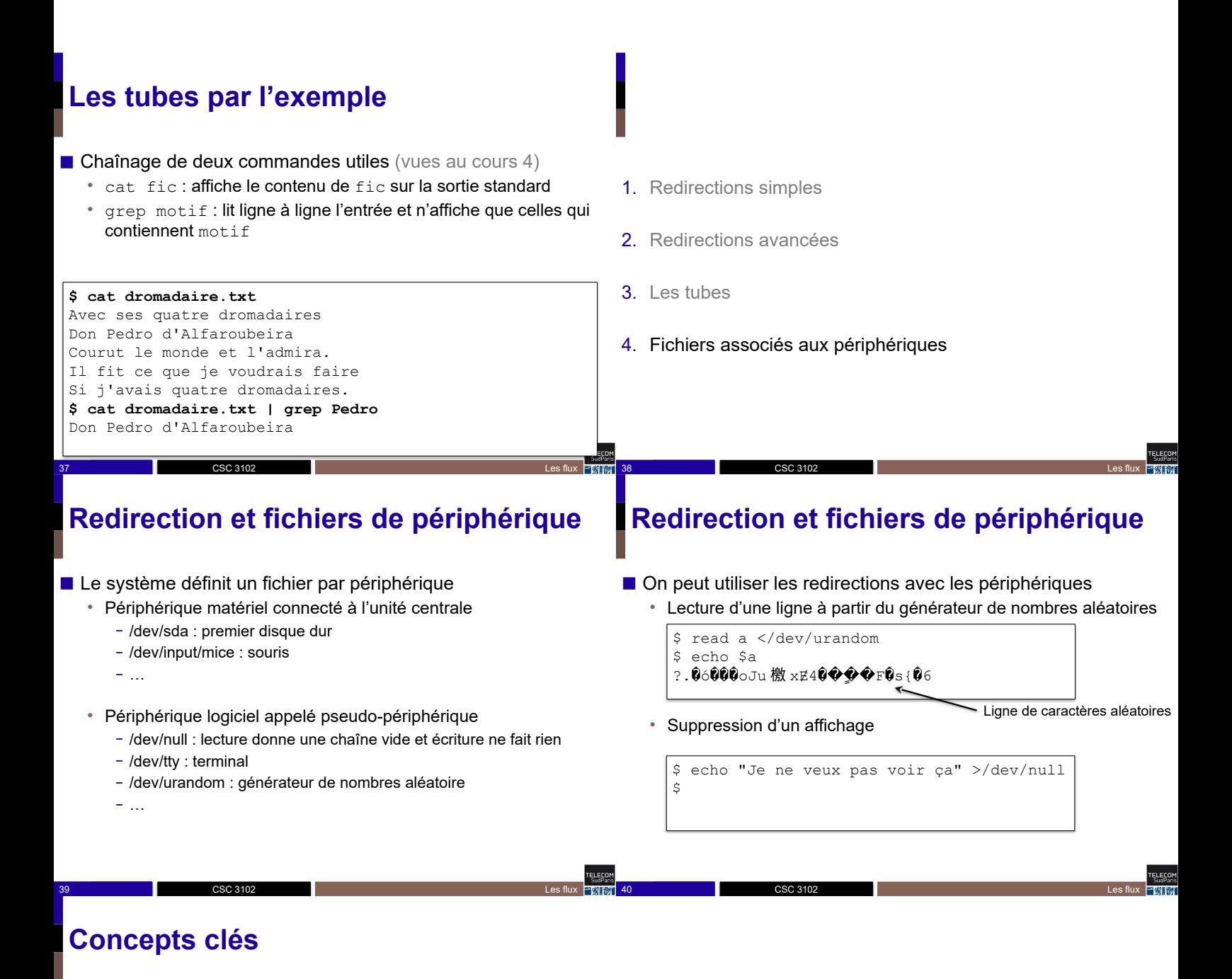

#### ■ Un flux est la réunion de

- Un numéro représentant le flux
- Un mode d'ouverture (lecture/écriture, ajout/écrasement)
- Un fichier associé au flux

#### ■ Tout flux peut être redirigé avec

CSC 3102

- cmd  $n \leq r, \geq, \geq, \leq$ ] fic où fic est un fichier (la commande exec ouvre le flux dans le processus courant)
- cmd  $n \leq r, >, \leq$ ] &k où k est un numéro de flux ouvert
- Le tube () permet de chaîner une sortie et une entrée cmd1 | cmd2

41 29/09/2021 CSC 3102 2022 2022 2023 2024 2022 2023 2024 2022 2023 2024 2022 2023 2024 2022 2023 2024 2023 20

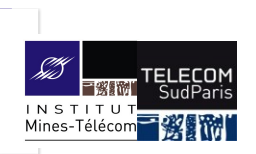

### **Outils indispensables**

CSC3102 – Introduction aux systèmes d'exploitation Elisabeth Brunet

## **Plan**

- Outils incontournables
	- Nature d'une entrée
	- Pour les fichiers texte : affichage, tri, recherche de motif
	- Occupation disque
	- Archivage de fichiers
	- Recherche de fichiers

### **Nature d'une entrée du système de fichiers**

■ Traitement applicable à un fichier dépend de sa nature • Est-ce un fichier texte ? Une image ? Une archive ? Un pdf ?

■ Commande file : affiche la nature d'une entrée

- Si texte, précise le type de codage
	- ASCII s'il n'y a que des caractères, UTF-8 si caractères accentués, etc.

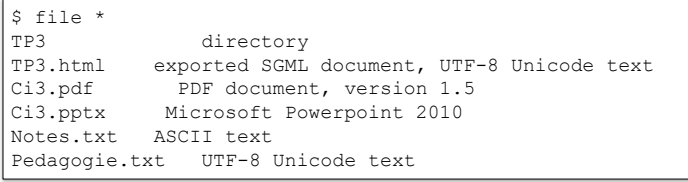

**3** Outils indispensables **CSC 3102** Outils indispensables **CSC 3102** 

### **Nature d'une entrée du système de fichiers**

2 CSC 3102 CSC 3102 CSC 3102 CSC 3102 CSC 3102 CSC 3102 CULL SUBSERVERSITY OUTILS INCREDIBLY CONTINUES IN THE SUBSERVERSITY OF THE SUBSERVERSITY OF THE SUBSERVERSITY OF THE SUBSERVERSITY OF THE SUBSERVERSITY OF THE SUBSERV

- La commande test teste aussi la nature d'un fichier *(rappel test cond peut s'écrire [ cond ] avec bash)*
	- [ -e fichier ] : vrai si fichier existe

CSC 3102

CSC 3102

- [ -f fichier ] : vrai si fichier existe et est normal
- [ -d fichier ] : vrai si fichier existe et est répertoire
- [ -L fichier ] : vrai si fichier existe et est un lien symbolique (remarque : les autres tests suivent les liens symboliques)

### **Taille de l'occupation disque**

- df : connaître l'état d'occupation des partitions
- ls -lh chem ...: taille des chemins cibles

CSC 3102

- Si répertoire, donne la taille nécessaire au stockage de sa table d'entrées mais n'inclut pas celle de ses sous-entrées
- Si lien symbolique, donne sa taille, i.e. l'espace nécessaire au stockage du chemin vers sa cible, ce qui correspond au nombre de caractères de ce chemin
- du : totalise l'occupation disque d'une entrée

CSC 3102

- Si répertoire, parcours récursif de son arborescence
- Par défaut, donne le nombre de blocs occupés
	- Option –h, pour afficher l'équivalent de ce nombre de blocs de manière « lisible pour un humain » en o/K/M/G

5 CSC 3102 Outils indispensables 三酸脲T 6 CSC 3102

– Option –d0 pour éviter l'affichage des tailles des sous-répertoires

### **Archivage**

TELECON<br>SudParis

■ Commande tar (pour tape archive) ⇒ manipuler des archives Archive = rassemblement d'une arborescence de fichiers en un seul fichier

4 Outils indispensables CSC 3102 CSC 3102 CSC 3102 CU Providence of the Unit State of the Unit State of the Unit State of the Unit State of the Unit State of the Unit State of the Unit State of the Unit State of the Unit S

- tar -czf fic.tgz rep : crée l'archive fic.tgz à partir de rep
- tar -xf fic.tgz : extrait l'archive fic.tgz
- tar -tf fic.tgz : liste le contenu de l'archive fic.tgz
- Option -c chem, pour créer l'archive à partir du chemin chem
- Option -v, pour un affichage en mode verbeux
- Option -z, pour une compression des données au format gzip
- Option -f nom.tgz, pour préciser le nom de l'archive voulue
- Par convention, extension .tgz ou .tar.gz
- Option -x, pour extraire (-z, pour la décompression via gzip) ⇒ décompression dans le répertoire courant

6 Outils indispensables

Option -t, pour lister

## **Affichage d'un fichier en mode texte**

■ Consultation du contenu d'un fichier ordinaire

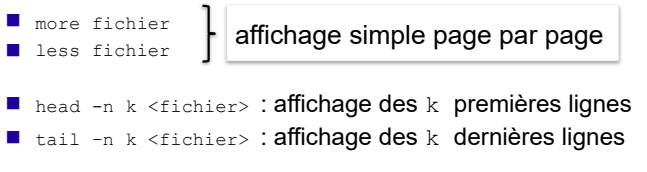

- cat fic1 fic2... : affiche la concaténation des fichiers indiqués
- we fie : compte les lignes, mots et caractères du fichier
	- Option -1, uniquement les lignes ; -w, les mots ; -c, les caractères

7 Outlis indispensables CSC 3102 CSC 3102 CSC 3102 CSC 3102 CSC 3102 CSC STUDIES CONSUMING SUMMER CONSUMING SUMMER CONSUMING SUMMER CONSUMING SUMMER CONSUMING SUMMER CONSUMING SUMMER CONSUMING SUMMER CONSUMING SUMMER CONSU

### **À propos de cat et des commandes qui suivent**

- Pour les commandes qui suivent : si aucun fichier n'est donné en argument, la commande s'applique sur l'entrée standard
	- Rappel :  $ct1-d$  génère un code de fin de fichier ( $EOF$ )

#### ■ Par exemple :

• cat fic : affiche le contenu de fic

CSC 3102

- echo coucou | cat : **affiche** coucou
- cat > fic : écrit ce qui est tapé en entrée standard dans fic

8 Outlis indispensables CSC 3102 CSC 3102 Outlis indispensables

**Extraire des parties de lignes**

CSC 3102

■ cut -c plage fic : extrait des caractères de chaque ligne de fic

• plage : num ou num1, num2, … ou num1-num2 Exemple : cut –c3-7 fic.txt

⇒ extrait les caractères 3 à 7 de fic.txt

cut -d car -f plage fic : extraits des champs  $\bullet$  -d car : car = séparateur de champs (tabulation par défaut) • plage comme avec -c Exemple:  $cut -d'$  /  $-f2,4$  fic.txt

⇒ extrait les 2<sup>ième</sup> et 4<sup>ième</sup> mots de chaque ligne de fic.txt

9 Outils indispensables CSC 3102

Erečo

11 Outlie and the CSC 3102 CSC 3102 CSC 3102 CSC 3102 CSC 3102 CSC 3102 CSC 3102 CSC 3102 CSC 3102

### **Supprimer ou transformer des caractères**

■ tr s1 s2 : transforme chaque caractère de l'ensemble s1 en ceux de l'ensemble s2

*(la commande ne prend pas de fichier en argument : toujours à partir de stdin)*

- Exemple : cat fic | tr '\n ' 'ab'
- ⇒ transforme les retours à la ligne en a et les espaces en b
- Exemple : cat fic | tr '\n ' 'a' ⇒ transforme les retours à la ligne et espaces en a
- $\blacksquare$  tr -d s : élimine chaque caractère de la chaîne s
	- Exemple : cat fic | tr -d 'aeiouy' ⇒ élimine les voyelles de fic

### **Trier les lignes de fichiers texte**

- sort fic...
	- Par défaut, tri lexicographique
	- Option -n pour un tri numérique

CSC 3102

• Par défaut, tri appliqué en tenant compte de toute la ligne

- Option – $k \times x$ , x pour un tri selon le champs  $x$ 
	- sort  $-k$  2, 2 fic : tri selon le  $2^{kme}$  champ de chaque ligne
	- sort –k 2,2 –k 3,3 fic : tri selon les 2ème et 3ème champs
- Remarque : pour un tri non numérique,  $-k \times y$  pour champs  $x \land y$
- Par défaut, le séparateur de champs est l'espace
	- Option –t <caractère> pour changer le séparateur
- Option  $-r$  pour inverser l'ordre du tri appliqué
- Peut s'appliquer sur un ensemble de fichiers

CSC 3102

• D'autres options à consulter dans la page du manuel

#### **Recherche d'un motif dans du texte (1/3)**

10 Outils indispensables CSC 3102 CSC 3102 CSC 3102 CULL 2010 COULL 2010 Outils indispensables

- grep motif fic1 fic2 ...
	- Affiche les lignes des fichiers qui contiennent le motif – Peut aussi lire l'entrée standard : cat fic | grep motif
	- Le motif est une expression régulière (ou rationnelle)
		- grep = *global regular expression print*
	- Pour CSC3102, seul un sous-ensemble d'expressions régulières **GNU**
	- Chaînes de caractères
		- Attention ! Les méta-caractères de grep sont différents de ceux de bash !
			- . : n'importe quel caractère
			- \* : répétition du caractère précédent, 0 ou plusieurs fois
			- [...]  $(I \nvert \nvert \nvert \nvert$  : met en correspondance un caractère de (/hors) l'ensemble  $\cdot \land$  / \$ : ancre le motif au début / à la fin de la ligne
		- **Attention : mettre le motif entre guillemets simples (« ' »)**

12 Outils indispensables

### **Recherche d'un motif dans du texte (2/3)**

■ Options :

- $\bullet$  - $\circ$  : inverse le motif (affiche les lignes qui ne le contiennent pas)
- $\bullet$  -r : traite récursivement les fichiers dans le dossier passé en argument
- -i : ignore la casse
- $-q$  : n'affiche rien, seul le code de retour indique le résultat
	- Utile pour seulement tester la présence du motif
	- Code de retour 0 ⇔ motif trouvé

CSC 3102

■ D'autres options à consulter dans la page du manuel

### **Recherche dans une arborescence**

13 Outils indispensables **CSC 3102** Outils indispensables **CSC 3102** Outils indispensables

- find : recherche des entrées satisfaisants un ensemble de critères de sélection dans une arborescence
	- Parcourt récursivement et teste les critères sur chaque entrée
	- find rep\_de\_recherche liste des critères
		- -name "<motif>" : précise le nom des entrées à rechercher • <motif> est motif conforme à bash à l'exception des crochets [ ... ]
			- **Attention : mettre le motif entre guillemets (« " »)**
		- -type <type> : précise le type des entrées à rechercher •  $f$  : fichier normal ;  $d$  : dossier ;  $1$  : lien symbolique
		- -print : permet l'affichage des résultats (par défaut)
		- Exemple : find . –name core –print
			- $\rightarrow$  affiche les chemins des entrées nommées core de mon répertoire courant find /usr –name "\*.c" –print
			- $\rightarrow$  affiche les chemins des entrées dont le nom se terminent par . c sous /usr

15 Outils indispensables **Franch 16 Outils indispensables Pragami** 16 Outils indispensables **Pragami 16 Outils in the CSC 3102** 

### **Recherche d'un motif dans du texte (3/3)**

- Exemples :
	- grep warning \*.log

 Affiche les lignes contenant warning de tous les fichiers .log du dossier courant

grep -i warning \*.log

 $C<sub>SC</sub>$  3103

Comme ci-dessus, mais en ignorant la casse

14 Outils indispensables CSC 3102 CSC 3102 CSC 3102 Cutils indispensables

16 OSC 3102 CSC 3102 CSC 3102 CSC 3102 CSC 3102 CULLS Indispensables CSC 3102

- grep -v '^[mn]' fic
	- Affiche les lignes de fic ne commençant pas par m ou n
- $qrep$   $( . * )$  \$' fic
	- Afficher les lignes qui se terminent par des caractères quelconques entre parenthèses

### **Conclusion**

Erect

#### ■ Commandes clés :

- more, less, head, tail, cat, wc
- cut, tr, sort, grep
- df, du, ls –lh
- tar
- find,

### **En route pour le TP!**

CSC 3102

CSC 3102

17 **Outils indispensables** CSC 3102 **CSC 3102 CSC 3102** 

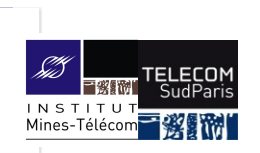

## **Petit bilan à mi-module**

CSC3102 – Introduction aux systèmes d'exploitation Gaël Thomas

### **Le langage bash**

- **Des variables :**  $x=42$ **;** echo  $$x$
- Des structures algorithmiques : if, for, while
- Des paramètres : shift, "\$@", "\$0", "\$1", "\$2"...
- Des codes de retour : exit n
- $\blacksquare$  Des imbrications de commandes : x=\$ (expr \$x + 1)

2 CI5 - Processus CSC 3102 CSC 2010 CSC 2010 CLS - Processus CI5 - Processus C

## **Des commandes de base**

#### ■ Lecture/écriture :

• echo, read

#### ■ Le système de fichier :

- ls, rm, cp, mv, ln,
- find, df, du, tar

#### $\blacksquare$  Le contenu d'un fichier :

3 CSC 3102

• cat, grep, cut, sort, tr

#### $\blacksquare$  Le calcul :

• expr

### **Des commandes de base**

#### ■ Lecture/écriture :

2 CSC 3102

• echo, read

#### ■ Le système de fichier :

- ls, rm, cp, mv, ln,
- find, df, du, tar

#### $\blacksquare$  Le contenu d'un fichier :

- cat, grep, cut, sort, tr
- $\blacksquare$  Le calcul :
	- expr

Ereco

■ Lecture/écriture : • echo, read

■ Le système de fichier :

■ Le contenu d'un fichier :

• ls, rm, cp, mv, ln, • find, df, du, tar

#### Nota bene : expr affiche son résultat sur la sortie standard

## $$ expr 1 + 2$ 3  $\ddot{\rm}$

## **Des commandes de base**

#### ■ Lecture/écriture :

• echo, read

#### ■ Le système de fichier :

- ls, rm, cp, mv, ln,
- find, df, du, tar

#### ■ Le contenu d'un fichier :

5 CSC 3102

#### • cat, grep, cut, sort, tr

5 CI5 - Processus CSC 3102 CSC 3102

### $\blacksquare$  Le calcul :

• expr

#### $$ expr 1 + 2$ Nota bene : expr affiche son résultat sur la sortie standard

#### 3  $$ x=$ (expr 1 + 2)$  $\ddot{s}$

 $\frac{3}{2}$  CSC 3102 CSC 3102 CSC 3102 CSC 3102 CSC 3102 CSC 3102 CSC 3102 CSC 3102 CSC 3102

### • cat, grep, cut, sort, tr  $\blacksquare$  Le calcul :

• expr

6 CSC 3102

6 CI5 - Processus CSC 3102 CSC 2010 CSC 2010 COS CU5 - Processus CI5 - Processus

3  $\mathsf{S}$ 

### Nota bene :

#### expr affiche son résultat sur la sortie standard

 $$ expr 1 + 2$ 3  $$ x=$ (expr 1 + 2)$ \$ echo \$x

4 CSC 3102 CSC 3102 CSC 3102 CSC 3102 CI5 - Processus **Des commandes de base**

## **Interprétation de commandes**

- Quand bash interprète une commande, il exécute, dans l'ordre :
	- Analyse « déclaration de variables » « commande et arguments » – « redirections »
	- Substitution des variables et des motifs
	- Puis ouverture des flux si redirections
	- Puis exécution de la commande

### **Les entrées/sorties**

#### ■ Des redirections

- echo coucou >fic
- read line <fic
- exec 3>fic; echo coucou >&3

#### ■ Des tubes anonymes

• cat /etc/passwd | grep root | cut -d':' -f3

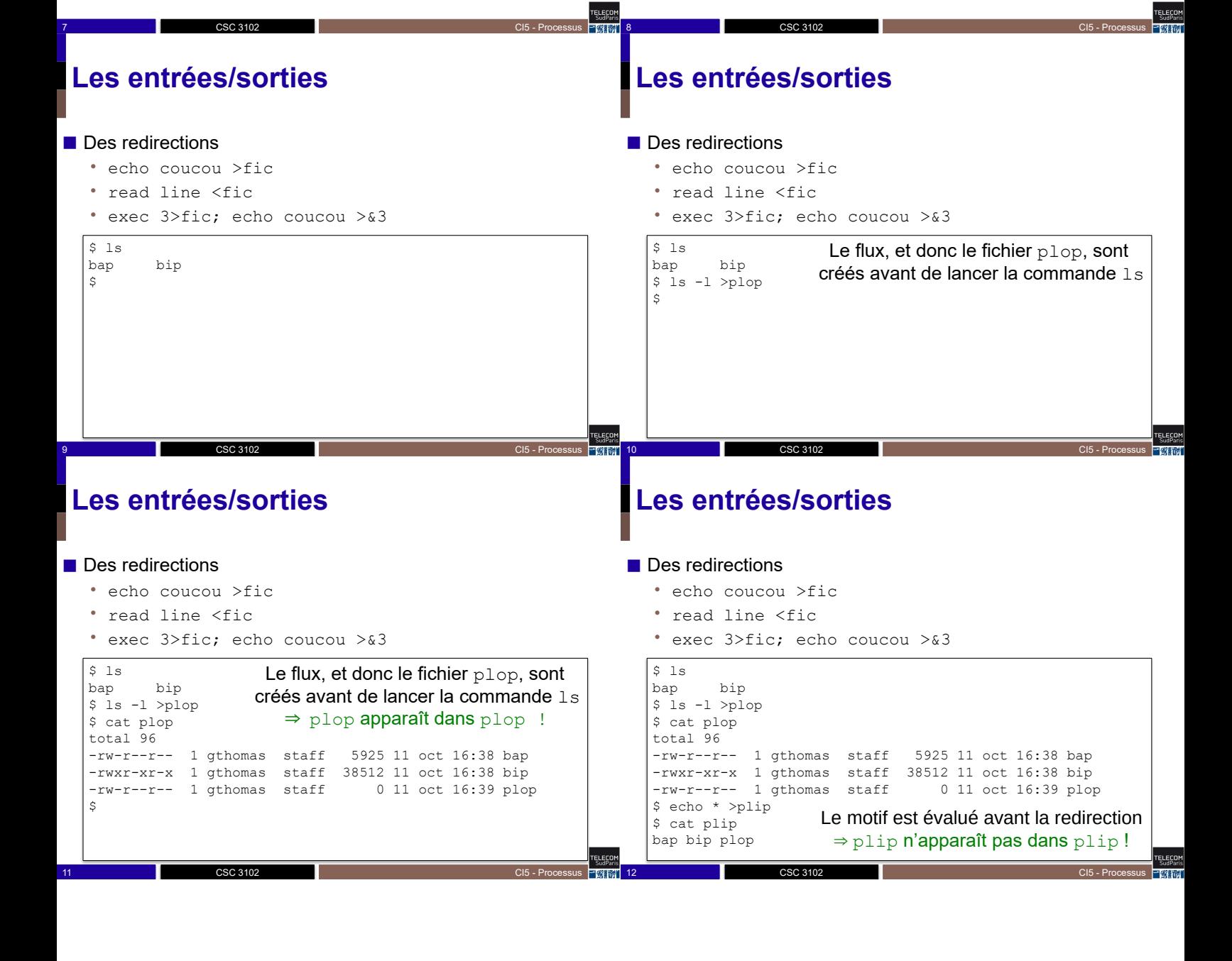

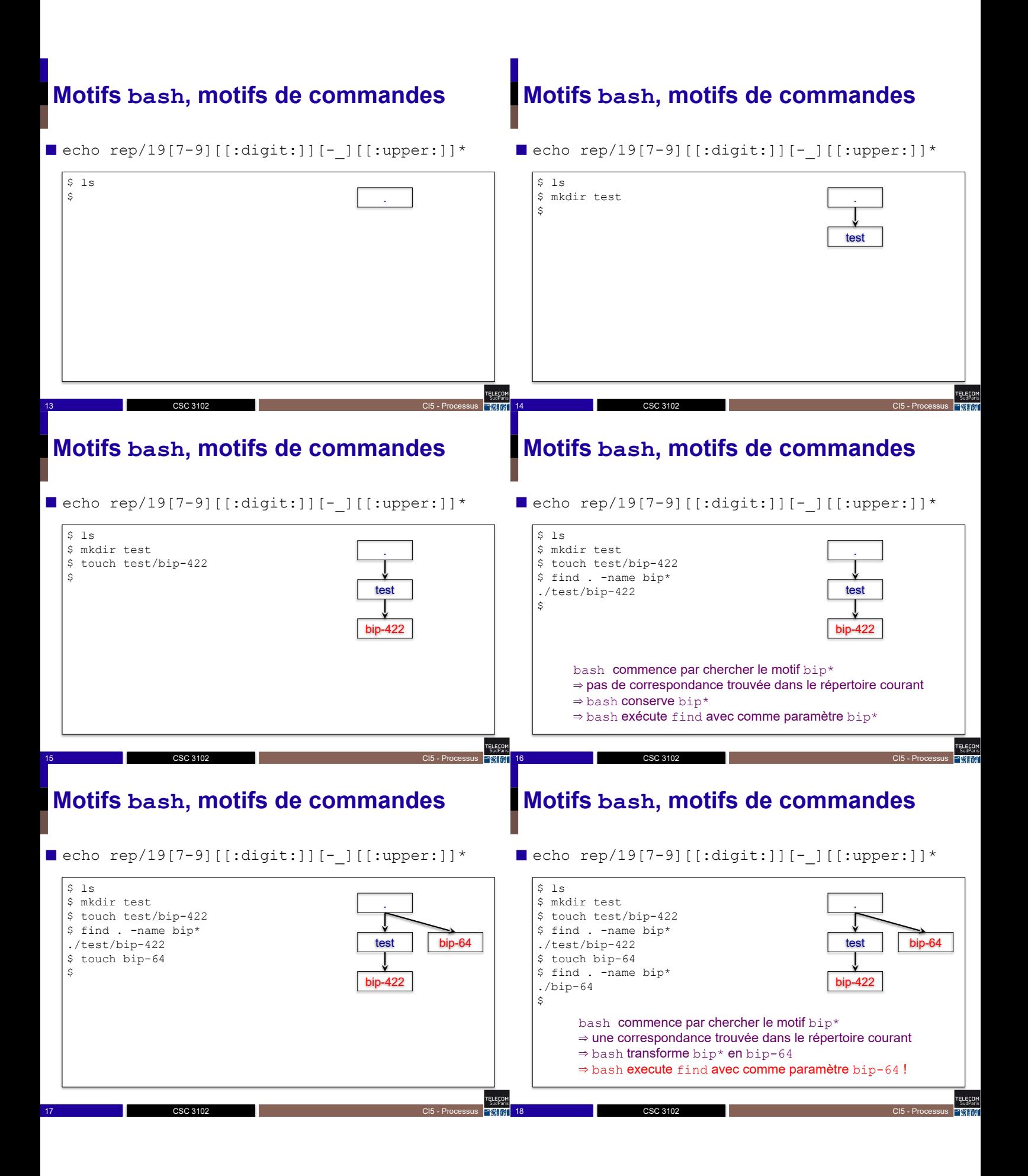

## **Motifs bash, motifs de commandes**

```
◼ echo rep/19[7-9][[:digit:]][-_][[:upper:]]*
```
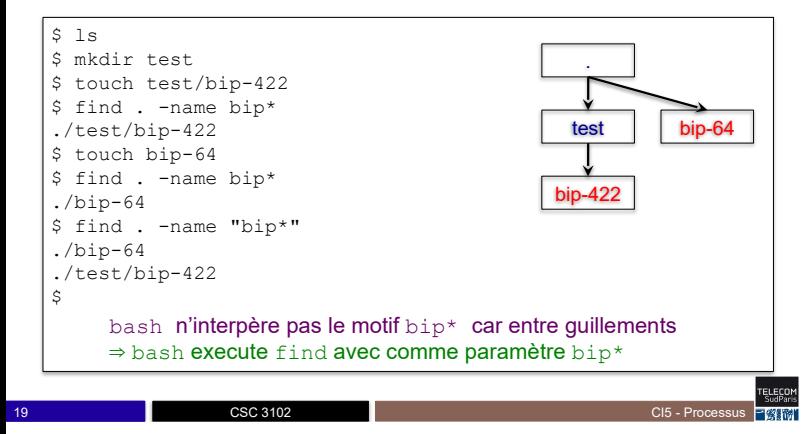

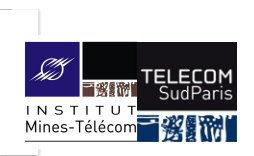

### **Les Processus**

CSC3102 – Introduction aux systèmes d'exploitation François Trahay & Gaël Thomas

## **Présentation du cours**

#### ■ Contexte :

• Des dizaines de processus s'exécutent simultanément sur une machine

#### ■ Objectifs :

- Savoir observer les processus s'exécutant sur une machine
- Manipuler un processus en cours d'exécution
- Comprendre comment sont ordonnancés les processus

2 CI5 - Processus CSC 3102 CSC 2010 CSC 2010 CLS - Processus CLS - Processus CLS - Processus

#### ■ Notions clés :

• Arborescence de processus, états d'un processus, ordonnancement

## **Notion de processus**

- Processus = programme en cours d'exécution
	- Un espace mémoire + contexte d'exécution (fichiers ouverts, etc.)
- Caractéristiques statiques
	- PID : Process Identifier (identifie le processus)
	- PPID : Parent Processus Identifier (identifie le parent)
	- Utilisateur propriétaire

3 CSC 3102

- Droits d'accès aux ressources (fichiers, etc.)
- Caractéristiques dynamiques
	- Priorité, environnement d'exécution, etc.
	- Quantité de ressources consommées (temps CPU, etc.)

 $\frac{3}{2}$  CIS - Processus  $\frac{1}{2}$  CIS - Processus  $\frac{1}{2}$  CIS - Processus  $\frac{1}{2}$  CIS - Processus  $\frac{1}{2}$  CSC 3102

1. Observer un processus

2 CSC 3102

- 2. Processus en avant et arrière plan
- 3. Cycle de vie d'un processus
- 4. Variables et processus

**E**LECO

6 CSC 3102

5. Gestion des processus dans le système d'exploitation

### **Arborescence de processus**

- Chaque processus possède un processus parent
	- Sauf le premier processus (systemd ou init, PID=1) ⇒ arborescence de processus
- Deux types de processus :
	- Processus utilisateurs (attachés à un terminal)
	- Daemons : processus qui assurent un service (détachés de tout terminal)

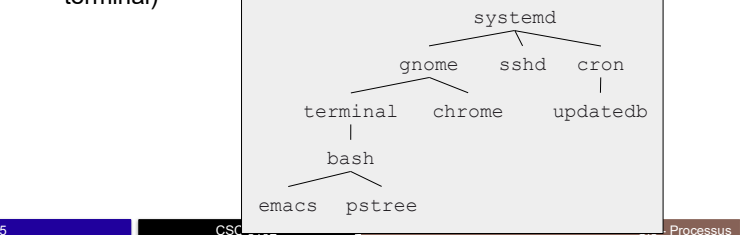

### **Observer les processus**

■ ps : affiche les processus s'exécutant à un instant donné

4 CSC 3102 CSC 3102 CSC 3102 CSC 3102 CI5 - Processus

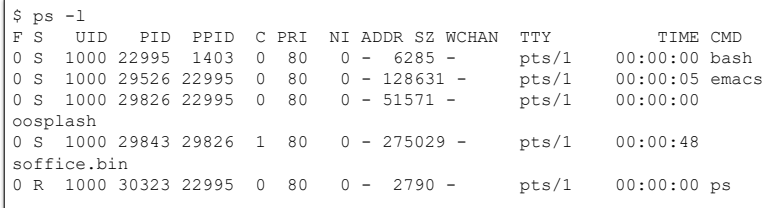

**• ps** PID: affiche les information du processus avec ce PID

6 CI5 - Processus CSC 3102 CSC 2010 CSC 2010 CL EXAMPLE 2010 CL EXAMPLE 2010 CL EXAMPLE 2010

## **Observer les processus (suite)**

#### ■ pstree : affiche l'arborescence des processus

| |-{NetworkManager}(673)

|-konsole(1403)-+-bash(22995)-+-emacs(29526)-+-{dconf worker}(29529)

 $-$ pstree(30412)

| | |-{gdbus}(29528) | | `-{gmain}(29527)

`-{QProcessManager}(1411)

systemd(1)-+-ModemManager(535)-+-{gdbus}(675) | `-{gmain}(580) |-NetworkManager(552)-+-dhclient(27331)

|-acpid(692)

| |-{gdbus}(756) | `-{gmain}(733)

\$ pstree -pA

## **Observer les processus (suite)**

■ top : affiche dynamiquement des processus

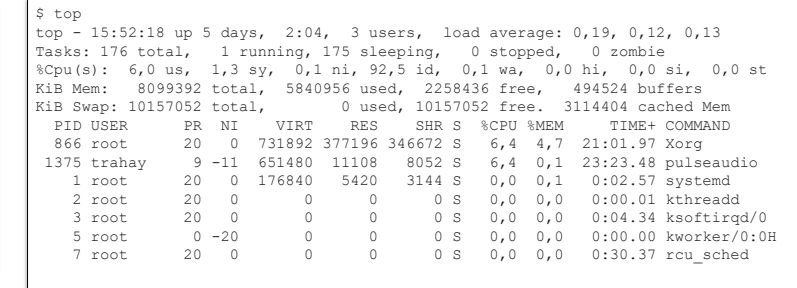

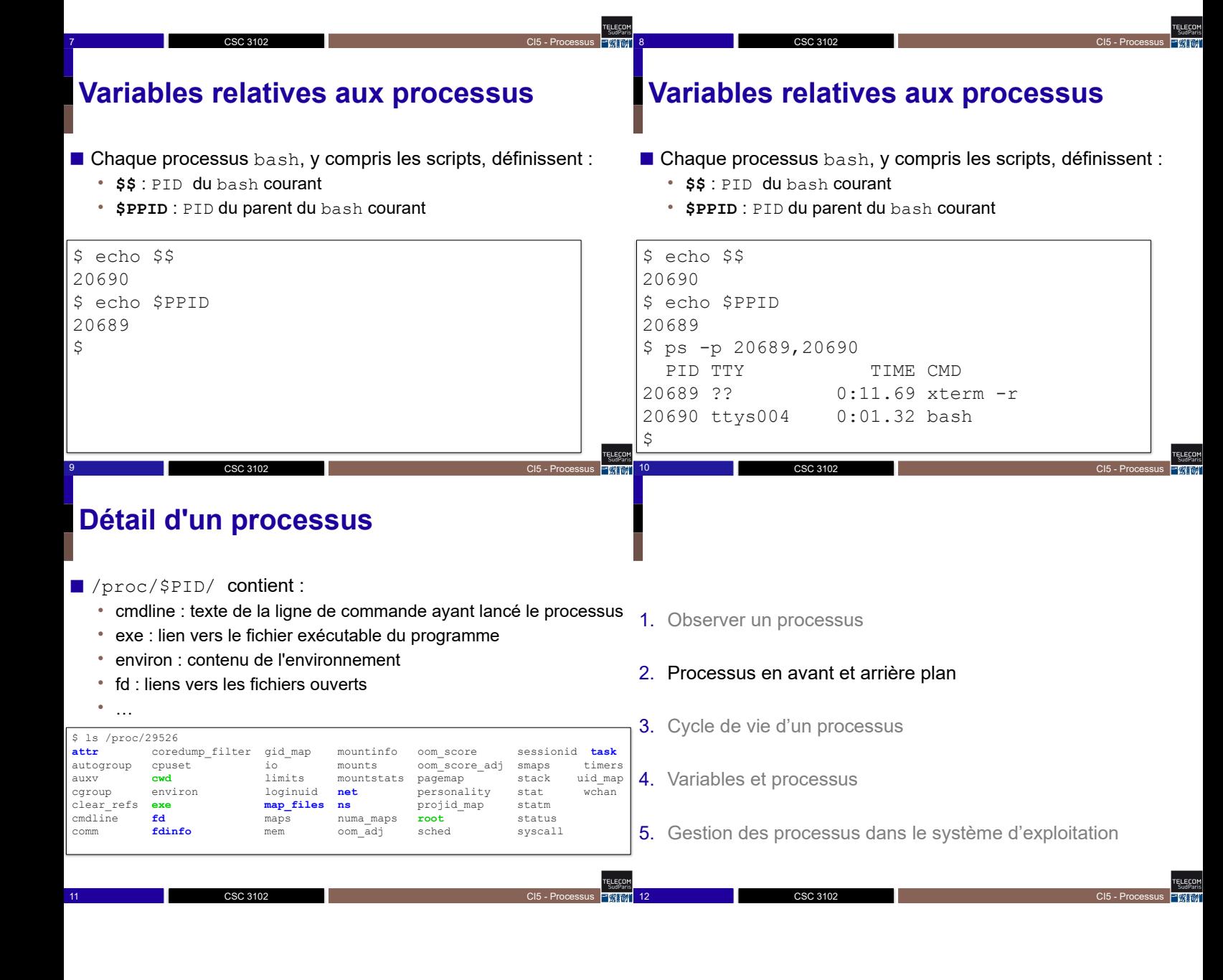

## **Processus en avant-plan**

- Par défaut, une commande s'exécute en avant-plan (en anglais, *foreground*)
	- bash crée un processus enfant et attend qu'il termine
	- Le processus enfant exécute le programme

## **Processus en avant-plan**

- Par défaut, une commande s'exécute en avant-plan (en anglais, *foreground*)
	- bash est bloqué tant que le processus fils s'exécute

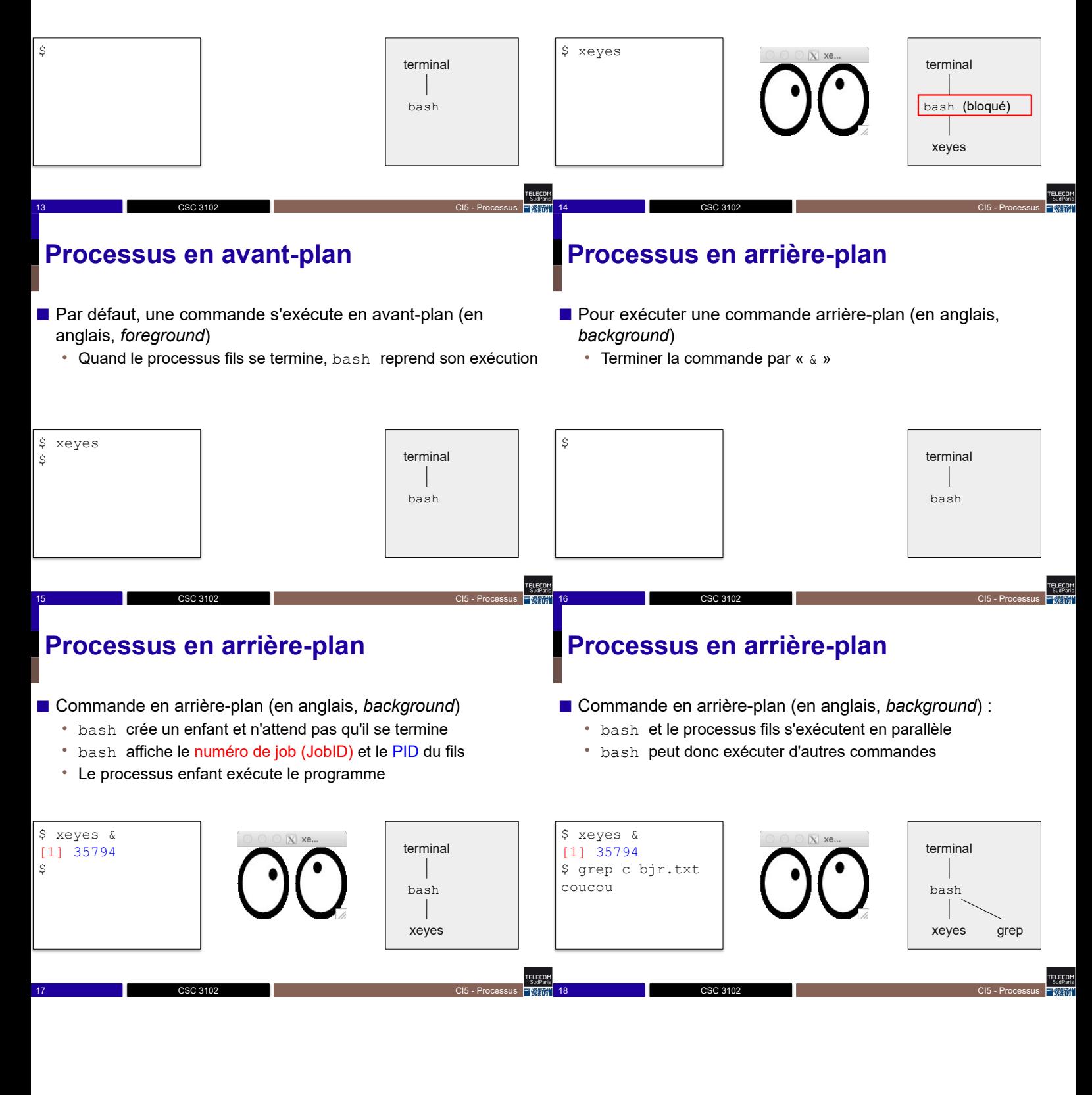

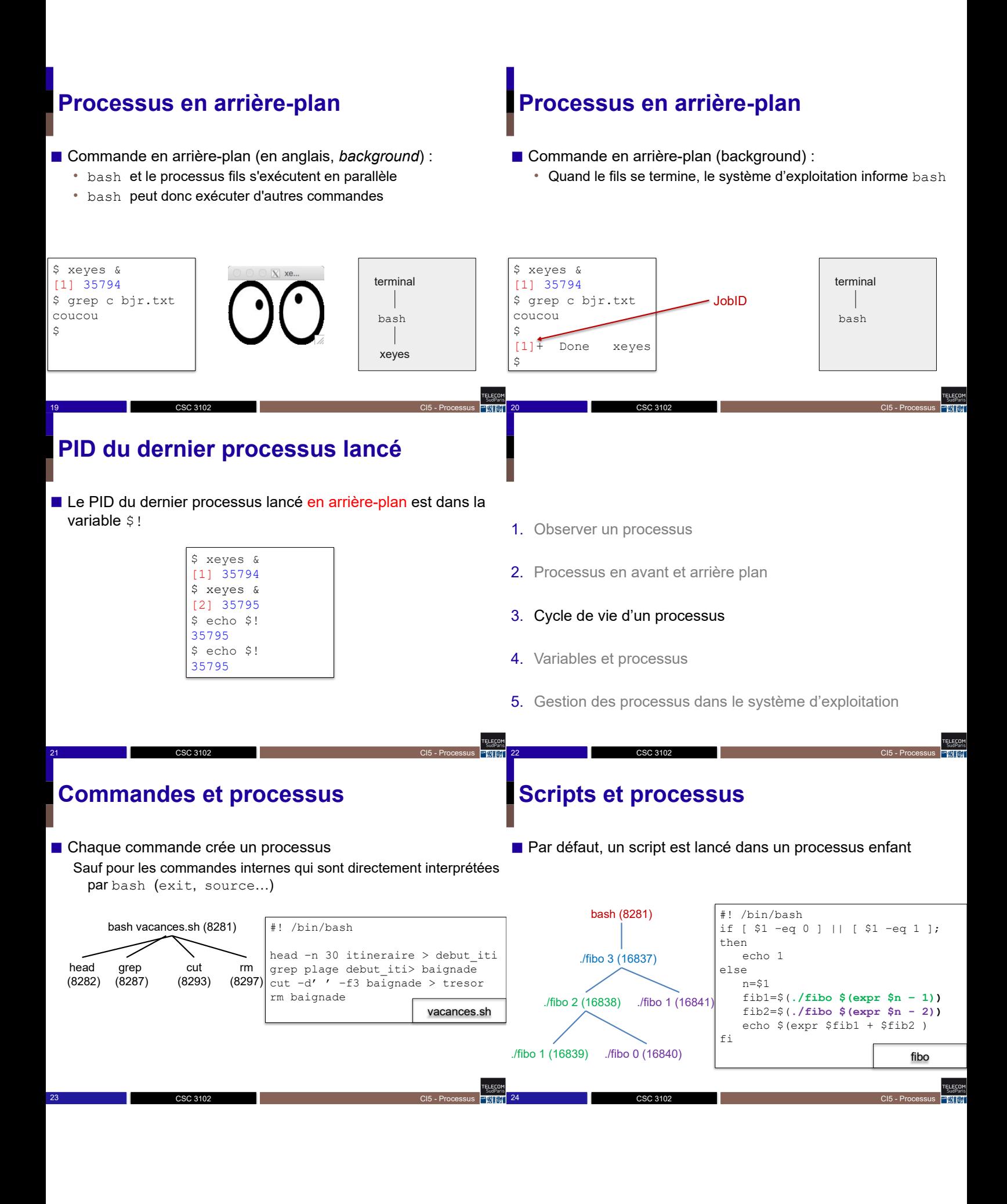

## **Suspendre un processus**

- Suspendre un processus en avant-plan : control+z • Le processus est placé « en attente »
	-

#### ■ Reprendre un processus en attente

- Pour le mettre en avant-plan : fg (*foreground*)  $f-g \le m$  : mettre en avant-plan le job N
- Pour le mettre en arrière-plan : bg (*background*)
	- $-\text{bg}$  N : mettre en arrière-plan le job N

## **Suppression d'un processus**

- Un processus se termine s'il atteint sa dernière instruction
- Ou s'il appelle exit

26 CSC 3102

**ELECO**<br>SudPar

- Ou s'il reçoit un signal (voir CI6)
	- control-c : tue le processus en avant plan (avec SIGINT)
	- kill ou killall : tue un processus (avec SIGTERM)
		- kill %JobID : tue le processus de numéro de job JobID
		- kill PID : tue le processus d'identifiant PID
		- killall prog : tue tous les processus dont le chemin du programme est prog

26 CI5 - Processus CSC 3102 CSC 2010 CSC 2010 COS CU5 - Processus CI5 - Processus

• Remarque : vous verrez en CI6 que les processus peuvent résister à control-c, kill ou killall. Si c'est le cas, ajoutez -9 (SIGKILL) après kill/killlall pour forcer leur mort

## **Attendre la fin d'un processus**

- La commande wait permet d'attendre la fin d'un fils • wait sans argument : attend la fin de tous les fils
	- wait %jobid1 %jobid2... ou wait pid1 pid2...: attend la fin des processus passés en argument

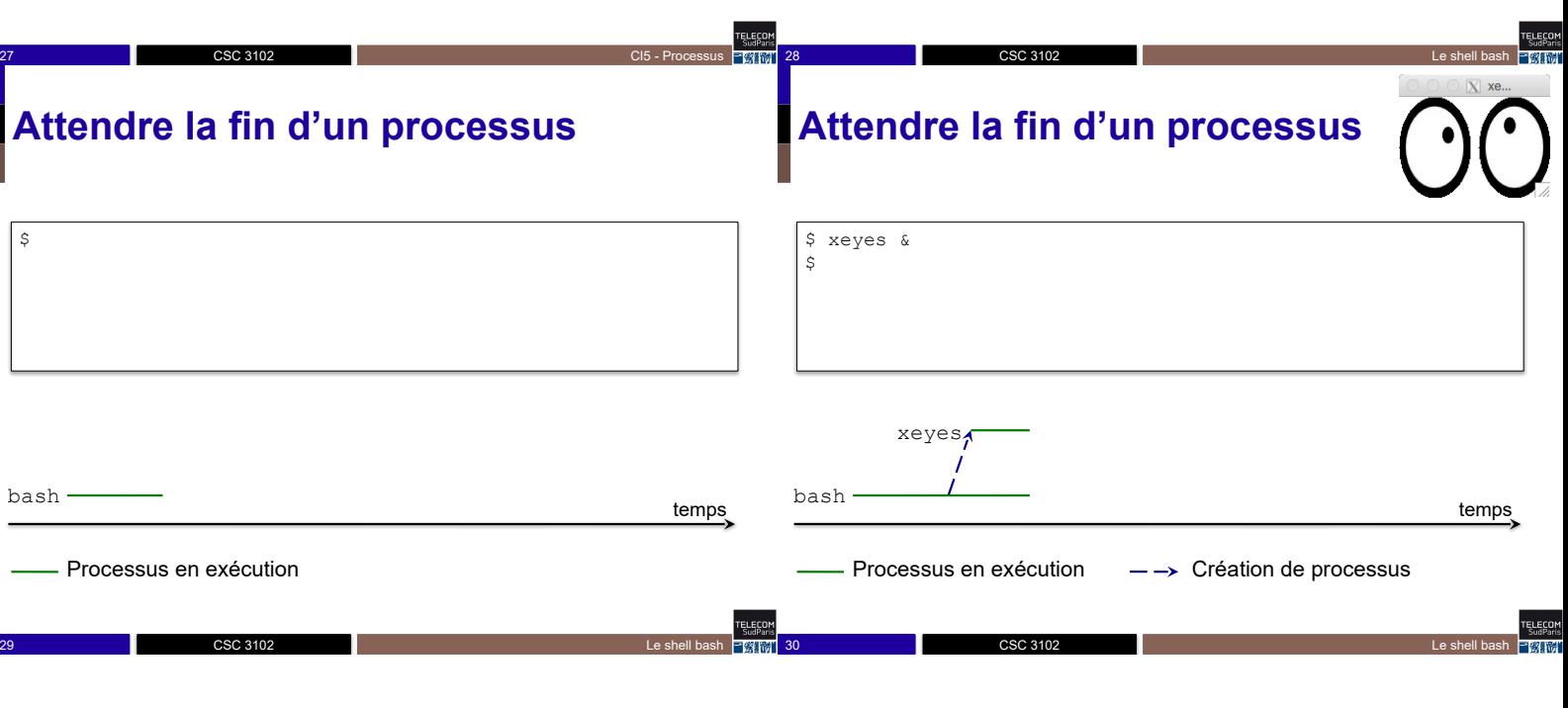

## **États d'un processus**

25 CSC 3102

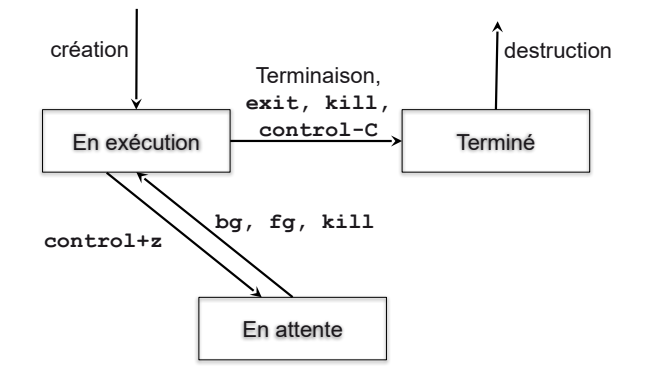

25 CI5 - Processus CSC 3102 CSC 2010 CSC 2010 CL 2010 CL 2010 CL 2010 CL 2010 CL 2010 CL 2010 CL 2010 CL 2010

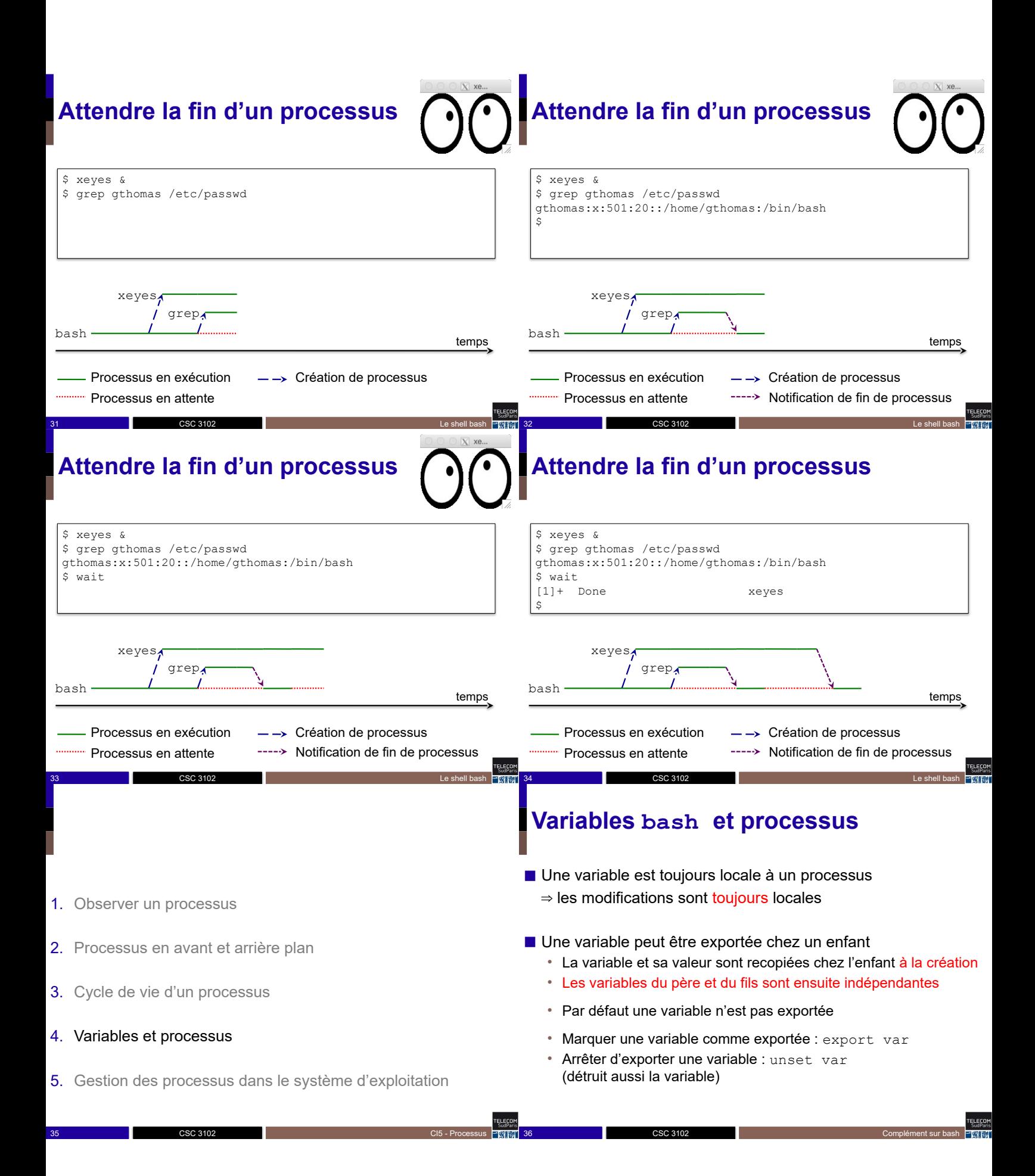

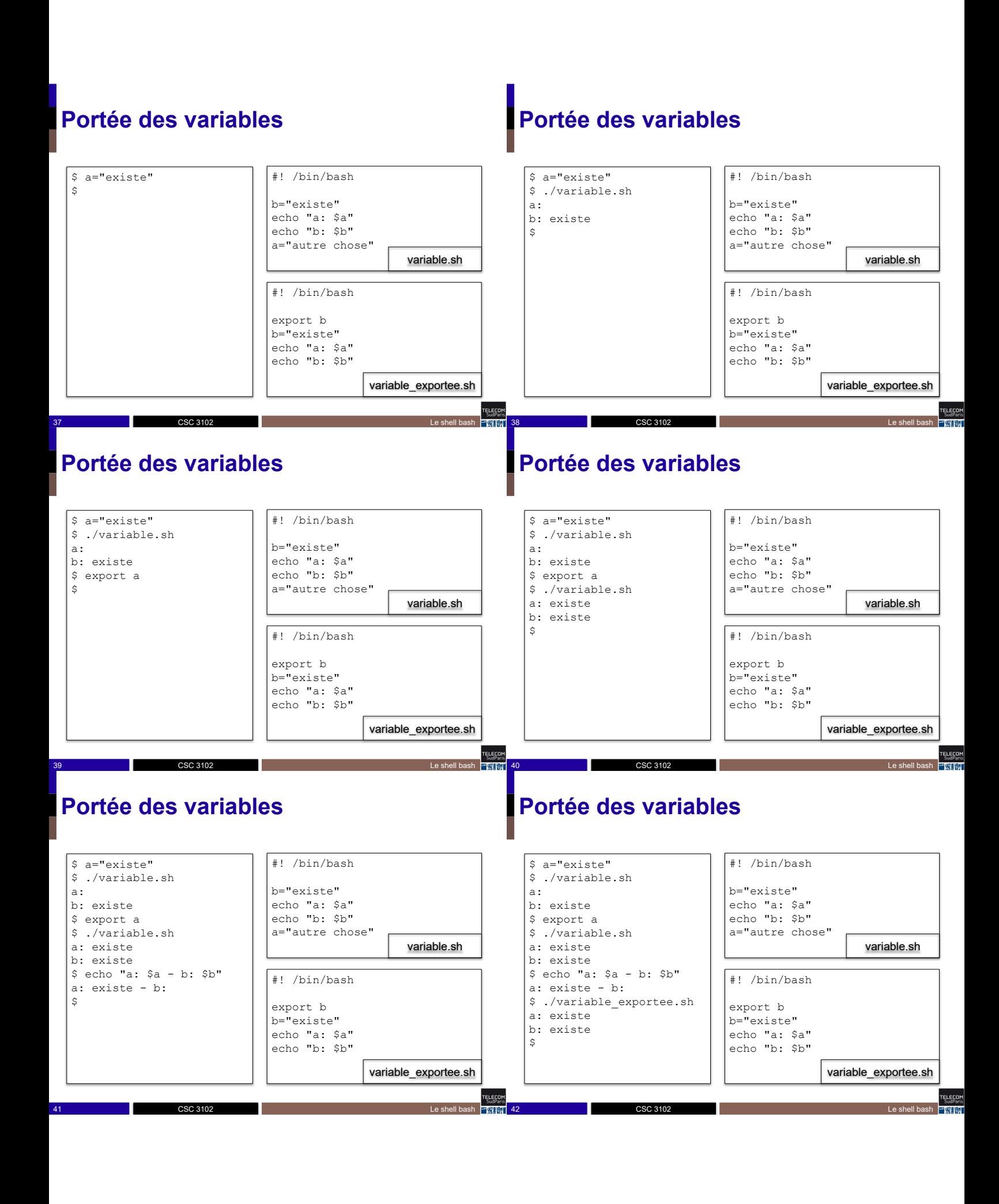

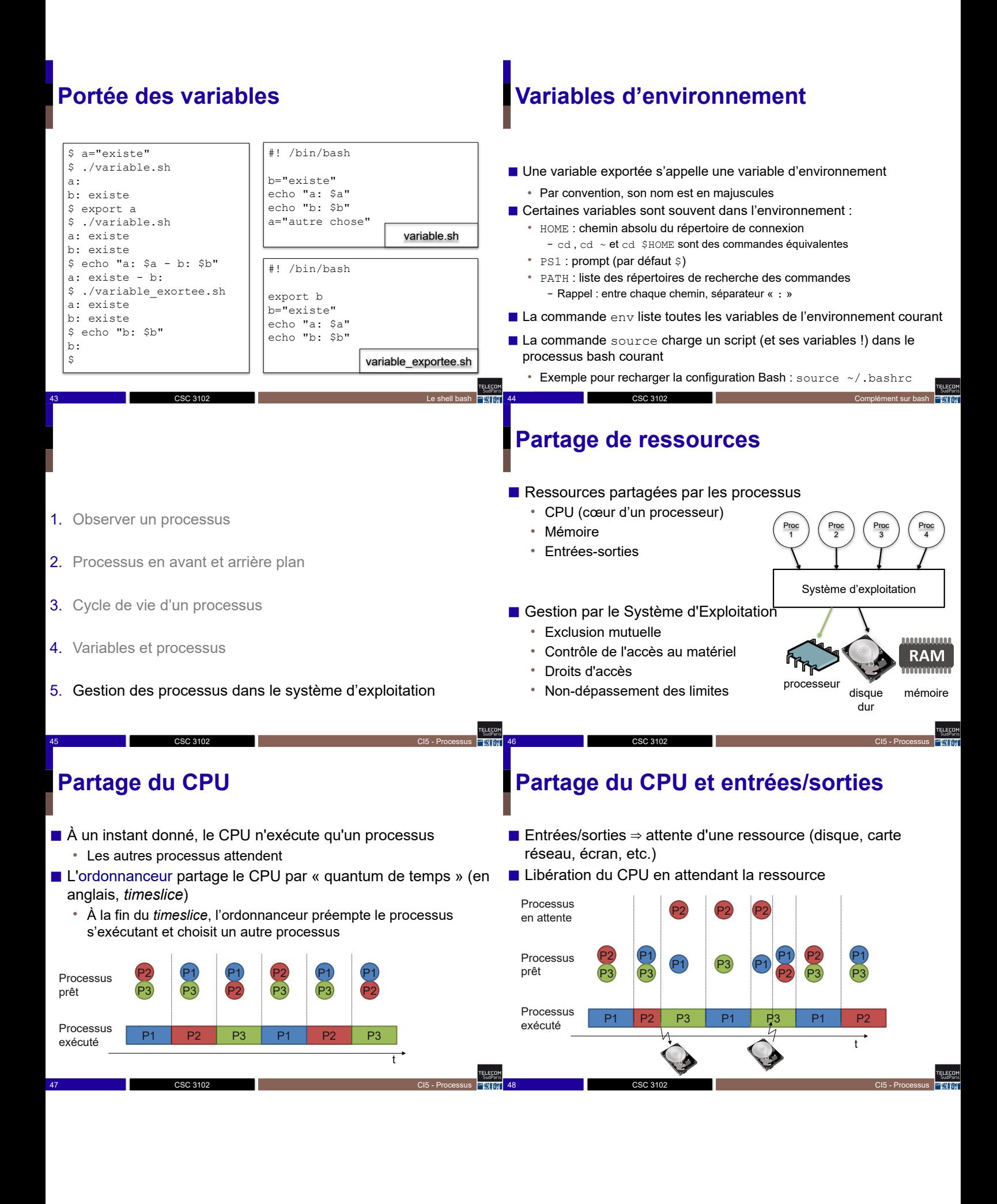

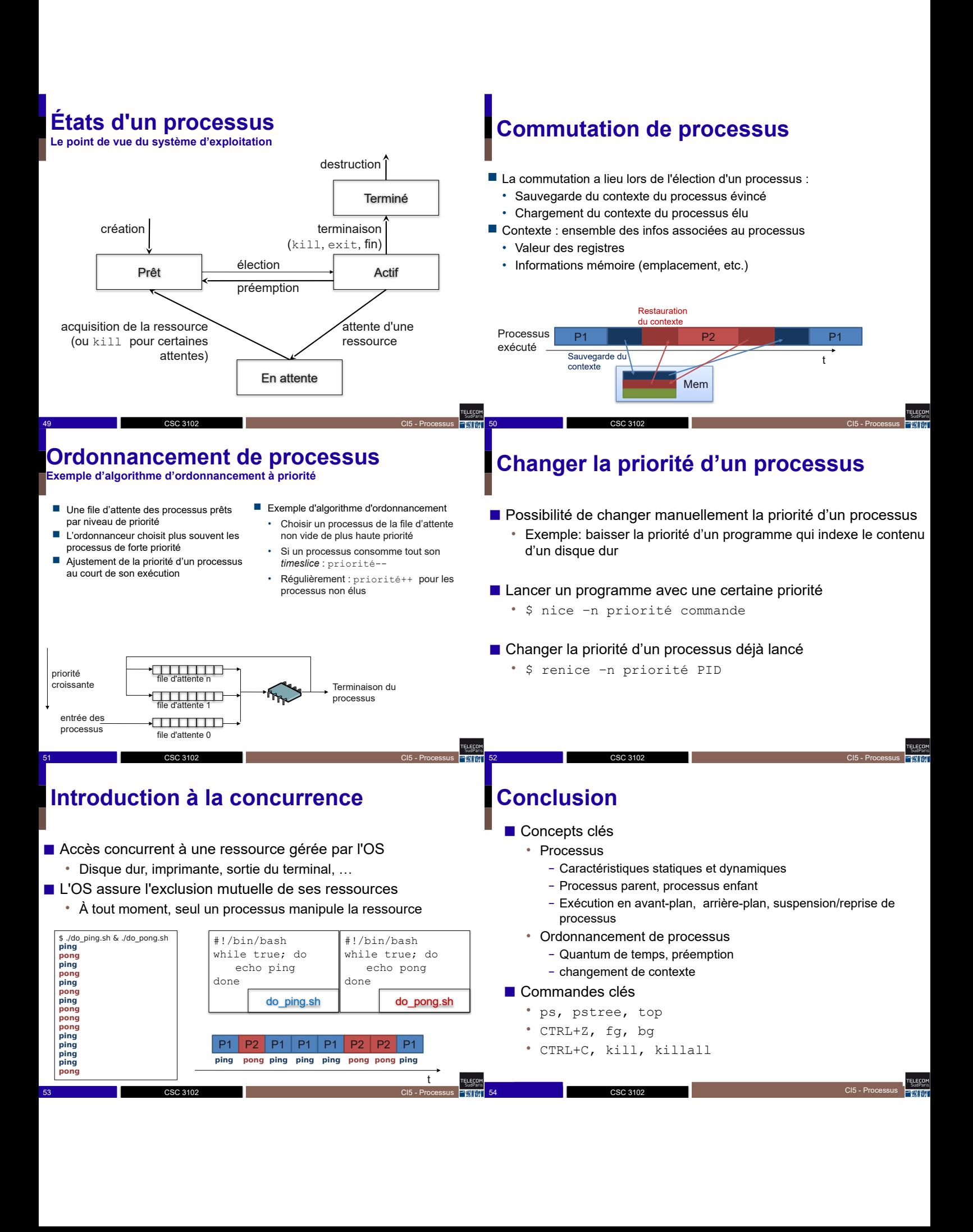

# **En route pour le TP !!**

 CSC 3102 55 2015-2016 CI1 - Shell et Script Shell CI5 - Processus

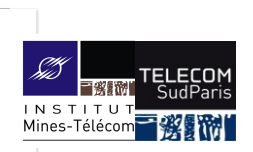

### **Les signaux**

#### CSC 3102

Introduction aux systèmes d'exploitation Gaël Thomas

## **Présentation du cours**

- Contexte : comprendre un mécanisme de communication interprocessus
- Objectif : Savoir utiliser les signaux
- Notion clé : Signaux (kill, trap)

## **Les signaux**

- Signal = un mécanisme de communication inter-processus
	- Communication simple par envoi de message direct
	- Message = un entier  $n$  entre 1 et 31
	- Perte de message possible (si sig. n envoyé 2x avant réception)
	- Ordre de réception aléatoire (différent de l'ordre d'émission)

#### ■ Souvent utilisé pour

- Arrêter un processus (par exemple, control-c)
- Notifier un processus lorsque sa configuration change
- Prévenir un processus qu'il effectue une opération invalide (accès mémoire invalide, division par zéro…)

3 2000 CSC 3102 2000 CSC 3102 2000 Communication entre processus PENET 4 2000 CSC 3102

## **Principe de fonctionnement**

CSC 3102

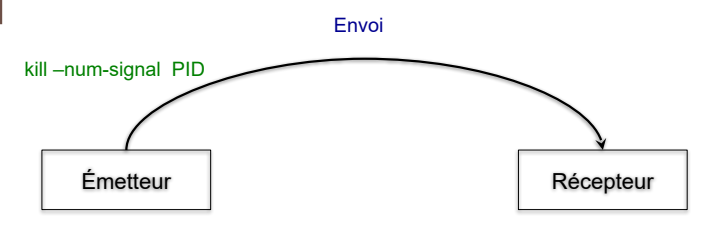

2 2001 Communication entre processus CSC 3102 2002 2003 Communication entre processus

- Émetteur envoie un message à un processus
- Une routine de réception est automatiquement invoquée chez le récepteur dès que le signal arrive
- Par défaut, cette routine tue le récepteur *(sauf pour les signaux SIGCHLD, SIGTSTP, SIGSTOP, SIGCONT)*

## **Principe de fonctionnement**

CSC 3102

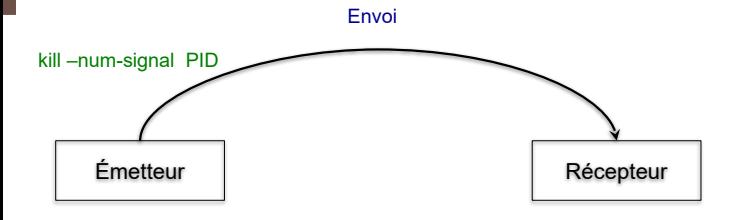

#### ■ Nota bene :

• Un message est limité à un nombre compris entre 1 et 31

5 2002 CSC 3102 2022 2022 Communication entre processus

- Tout signal émis est livré (sauf si le même numéro de signal est émis une seconde fois avant réception – dans ce cas le deuxième signal est perdu)
- Ordre de réception aléatoire

CSC 3102

### **Les signaux**

Quelques exemples (man 7 signal) :

• SIGHUP (1) : fermeture terminal ⇒ à tous les processus attachés

4 20/10/2021 Communication entre processus

- SIGINT (2) : control-c dans un terminal ⇒ au processus au premier plan
- SIGQUIT (3) : souvent control-d, généré par un processus à lui-même
- SIGILL (4) : instruction illégale (envoyé par le noyau)
- SIGFPE (8) : division par 0 (envoyé par le noyau)
- SIGKILL (9) : pour terminer un processus

CSC 3102

- SIGSEGV (11) : accès mémoire invalide (envoyé par le noyau)
- SIGTERM (15) : argument par défaut de la commande kill
- SIGCHLD (17) : envoyé par le noyau lors de la mort d'un fils
- SIGCONT (18) : redémarre un procesus suspendu (avec bg ou fg)
- SIGTSTP (20) : suspend un processus (généré par control-z)
- SIGUSR1 (10) : libre, sémantique définie pour chaque processus • SIGUSR2 (12) : libre, sémantique définie pour chaque processus

6 2002 CSC 3102 2021 CSC 2010 2021 2022 2023 2024 2022 2023 2024 2022 2023 2024 2023 2024 2023 2024 2023 2024 2023 2024 2023 2024 2023 2024 2023 2024 2023 2024 2023 2024 2023 2024 2023 2024 2023 2024 2023 2024 2023 2024 20

### **Les signaux**

#### ■ Deux signaux bien utiles

- SIGTSTP : demande au système de suspendre un processus
- SIGCONT : demande au système de le redémarrer

#### ■ Bash utilise ces signaux :

- control-z : envoie un SIGTSTP au processus au premier plan
- bg et fg : envoient un SIGCONT au processus stoppé (rappel : bg background, fg foreground)

## **Les signaux**

■ Un processus peut attacher un gestionnaire dit de signal avec trap 'expression' sig

⇒ exécution de expression lors de la réception de sig

- À faire avant de recevoir le signal (en gén., au début du programme)
- Un processus peut envoyer un signal à un destinataire avec kill -sig pid

#### ◼ Où

- expression : expression quelconque bash
- sig : numéro de signal (nombre ou symbole comme USR1)

8 2002 CSC 3102 2021 Communication entre processus

• pid : PID du processus destinataire

#### **Les signaux** Attention : n'oubliez pas les apostrophes !

7 20/10/2021 Communication entre processus CSC 3102

■ Un processus peut attacher un gestionnaire dit de signal avec Trap 'expression' sig

⇒ exécution de expression lors de la réception de sig

À faire avant de recevoir le signal (en grl., au début du programme)

■ Un processus peut envoyer un signal à un destinataire avec kill -sig pid

#### ◼ Où

- expression : expression quelconque bash
- sig: numéro de signal (nombre ou symbole comme USR1)

entre de la communication entre processus de la communication entre processus de la communication entre processus

CSC 3102 • pid : PID du processus destinataire

CSC 3102

### **Principe de fonctionnement**

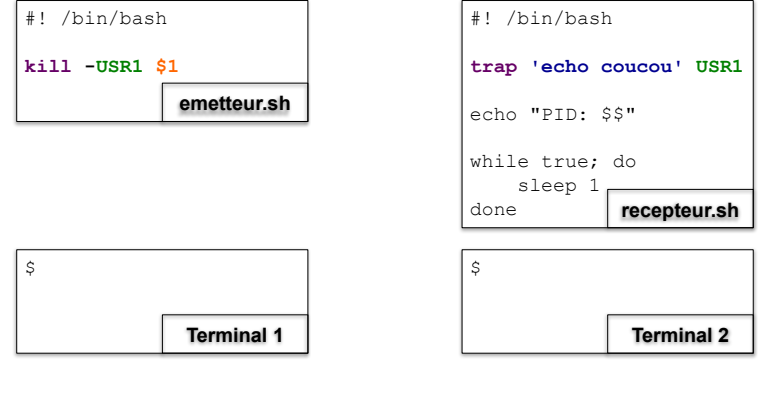

10 20/10/2021 CSC 3102 CSC 3102 Communication entre processus

### **Principe de fonctionnement**

CSC 3102

### **Principe de fonctionnement**

CSC 3102

CSC 3102

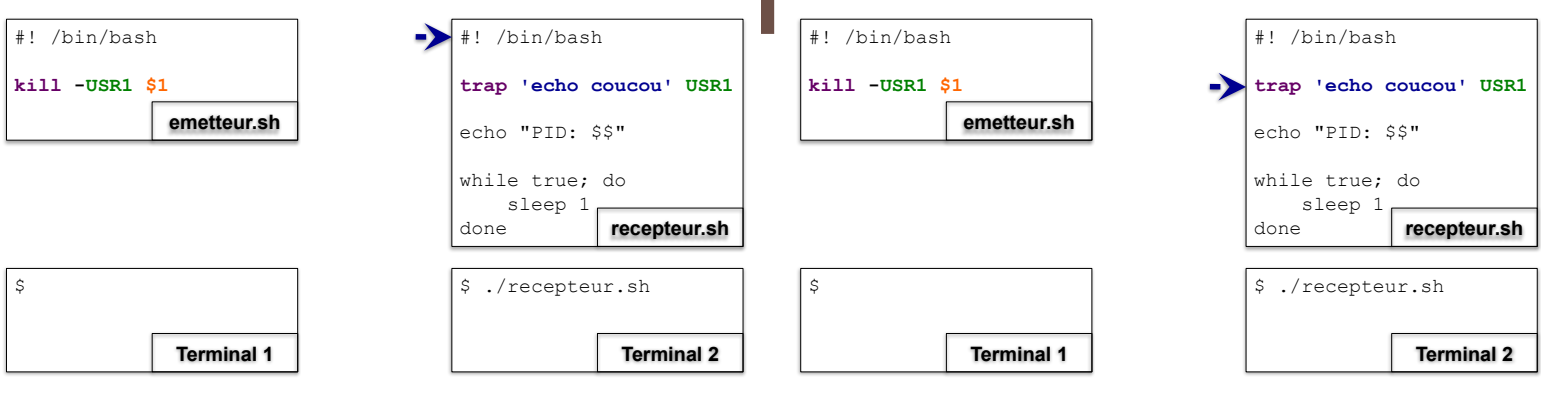

Erecor

Terminal 2 : lancement de recepteur.sh

11 20/10/2021 Communication entre processus

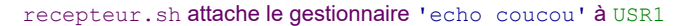

12 20/10/2021 Communication entre processus

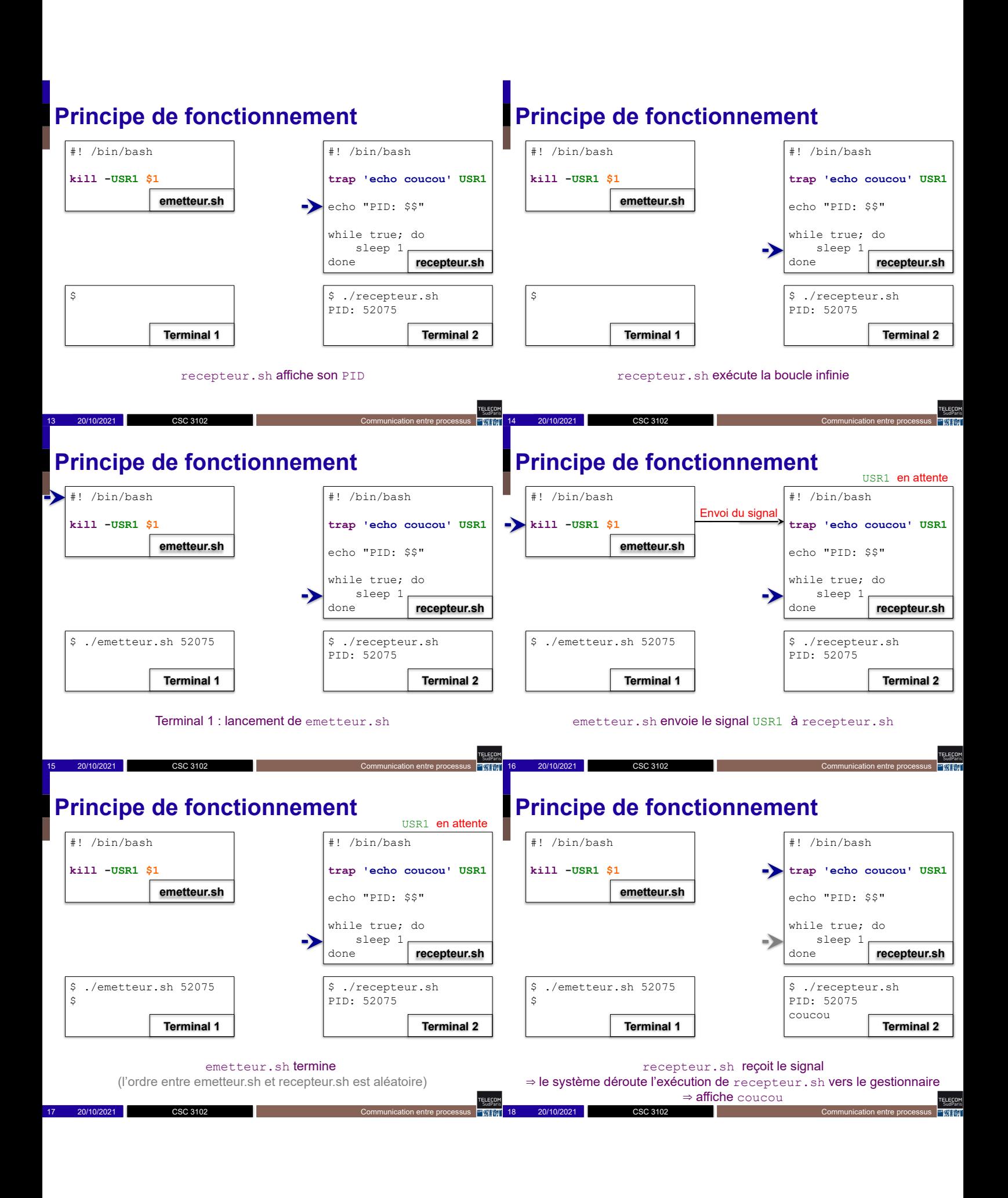

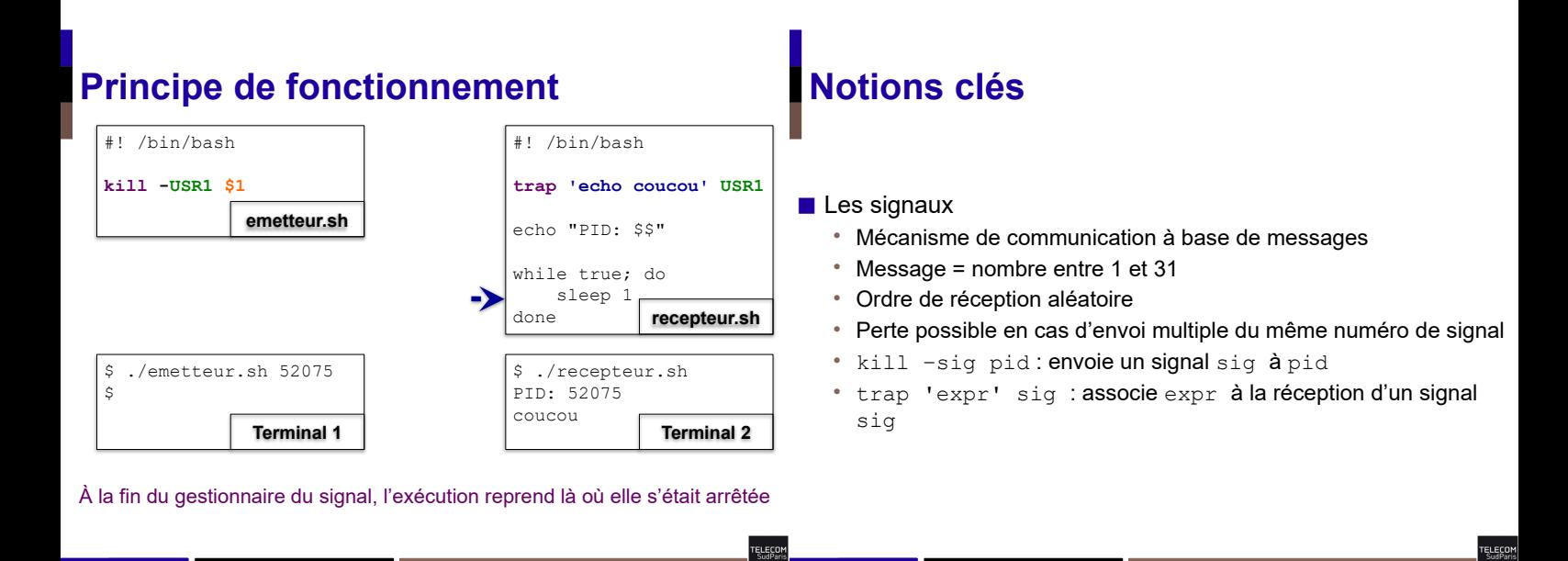

Erect<br>Erect

FELECOM<br>SudParis

CSC 3102

20 20/10/2021 Communication entre processus

## **À vous de jouer!**

CSC 3102

CSC 3102

21 20/10/2021 CSC 3102 20 CSC 3102 COMMUNICATION COMMUNICATION entre processus

19 20/10/2021 Communication entre processus

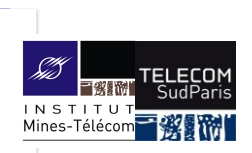

### **Les tubes**

#### CSC 3102

Introduction aux systèmes d'exploitation Gaël Thomas

## **Présentation du cours**

- Contexte : comprendre comment les processus interagissent
- Objectifs :
	- Savoir utiliser les tubes
- Notions clés :
	- Les tubes (mkfifo, redirections avancées,  $| \rangle$ )

CSC 3102

## **Les tubes**

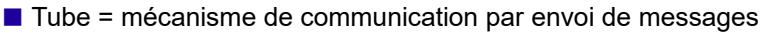

- Via un canal de communication
- Message = données quelconques
- Pas de perte de message,
- Réception dans l'ordre d'émission
	- (Réception dite FIFO pour First In First Out)
- Échange de messages complexes entre processus
	- Base de données + serveur Web

CSC 3102

- Processus d'affichage de notifications pour les autres processus
- De façon générale, pour mettre en place une architecture de type client/serveur

3 2002 CSC 3102 2003 Communication entre processus PINET 4 2004 CSC 3102

## **Tubes nommés**

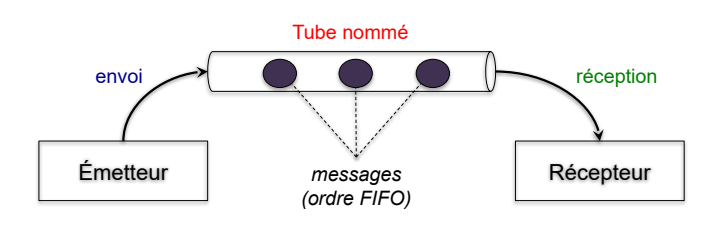

2 2001 Communication entre processus CSC 3102 2002 2003 Communication entre processus

■ Principe :

• Un tube est un fichier spécial dans le système de fichiers

4 20/10/2021 Communication entre processus

- L'émetteur écrit dans le tube
- Le récepteur lit dans le tube

**Principe de mise en œuvre** 

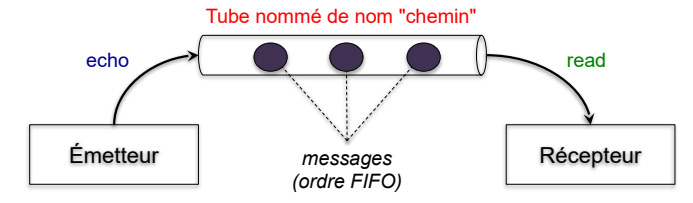

■ Principe de mise en œuvre :

- mkfifo chemin : crée un tube nommé (visible avec ls)
- echo message > chemin : écrit dans le tube nommé
- read message < chemin : lit à partir du tube nommé (bloque si pas encore de message dans le tube)
- CSC 3102 • rm chemin : détruit le tube nommé

### **Principe de mise en œuvre**

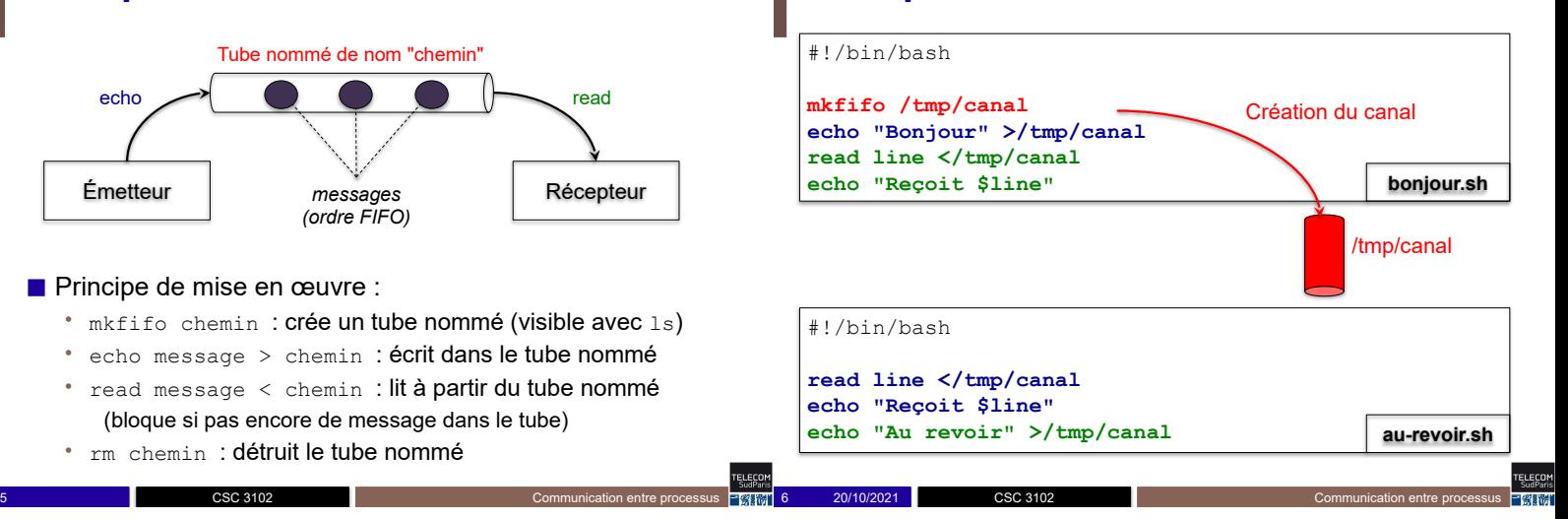

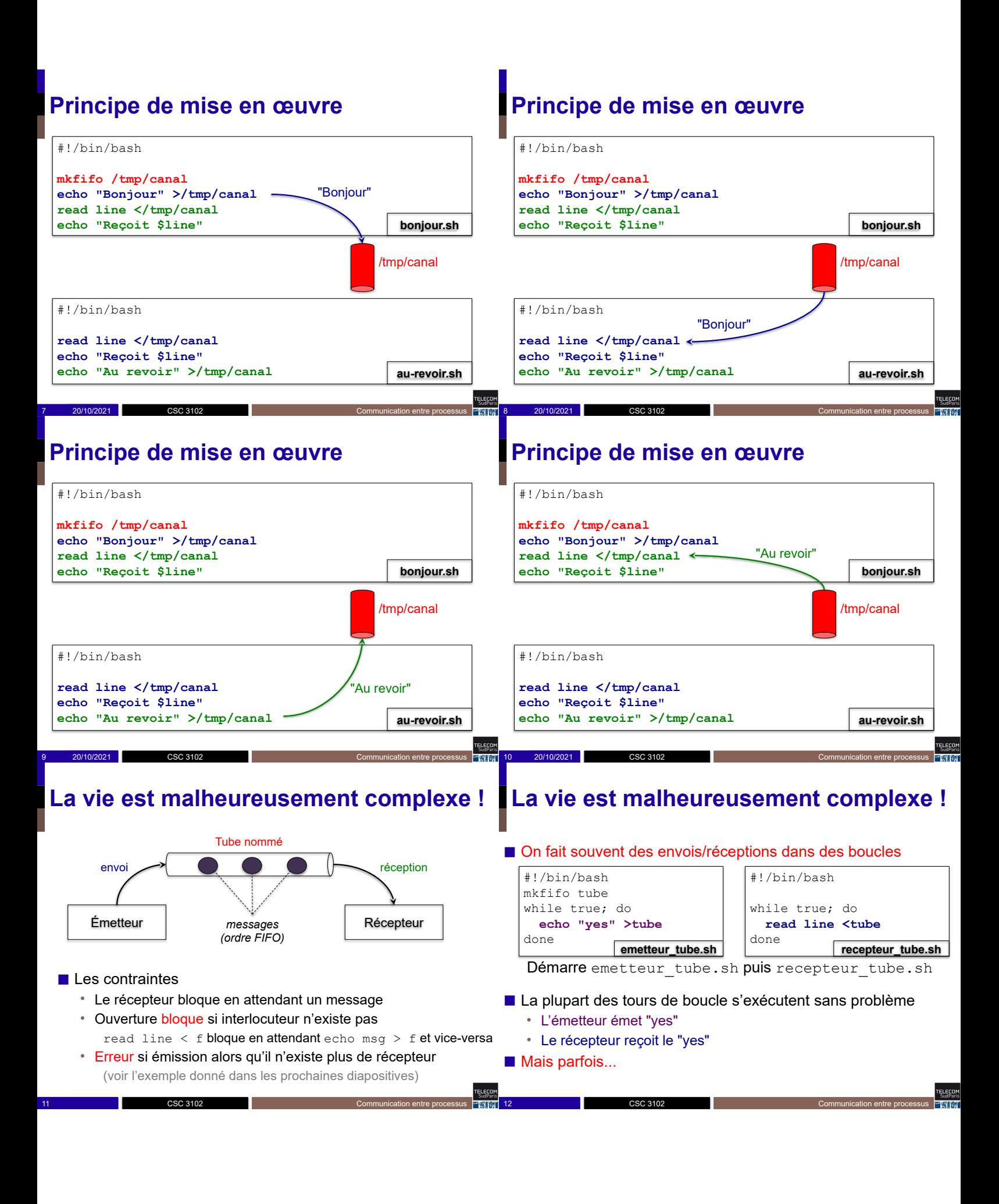

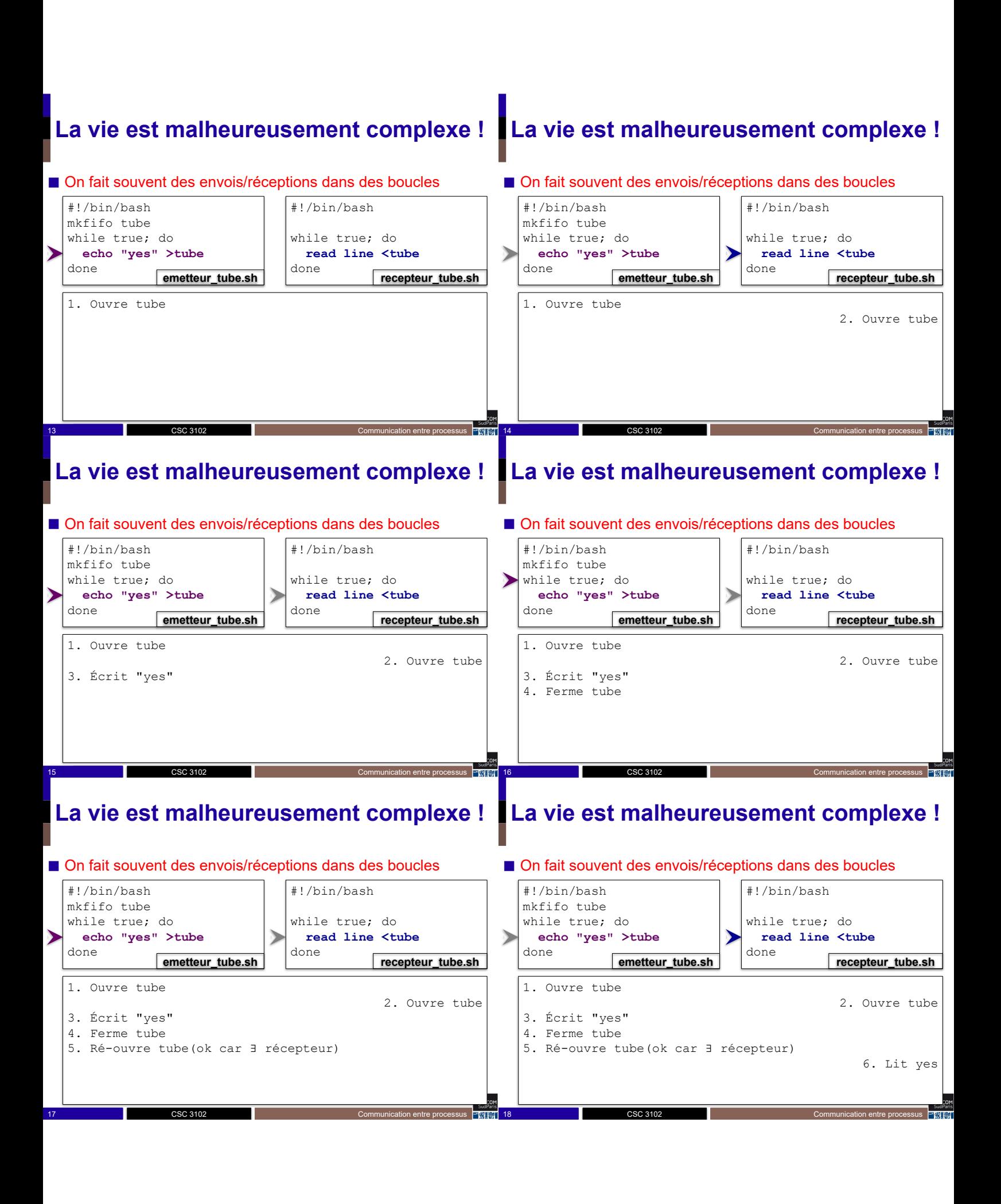
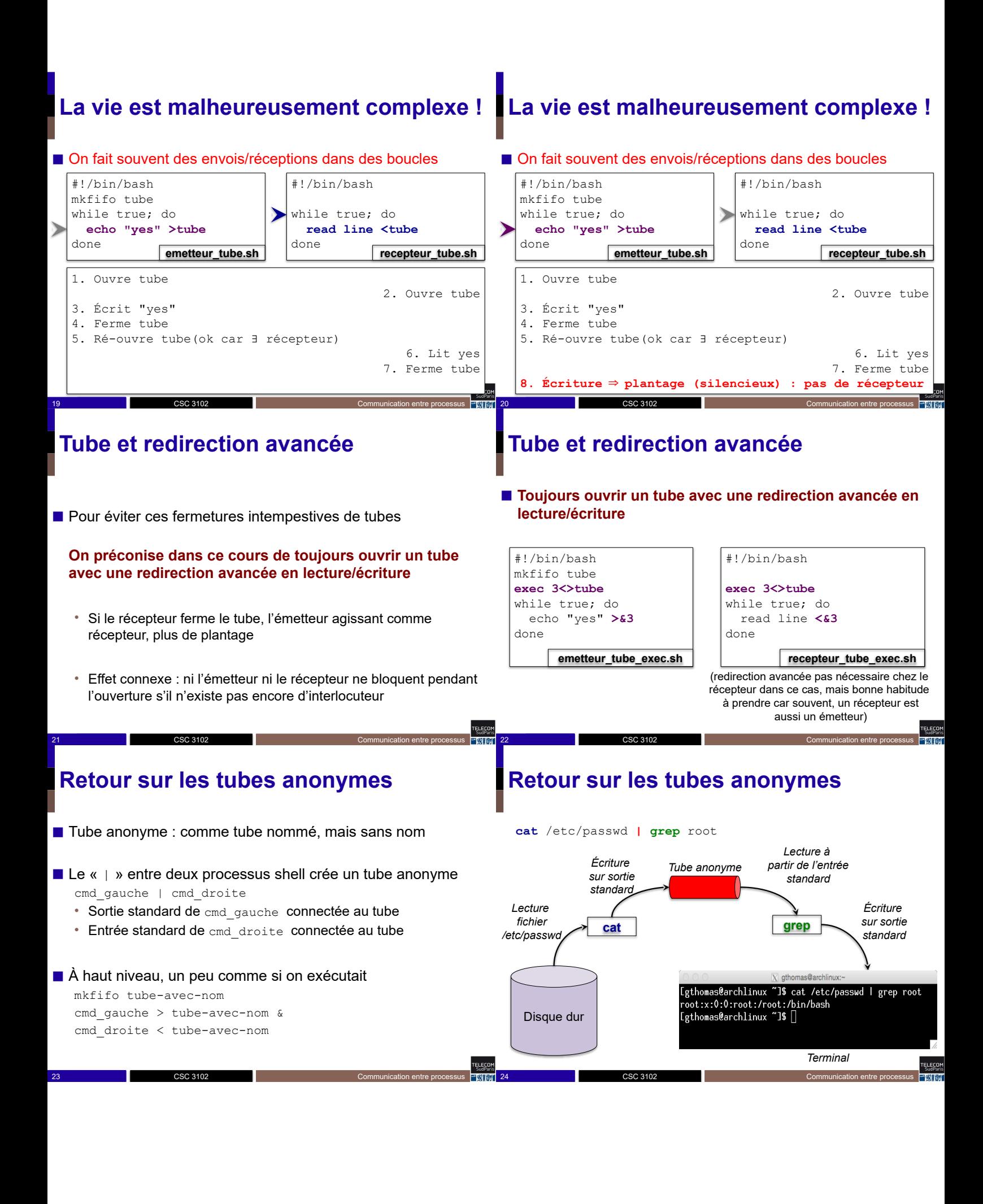

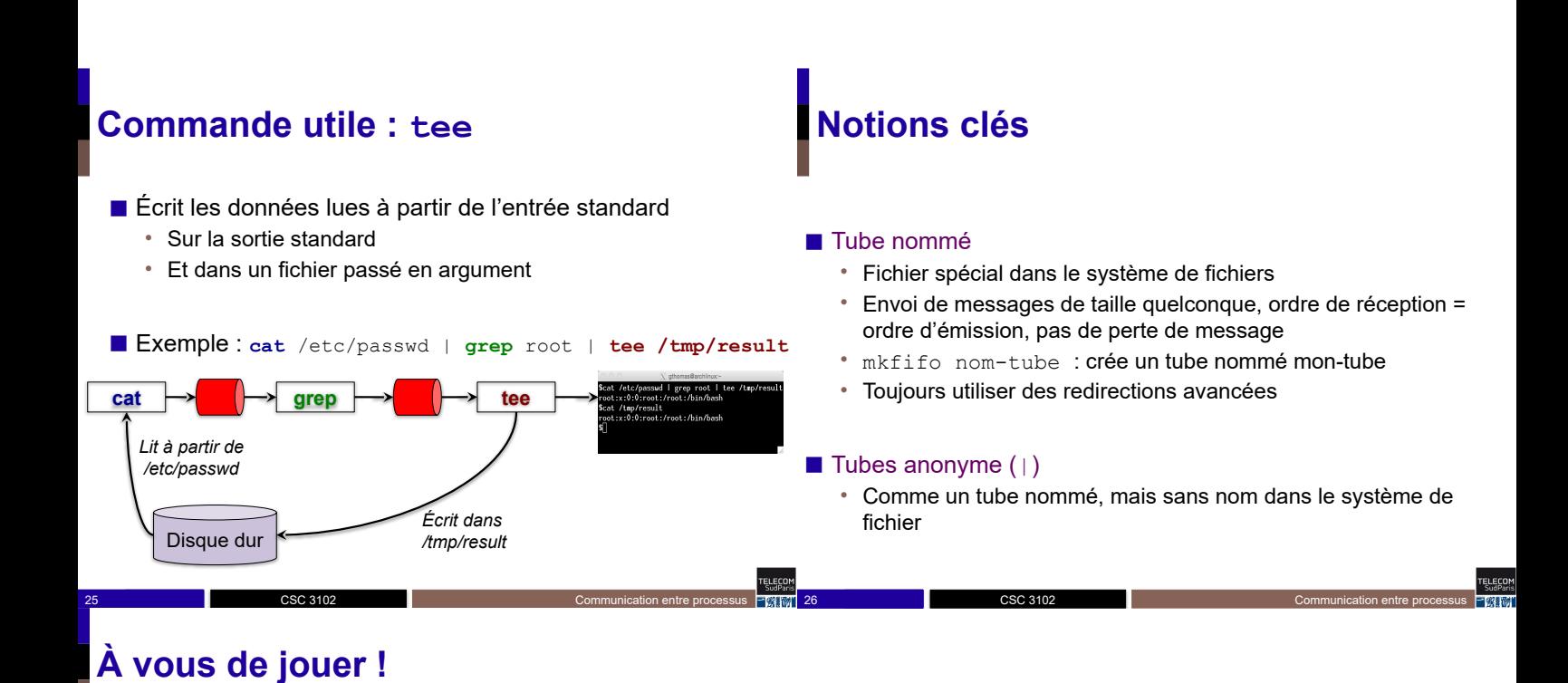

ELECOM

CSC 3102

27 20/10/2021 CSC 3102 2008 CSC 2010 Communication entre processus

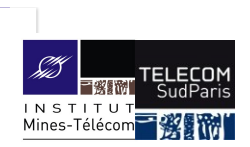

#### **Communication entre processus : communication par fichiers partagés**

#### CSC 3102

Introduction aux systèmes d'exploitation Gaël Thomas

## **Communication par fichiers partagés**

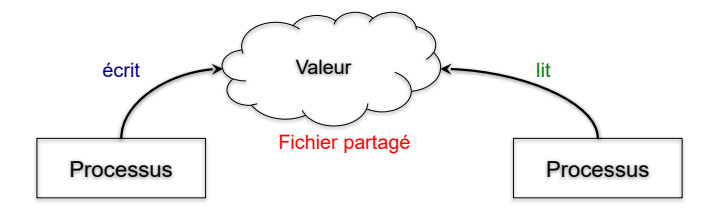

■ Des processus écrivent dans et lisent un fichier partagé

2 18/11/2021 Communication entre processus Communication entre processus

■ Les accès concurrents aux fichiers partagés peuvent mener à

**Le problème des fichiers partagés**

■ Les fichiers peuvent être mis à jour concurremment

CSC 3102

**Communication par fichiers partagés**

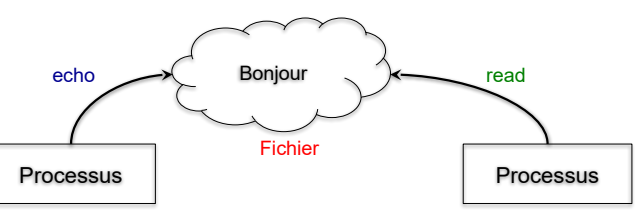

- **■** Exemple
	- P1 exécute : echo "Bonjour" > f1
	- P2 exécute : read a < f1
- Différence entre tube nommé et fichier

CSC 3102

• Tube nommé : messages supprimés après la lecture

3 18/11/2021 CSC 3102 18/11/2021 Communication entre processus

• Fichier partagé : données non supprimées après la lecture

#### **Problème de la mise à jour concurrente**

5 18/11/2021 Communication entre processus Communication entre processus

## **Problème de la mise à jour concurrente**

4 18/11/2021 CSC 3102 18/11/2021 Communication entre processus

CSC 3102

CSC 3102

6 18/11/2021 Communication entre processus Communication entre processus

des incohérences

Deux enfants dessinent sur un tableau

CSC 3102

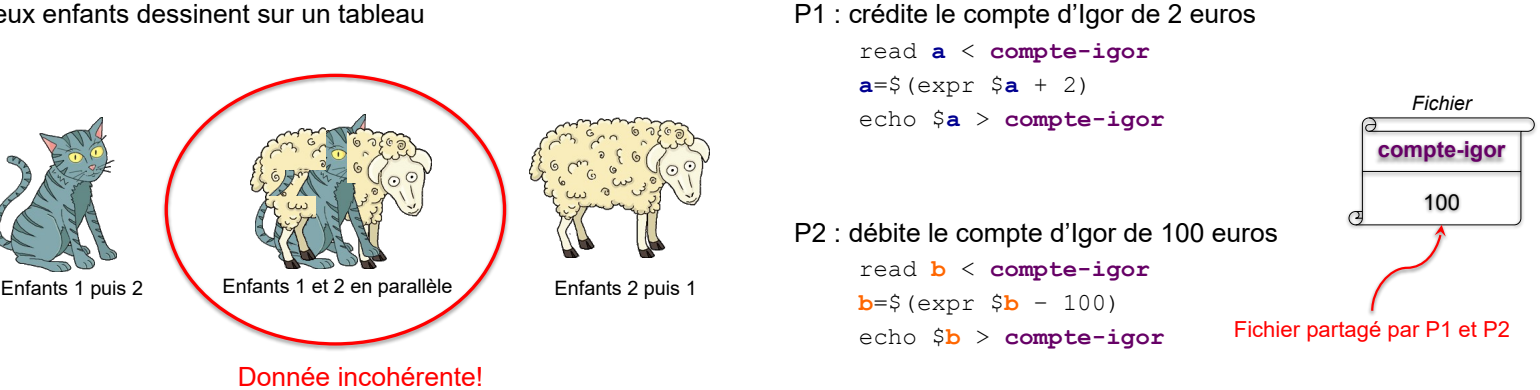

**ELECON** 

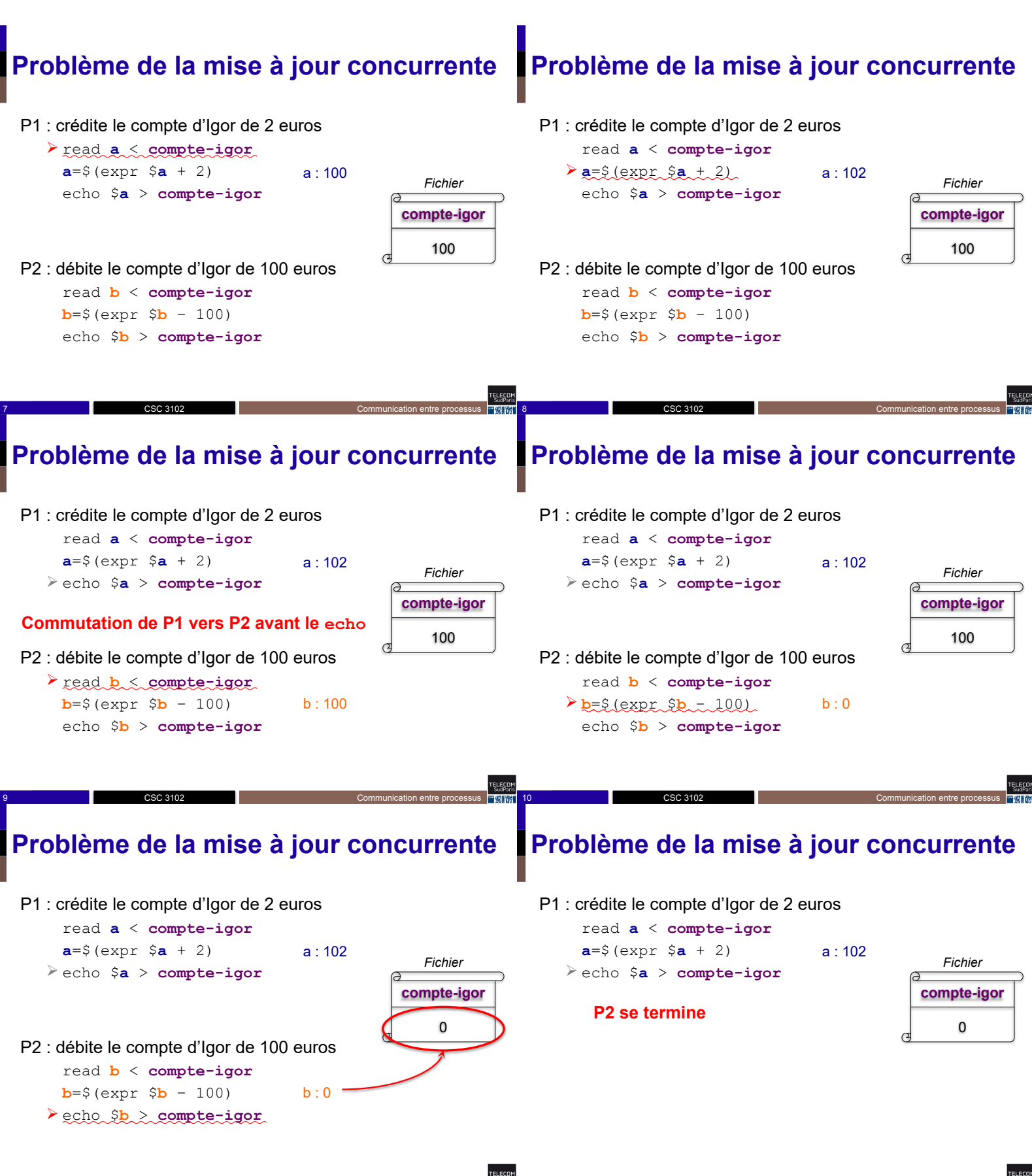

CSC 3102

11 18/11/2021 Communication entre processus Communication entre processus

12 12 18/11/2021 Communication entre processus

CSC 3102

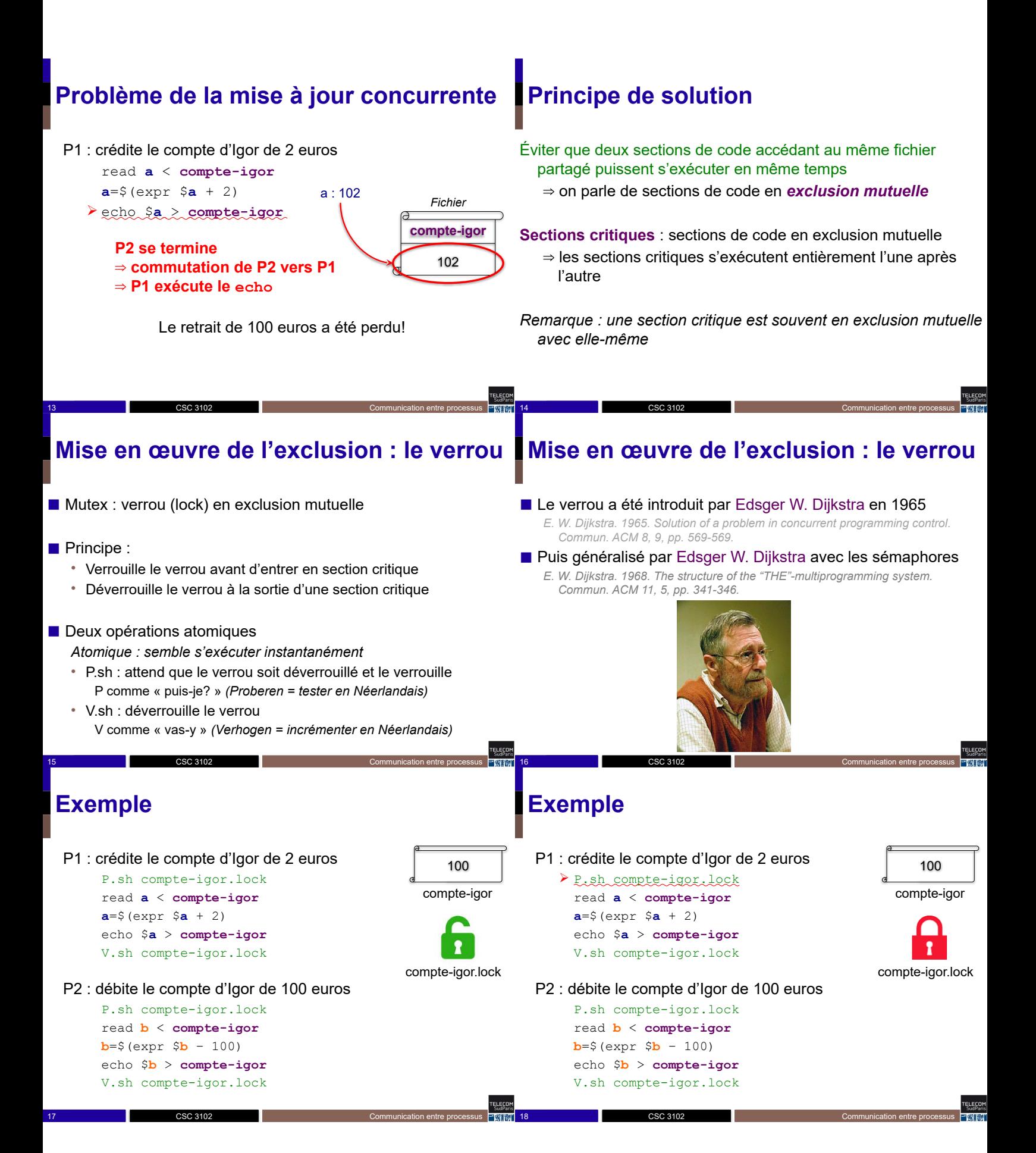

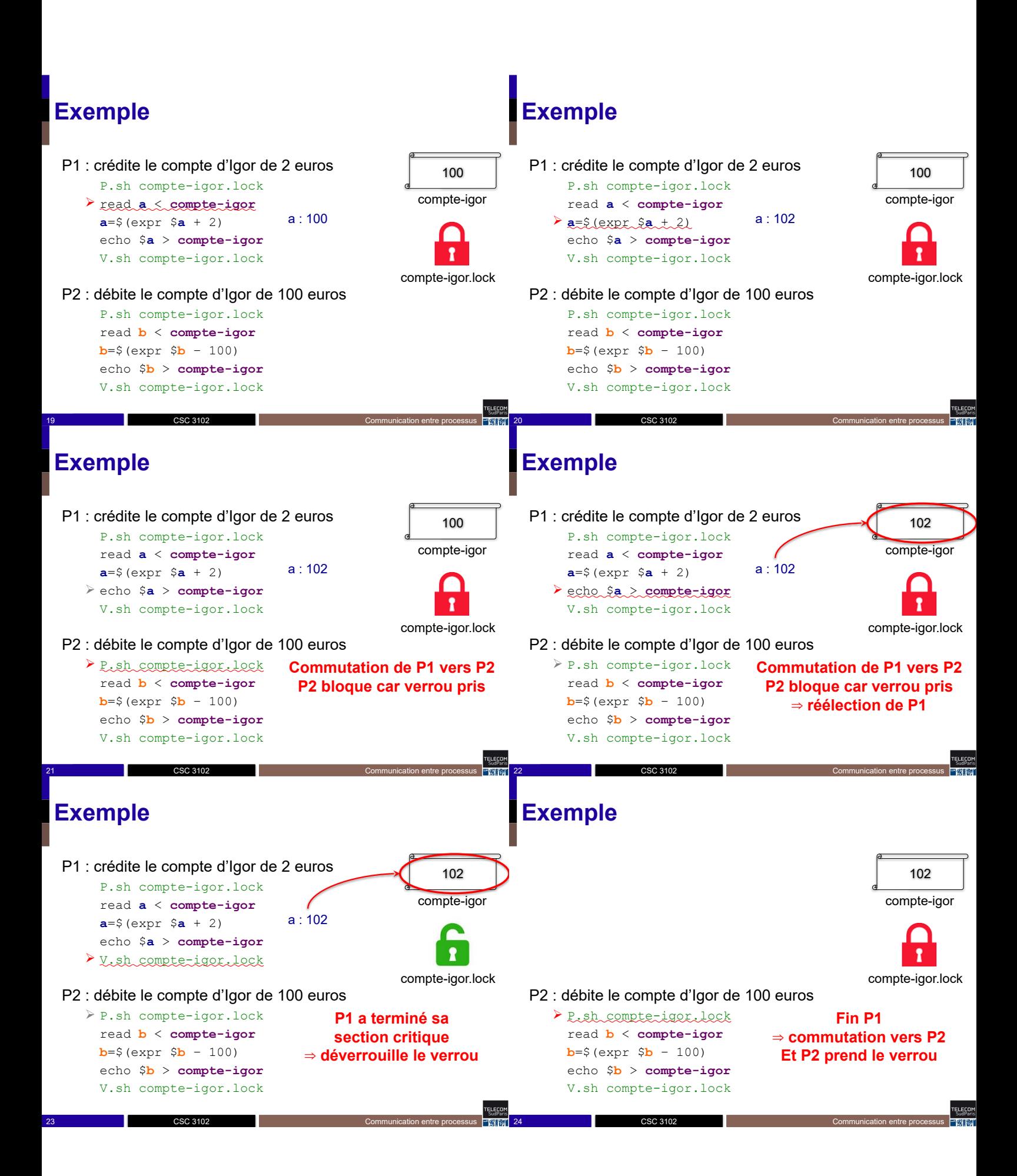

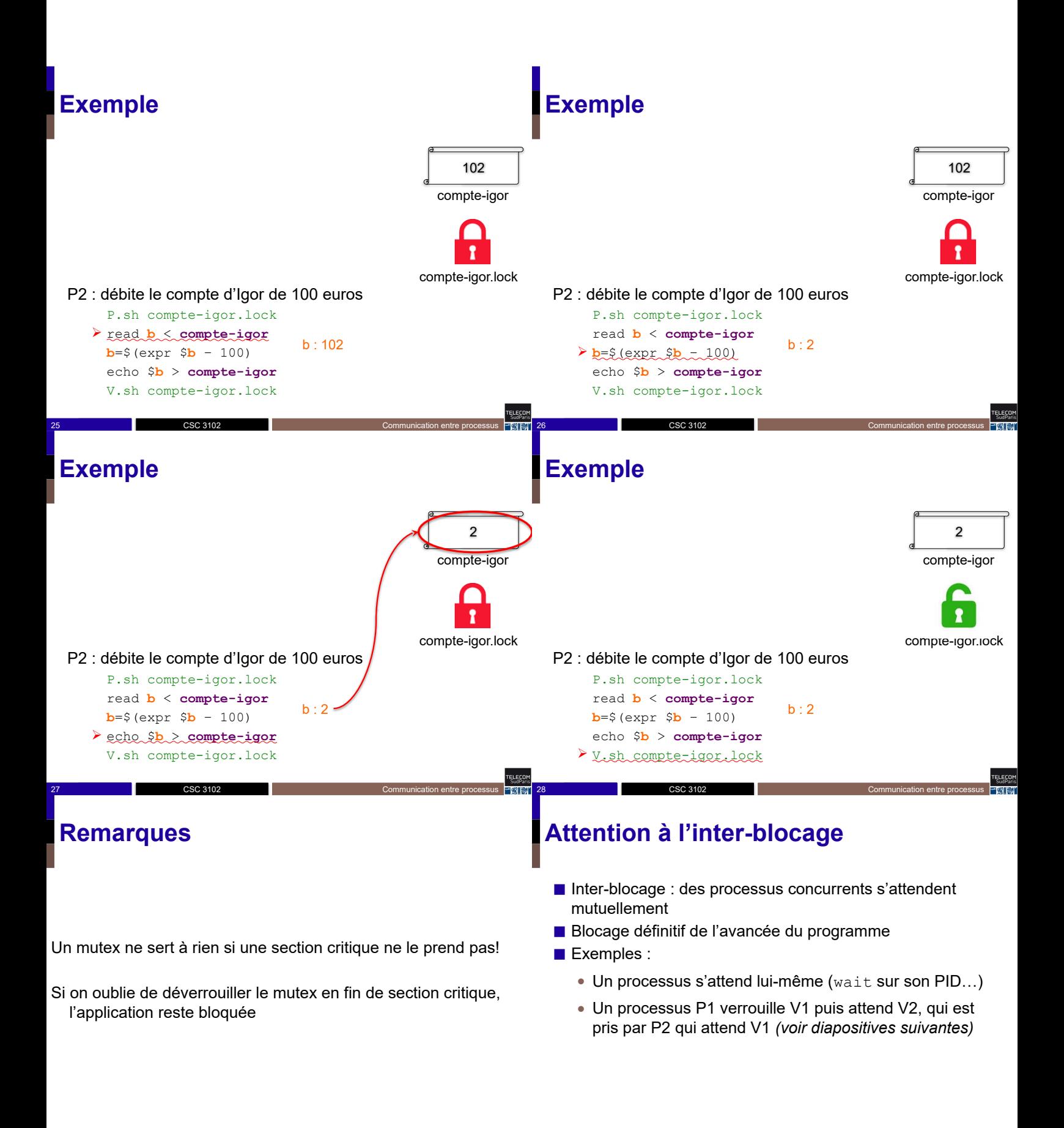

30 18/11/2021 CSC 3102 18/11/2021 Communication entre processus

CSC 3102

29 18/11/2021 CSC 3102 18/11/2021 Communication entre processus **Communication entre processus CSC 3102** CSC 3102

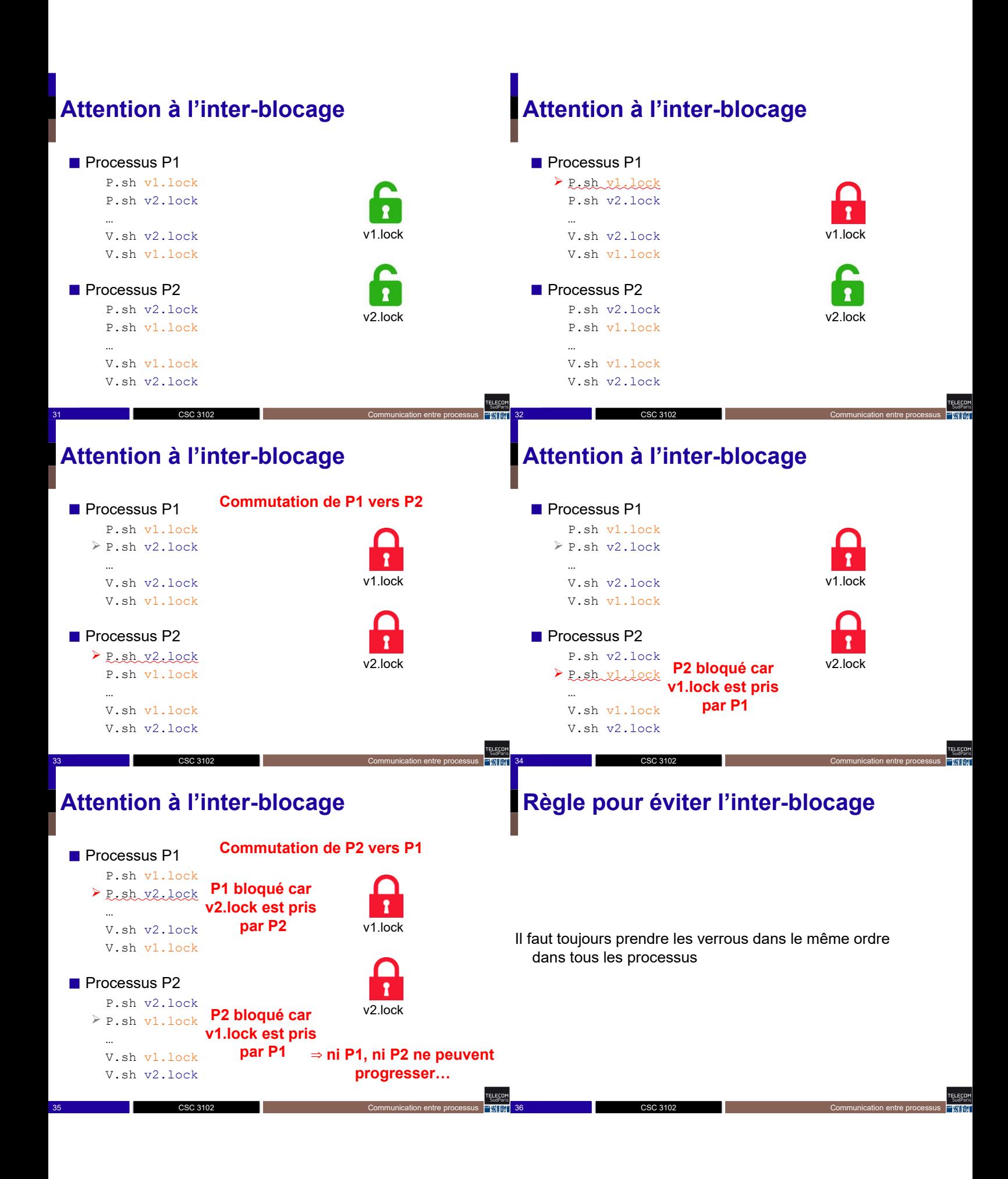

### **Notions clés**

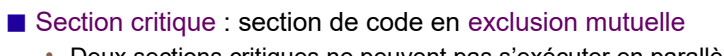

- Deux sections critiques ne peuvent pas s'exécuter en parallèle
- Mise en œuvre des sections critiques avec des mutex :
	- P.sh : entrée en section critique
	- Bloque tant qu'il existe un processus en section critique
	- V.sh : sortie de section critique

CSC 3102

■ Attention aux inter-blocages : toujours prendre les mutex dans le même ordre dans tous les processus

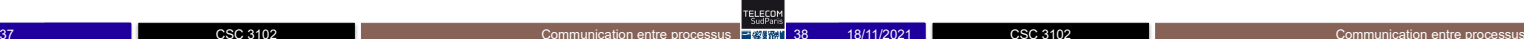

# **À vous de jouer!**